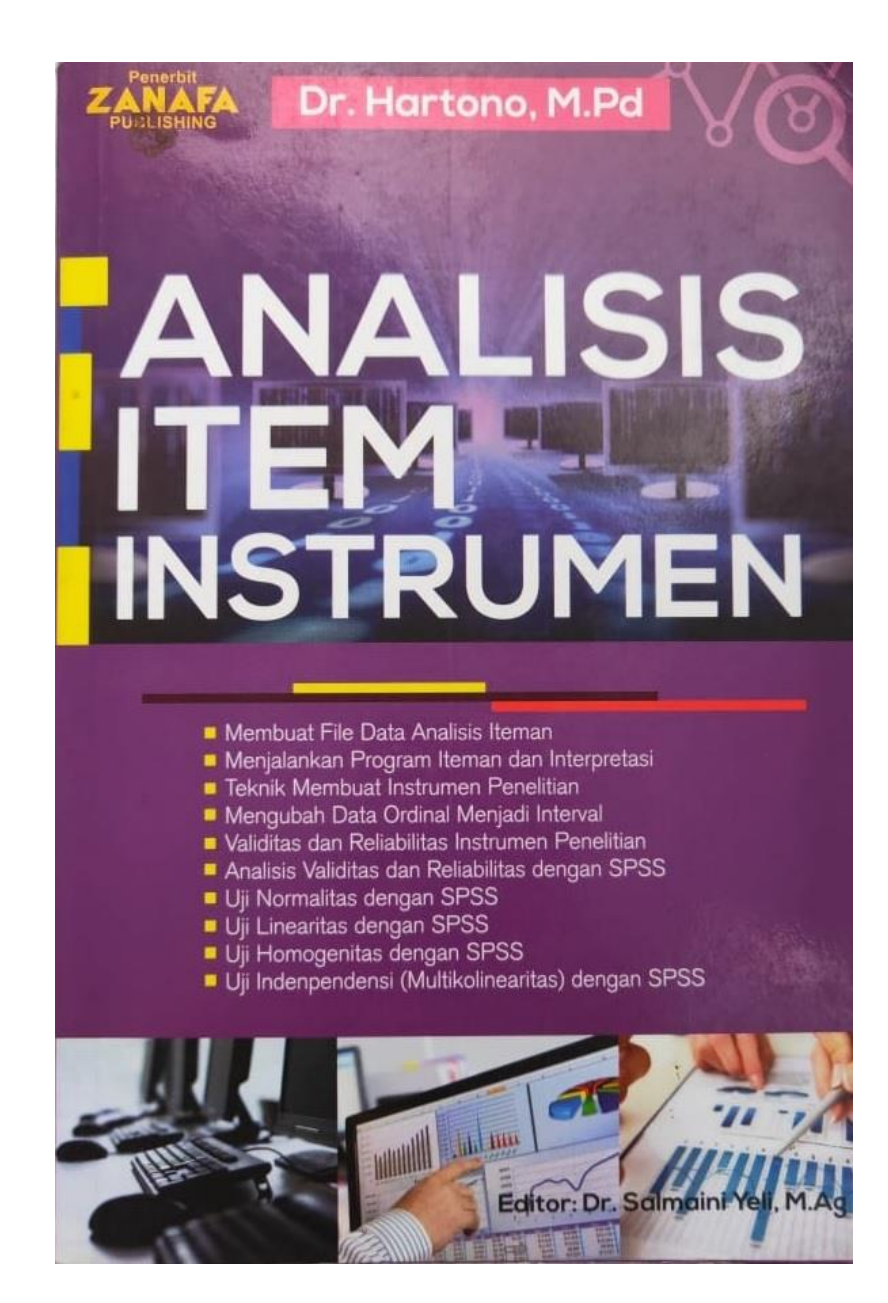

### **NALISIS ITEM INSTRUMEN**

Buku Analisis Item Instrumen ini disusun untuk 1) membantu mahasiswa dan guru dalam melakukan analisis terhadap seperangkat tes hasil belajar dengan program komputer sehingga menghasilkan skor yang menggambarkan kemampuan ril dari siswa yang di tes. 2) membantu mahasiswa dan peneliti pemula dalam menyusun instrumen penelitian yang valid dan reliabel agar menghasilkan data penelitian yang dapat dipertanggungjawabkan secara ilmiah. Kemampuan menyusun instrumen penelitian sangat berguna bagi mahasiswa terutama dalam menganalisis data penelitian, serta membuat laporan penelitian dalam bentuk skripsi.

Penulisan buku Analisis Item Instrumen ini dilatarbekangi oleh pengalaman penulis ketika mengajarkan mata kuliah Evaluasi Pendidikan dan Metodologi Penelitian. Dalam proses pembelajaran ditemukan adanya kesulitan mahasiswa dalam mempelajari bagianbagian tertentu dari kedua materi matakuliah tersebut. Kehadiran buku ini diharapkan dapat membantu mahasiswa, guru dan peneliti pemula dalam menyusun prangkat tes hasil belajar dan instrumen penelitian.

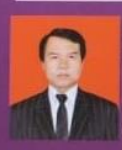

Dr. Hartono, M.Pd. Dosen Fakultas Tarbiyah dan Keguruan UIN Suska Riau telah menulis lebih dari 15 judul buku, antara lain: Metode Penelitian, Statistik untuk Penelitian, SPSS 16, SPSS (Analisis data Statistika dan Penelitian dengan Komputer), Analisis Butir Tes dengan Komputer, PAIKEM (Pembelajaran Aktif Inovatif Kreatif Efektif dan Menyenangkan), Strategi Pembelajaran dll.

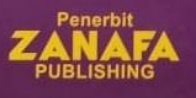

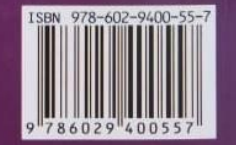

**Dr. Hartono, M.Pd**

# **ANALISIS ITEM INSTRUMEN**

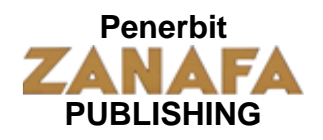

## **ANALISIS ITEM INSTRUMEN**

#### **Penulis**

Dr. Hartono, M.Pd

**ISBN :978-602-9400-557**

**Desain Cover dan Layout** Janoer Koening

**Editor** Dr. Salmaini Yeli, M.Ag

#### **Penerbit:**

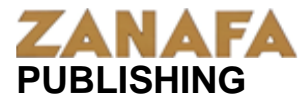

Alamat: Jl. H.R. Soebrantas Komplek Metropolitan City (MTC)/GIANT Blok A Nomor 39-41 Tampan Pekanbaru Riau 28293 Email : zanafa\_publishing@yahoo.co.id

Cetakan ke 1, Oktober 2015

Pencetak Nusa Media

#### **Peringatan**

#### **Hak Cipta dilindungi Undang-Undang**

**Dilarang** mereproduksi sebagian atau seluruhnya dalam bentuk apapun termasuk foto copy tanpa izin tertulis dari Zanafa Publishing

# **KATA PENGANTAR**

#### **Bismillahirrahmanirrahim**

Analisis Item Instrumen merupakan ilmu pengetahuan yang sangat diperlukan dalam melihat karakteristik tes hasil belajar dan kualitas instrumen penelitian ilmiah. Usaha-usaha yang dilakukan dalam rangka pengambilan keputusan dan menentukan kebijakan perlu didukung oleh hasil penelitian yang akurat. Agar penelitian benar-benar menghasilkan kesimpulan yang akurat perlu didukung oleh instrumen yang valid dan reliabel sehingga menghasilkan data dan hasil analisis yang tepat dan akurat.

Buku Analisis Item Instrumen ini disusun untuk 1) membantu mahasiswa dan guru dalam melakukan analisis terhadap seperangkat tes hasil belajar dengan program komputer sehingga menghasilkan skor yang menggambarkan kemampuan ril dari siswa yang di tes. 2) membantu mahasiswa dan peneliti pemula dalam menyusun instrumen penelitian yang valid dan reliabel agar menghasilkan data penelitian yang dapat dipertanggungjawabkan secara ilmiah. Kemampuan menyusun instrumen penelitian sangat berguna bagi mahasiswa terutama dalam menganalisis data penelitian, serta membuat laporan penelitian dalam bentuk skripsi.

Penulisan buku Analisis Item Instrumen ini dilatarbekangi oleh pengalaman penulis ketika mengajarkan mata kuliah

6

Evaluasi Pendidikan dan Metodologi Penelitian. Dalam proses pembelajaran ditemukan adanya kesulitan mahasiswa dalam mempelajari bagian-bagian tertentu dari kedua materi matakuliah tersebut. Kehadiran buku ini diharapkan dapat membantu mahasiswa, guru dan peneliti pemula dalam menyusun prangkat tes hasil belajar dan instrumen penelitian.

Ucapan terima kasih penulis sampaikan kepada semua pihak yang telah membantu proses penyelesaian buku ini. Kritik dan saran bersifat membangun dalam penyempurnaan buku ini sangat penulis harapkan. Semoga buku ini akan membawa manfaat pada pembaca, amiiin.

Pekanbaru, Oktober 2015

Wassalam

Dr. Hartono, M.Pd

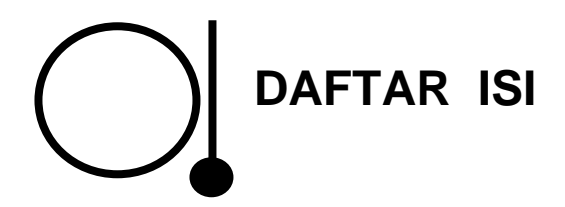

Kata Pengantar  $\&$  vi

Daftar Isi  $\&$  viii

Daftar Lampiran  $\&$  xi

#### **BAB 1 PENGANTAR ALISIS BUTIR TES**

- A. Latar Belakang  $\&$  1
- B. Analisis Butir Tes dengan Program Komputer  $\&$  3

#### **BAB 2 MEMBUAT FILE DATA ANALISIS ITEMAN**

- A. Menjalankan Program WS7  $\&$  7
- B. Membuat File Data Analisis Program ITEMAN  $\%$  13
- C. Membuat File Data Iteman (Entri Data) dengan Notepad  $\frac{1}{2}$  21

#### **BAB 3 MENJALANKAN PROGRAM ITEMAN**

- A. Menjalankan Program ITEMAN Melalui Disket  $\%$  24
- B. Menjalankan Program Iteman dengan Hardisk  $\&$  26
- C. Membaca Hasil Analisis Program ITEMAN  $\%$  31

#### **BAB 4 INTERPRETASI OUTPUT ITEMAN**

- A. Interpretasi Statistik Hasil Analisis program ITEMAN  $\&$  38
- B. Interpretasi Score Hasil Analisis Iteman  $\%$  59
- C. Kesimpulan Analisis  $\%$  61

#### **BAB 5 KORELASI POINT BISERIAL**

Korelasi Point Biserial  $\%$  63

#### **BAB 6 INSTRUMEN PENELITIAN**

- A. Menyusun Instrumen  $\%$  74
- B. Jenis-Jenis Instrumen Penelitian  $\%$  81
	- 1. Tes  $\&$  82
	- 2. Angket atau Kuesioner (*quetionnaires*) 83
	- 3. I n t e r v i u (*interview*) 85
	- 4. Observasi  $\&$  86
	- 5. Skala bertingkat (*rating scale*)  $\&$  87
	- 6. Dokumentasi  $\%$  88
- C. Pertimbangan Memilih Instrumen  $\&$  88

#### **BAB 7 MENGUBAH DATA ORDINAL MENJADI DATA INTERVAL**

- A. Latarbelakang  $\%$  90
- B. Mengubah data ordinal menjadi Interval  $\&$  91
- C. Mengubah data ordinal menjadi Interval pada data tunggal  $\%$  94
- D. Mengubah data ordinal menjadi Interval pada data Kelompok  $\%$  98

#### **BAB 8 VALIDITAS INSTRUMEN PENELITIAN**

- A. Pengertian Validitas  $\%$  105
- B. Analisis Validitas Instrumen  $\%$  109

#### **BAB 9 RELIABILITAS INSTRUMEN PENELITIAN**

A. Analisis Reliabilitas dengan Alpha  $\%$  126

- B. Analisis Reliabilitas dengan Metode Belah Dua (*Split Half Method*) 135
	- 1) Analisis Reliabilitas belah ganjil-genap  $\%$  136
	- 2) Analisis Reliabilitas belah Awal-Akhir  $\%$  146

#### **BAB 10 ANALISIS VALIDITAS DAN RELIABILITAS DENGAN SPSS**

- A. Entri Data  $\&$  149
- B. Proses analisis validitas dan realibilitas  $\%$  153
- C. Interpretasi Output SPSS  $\%$  158

#### **BAB 11 UJI NORMALITAS DENGAN SPSS**

- A. Entri Data Uji Normalitas  $\&$  164
- B. Proses analisis Uji Normalitas dengan SPSS  $\%$  166
- C. Interpretasi Output SPSS  $\%$  170

#### **BAB 12 UJI LINEARITAS DENGAN SPSS**

- A. Entri Data Uji Linearitas  $\&$  175
- B. Proses analisis dan Interpretasi Uji Linearitas dengan SPSS  $\%$  177

#### **BAB 13 UJI HOMOGENITAS DENGAN SPSS**

- A. Entri Data Uji Homogenitas  $\%$  187
- B. Proses analisis Uji Homogenitas dengan SPSS  $\%$  189
- C. Interpretasi Uji Homogenitas dengan SPSS  $\%$  191

#### **BAB 14 UJI INDENPENDENSI (MULTIKOLINEARITAS) DENGAN SPSS**

- A. Entri Data Uji Indenpendensi  $\&$  192
- B. Proses analisis Uji Indenpendensi dengan SPSS  $6195$
- C. Interpretasi Uji Indenpendensi  $\%$  199

#### **BAB 15 LATIHAN-LATIHAN**

- A. Latihan Analisis Butir Tes  $\%$  201
- B. Latihan Analisis Instrumen Penelitian  $\%$  206

Daftar Pustaka  $\%$  209

Lampiran-Lampiran  $\%$  211

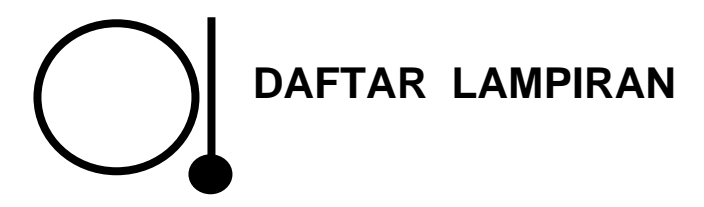

- Lampiran 1. Tabel Nilai Koefisien Korelasi "r" *Product Moment*taraf signifikan 1% dan 5%\* (*one tiled test*)
- Lampiran 2. Tabel Nilai Koefisien Korelasi "r" *Product Moment*taraf signifikan 5% dan 1% (*two tiled test*)\*

## **1 PENGANTAR ANALISIS BUTIR TES**

#### **A. Latarbelakang**

Tujuan pendidikan di Indonesia secara umum adalah mencerdaskan kehidupan bangsa dan mengembangkan manusia Indonesia seutuhnya. Untuk mencapai butir-butir tujuan pendidikan tersebut perlu didahului oleh proses pendidikan yang memadai (Imam Barnadib, 1996). Agar proses pendidikan dapat berjalan dengan baik, maka semua aspek yang dapat mempengaruhi belajar siswa hendaknya dapat berpengaruh positif bagi diri siswa, sehingga pada akhirnya dapat meningkatkan kualitas pendidikan.

Menurut Gagne dan Briggs untuk meningkatkan kualitas pendidikan ada tiga komponen utama yang saling menunjang dalam pembelajaran peserta didik. Ketiga komponen itu adalah tujuan pendidikan, strategi pembelajaran, dan penilaian hasil belajar. Evaluasi hasil belajar merupakan bagian integral dari aktivitas proses pembelajaran yang sangat penting.

Kemampuan siswa harus selalu dipantau perkembangannya oleh guru baik pada setiap akhir jam pembelajaran, ataupun pada akhir setiap pokok bahasan tertentu, sehingga guru dapat mengetahui tingkat keberhasilan proses pembelajaran yang dilakukannya. Bila ternyata hasilnya rendah, guru dapat mengevaluasi dan memperbaiki proses pembelajaran. Dengan

kata lain guru harus selalu melakukan evaluasi terhadap siswa, karena evaluasi belajar memegang peranan penting dalam keseluruhan proses kegiatan pembelajaran. Evaluasi belajar dapat dilakukan antara lain dengan memberikan tes prestasi belajar pada siswa.

Agar tes prestasi belajar siswa dapat dilakukan dengan baik, maka alat ukur yang digunakan harus berkualitas baik. Kualitas alat ukur dikembangkan dalam bentuk tes baku yang dilakukan melalui langkah-langkah sebagai berikut; pengembangan spesifikasi tes, penulisan soal, penelaahan soal, pengujian butirbutir soal secara empirik, dan administrasi tes bentuk akhir untuk tujuan pembakuan (Sumadi Suryabrata, 1987). Langkahlangkah yang ditempuh dalam menyusun tes secara umum adalah menentukan tujuan mengadakan tes, menentukan materi yang akan diujikan, membuat blue print, dan menulis butir soal. Setelah tes disusun, dapat diujicobakan dalam ujian harian atau ujian mingguan. Hasil ujian ini dapat dianalisis guna mengetahui kualitas tes, baik tingkat kesukaran maupun tingkat daya bedanya. Tes harian dan tes mingguan ini dapat direvisi dan disortir untuk tes catur wulan. Dengan kata lain tes yang digunakan dalam tes harian dan tes mingguan dapat dijadikan sumber bank soal untuk tes catur wulan, sehingga tes yang digunakan untuk tes catur wulan benar-benar berkualitas, karena melalui proses uji coba dan analisis butir soal.

Melakukan analisis butir soal secara manual membutuhkan waktu yang sangat lama. Sehingga untuk menganalisis butirbutir soal, guru harus menyediakan waktu khusus. Kesibukan guru dalam menjalankan tugasnya sebagai pendidik telah banyak menyita waktu, seperti mempersiapkan materi

pembelajaran, membuat satuan pelajaran, mengoreksi tugastugas siswa, dan pekerjaan rumah tangga lainnya. Sehingga waktu untuk menganalisis butir soal yang dibuat tidak dapat dilakukan.

Seorang guru harus mengetahui apakah kualitas perangkat tes yang digunakan untuk mengevaluasi siswa sudah baik atau belum. Oleh karena itu perlu dicarikan jalan keluar, bagaimana agar guru dapat melakukan analisis butir soal tes hasil belajar tanpa menyita waktu dan tenaga yang banyak. Jawabannya adalah analisis butir soal hasil belajar dilakukan dengan menggunakan program komputer. Salah satu program komputer yang dapat digunakan adalah program ITEMAN dari Microcat.

#### **B. Analisis Butir Tes dengan Program Komputer**

Saat ini software komputer berkembang sangat pesat, perkembangannya sesuai dengan kebutuhan user (pengguna) serta perkembangan hardware komputer. Semakin tinggi kemampuan hardware komputer maka software yang dibuatpun menyesuaikan dengan perkembangan hardwarenya. Hardware terbaru misalnya sangat rakus memori dan memerlukan spesifikasi hardware yang tinggi, namun tentunya pasilitas yang di sajikan jauh lebih baik dan lebih banyak serta visual yang ditampilkanpun semakin menyenangkan hati.

Banyak sekali software yang dibuat untuk memenuhi kebutuhan user sesuai dengan bidang pekerjaan dan profesi yang digelutinya. Ada software yang dirancang untuk olah kata, olah data, publikasi, permainan (games) dan lain-lain. Dalam bidang penelitian misalnya diperlukan software olah data penelitian (data statistik) seperti Microstat, SPSS for Windows, SAS, Statistica, SPS 2000 dan lain-lain.

Software yang dibutuhkan dalam dunia pendidikan sangat banyak sekali, mulai dari olah kata, publikasi sampai pada analisis data. Salah satu software yang sangat penting bagi seorang guru adalah program analisis butir soal. Banyak software-software yang dibuat untuk analisis butir soal tes, namun yang dibuat secara spesifik antara lain adalah program ITEMAN dari Microcat.

Program ITEMAN dari Microcat memiliki beberapa keunggulan antara lain:

- 1. Program dirancang khusus untuk analisis butir soal yang akan memberikan output tingkat kesukaran butir soal, daya beda, efektifitas distraktor dan lain-lain.
- 2. Program ITEMAN tidak memerlukan spesifikasi hardware komputer yang tinggi. Semua komputer dapat digunakan mulai dari tipe komputer sebelum era pentium (processor 286DX dan 486DX) sampai Pentium 4.
- 3. Tidak memerlukan install khusus, karena program ITEMAN menggunakan sistem Dos, satu disket sudah memuat sistem dos dan program ITEMAN, sehingga program tidak memakai sistem windows yang relatif memerlukan tempat (hardisk) lebih besar. Bila memiliki disketnya maka dapat digunakan pada komputer jenis apapun dan dimanapun termasuk komputer rental.

# **2** MEMBUAT FILE DATA<br>**ANALISIS ITEMAN** ANALISIS ITEMAN

Program ITEMAN tidak menyediakan menu khusus untuk input data. Sehingga data yang akan dianalisis harus dibuat di luar program ITEMAN. Adapun program yang digunakan untuk input data adalah program olah kata yang menghasilkan file ASCII atau DOS text atau Non Dokumen.

Sebelum menjalankan program ITEMAN, harus dibuat dulu file data yang akan dianalisis. File data yang akan dianalisis tersebut dibuat dengan menggunakan text editor atau word processing editor yang dapat menghasilkan file ASCII atau DOS text atau Non Dokumen pada Microsoft Word atau Word Start, ekstensi file harus **txt** atau **dat**. Misalnya tes.txt pada microsoft word atau test.dat pada WS7.

Membuat file data analisis iteman ada dua cara, yaitu menggunakan microsoft word dari microsoft office dan menggunakan WS (*Word Start*). Berikut ini akan dijelaskan teknik membuat file data analisis iteman.

#### **A. Membuat File Data Iteman (Entri Data) dengan Microsoft Word.**

Membuat file data Iteman untuk entri data yang akan dianalisis dapat menggunakan microsoft word atau Notepad. Setelah data diketik lalu disimpan dengan ekstensi teks (txt). Nama file

boleh apa saja tapi sebaiknya terdiri dari satu kata. Misalnya butirtes, tes, ujian dan lain-lain. Saat menyimpan (*save as type*) harus dipilih Plain Text. Sehingga setelah disimpan nama filenya menjadi : butirtes.txt atau tes.txt.

Pengetikan dalam membuat file data iteman sudah ada ketentuan yang harus diikuti, baik posisi baris dan urutan huruf yang semuanya sudah ada fungsinya. Pengetikan tidak boleh salah dalam menentukan posisi masing-masing baris dan kolomnya. Berikut ini akan dijelaskan ketentuan pengetikan sesuai baris dan urutan hurufnya.

- 1. L1 (baris pertama)
	- Huruf ke 1 2 3, untuk menyatakan jumlah butir soal, program mampu menganalisis sampai 250 butir soal. Misalnya jumlah butir soal yang dianalisis 50, maka ketiklah 050. Huruf 1 untuk ratusan, Huruf ke 2 untuk puluhan dan huruf ke 3 untuk satuan.
	- Huruf ke 4 kosongkan atau spasi.
	- Huruf ke 5 untuk jawaban kosong. Ketiklah nol (0) atau dapat juga angka 9 pada huruf ke 5. Ini berarti bila ada jawaban siswa pada butir tertentu ada yang kosong (tidak menjawab) dibuat nol (0) atau angka 9 pada butir tersebut.
	- Huruf ke 6 kosongkan atau spasi.
	- Huruf ke 7 untuk soal yang belum sempat dikerjakan. Ketiklah N.
	- Huruf ke 8 kosongkan atau spasi.
- Huruf ke 9 10 adalah jumlah huruf identitas siswa atau jumlah huruf atau angka maksimal identitas siswa yang dianalisis. Program mampu membuat identitas sampai 80 karakter. Misalnya nama terpanjang dari siswa yang dianalisis adalah AHMAD ZAKI. Berarti huruf identitasnya adalah 10 (9 huruf tambah 1 spasi)
- 2. L2 (baris ke dua)

Baris kedua berisi kunci jawaban. Kunci dapat ditulis dalam bentuk huruf (alphabet) atau dapat berupa angka (numerik). L2 H1 untuk kunci jawaban nomor 1, L2 H2 untuk kunci jawaban nomor 2, L2 H3 untuk kunci jawaban nomor 3 dan seterusnya.

3. L3 (baris ke tiga)

Untuk jumlah pilihan jawaban (*option*). Misalnya pilihan jawabannya adalah A, B, C, D. berarti ada 4 opsi, maka L3 di ketik angka 4 sebanyak jumlah butir soal yang di analisis.

4. L4 (baris ke 4)

Untuk kode / skala tes. Bila nomor butir tersebut dianalisis ketik Y. Bila nomor butir tersebut tidak dianalisis ketik N.

5. L5 (baris ke 5) dan seterusnya

Untuk identitas responden (peserta tes) dan jawaban tes dari responden. Bila identitas siswa ada sepuluh karakter, maka huruf ke 1 sampai ke 10 diisi

nama-nama siswa, sedangkan huruf ke 11 adalah jawaban siswa butir nomor 1, huruf ke 12 jawaban siswa butir nomor 2 dan seterusnya.

Sebagai latihan membuat file data analisis untuk program ITEMAN, berikut ini disajikan jawaban asli hasil ujian semester siswa SMA pelajaran Agama. Untuk mengetahui kualitas tes tersebut, silahkan dianalisis dengan menggunakan program Iteman, adapun datanya adalah sebagai berikut:

| <u>DATA JANADAN UJIAN FENDIDINAN AGAMA IJEAM JIBNA MMA</u> |                                                 |                                |   |    |   |    |             |    |   |     |    |    |    |    |           |    |    |    |    |    |
|------------------------------------------------------------|-------------------------------------------------|--------------------------------|---|----|---|----|-------------|----|---|-----|----|----|----|----|-----------|----|----|----|----|----|
|                                                            | <b>NOMOR BUTIR</b><br><b>SOAL</b><br><b>TES</b> |                                |   |    |   |    |             |    |   |     |    |    |    |    |           |    |    |    |    |    |
| N A M A                                                    |                                                 | <b>JAWABAN</b><br><b>SISWA</b> |   |    |   |    |             |    |   |     |    |    |    |    |           |    |    |    |    |    |
|                                                            | 1                                               | $\overline{c}$                 | 3 | 4  | 5 | 6  | 7           | 8  | 9 | 10I | 11 | 12 | 13 | 14 | <b>15</b> | 16 | 17 | 18 | 19 | 20 |
|                                                            |                                                 |                                |   |    |   |    |             |    |   |     |    |    |    |    |           |    |    |    |    |    |
| <b>EDI SAPUTRA</b>                                         | C                                               | A                              | D |    | D | D  | E           | F. | D | A   | E  | C  |    | в  | D         | F. | A  | D  | E  | A  |
| N I<br>$\Omega$<br>D.                                      | E                                               | А                              | C | E  | A | D  | A           | F. | D | A   | F. | в  | C  | в  | F.        | C  | c  | D  | F. | E  |
| <b>RISMAN</b>                                              | D                                               | А                              | D | F. | D | A  | F.          | A  | A | A   | A  | A  | в  | в  | А         | F. | F. | A  | D  | A  |
| <b>SIGIT KURNIAWAN</b>                                     | E                                               | A                              | c | F. | D | C  | в           | c  | D | A   | c  | A  | D  | в  | D         | A  | C  | D  | F. | A  |
| SYAHRUL ABROR                                              | C                                               | А                              | А | F. | D | в  | в           | C  | A | A   | F. |    | A  | в  | D         |    | C  | D  | F. | A  |
| ERA HAYATI                                                 | D                                               | D                              | в | A  | Е | A  | E           | C  | D | c   | E  | E  | c  | в  | D         | A  | в  | Е  | E  | A  |
| LINDA AIDANA                                               | D                                               | в                              | A | c  | D |    | F.          | C  | D | F.  | F. | C  | C  | в  | D         | A  | C  | D  | F. |    |
| FATMA YANTI                                                | D                                               | А                              | D | в  | D | D  | $\mathbf C$ | C  | D | E   | F. | Α  | в  | C  | D         | C  | C  | D  | E  | c  |
| <b>DESI LASTUBI</b>                                        | D                                               | E                              | в | c  | D | D  | E           | A  | D | E   | E  | C  | C  | B  | F.        | C  | C  | D  | E  | E  |
| IRA NOVIANI                                                | C                                               | c                              | D | в  | D | C  | C           | c  | в | A   | E  | E  | в  | E  | c         | A  | A  | в  | E  | E  |
| <b>RITAWATI</b>                                            | E                                               | А                              | D | E  | D | в  | D           | C  | A | E   | E  | Α  |    | в  | D         | A  | C  | D  | E  | A  |
| <b>RAHYUNI</b>                                             | D                                               | A                              | C | в  | D | в  | в           | c  | D | A   | E  | Α  | в  | в  | D         | A  | C  | D  | E  | A  |
| ARI DONALD                                                 | D                                               | в                              | A | Е  | D | в  | в           | c  | D | A   | F. | в  | A  | в  | D         | A  | c  | D  | c  | A  |
| <b>ISWANDI</b>                                             |                                                 | F.                             | C | E  | D | D  | в           | C  | D | A   | E  | B  | в  | в  | D         | А  | C  | D  | E  | A  |
| <b>TITIN ESMEDA</b>                                        | C                                               | A                              | C | в  | D | F. | в           | c  | D | A   | F. | C  | c  | в  | D         | в  | C  | D  | D  | E  |
| <b>SALMI</b>                                               | C                                               | D                              | C | Е  | Α | D  | A           | c  | D | D   | A  | C  | c  | в  | F.        | в  | в  | D  | E  | D  |
| NURDA YENDRA                                               | D                                               | A                              | D | E  | D | в  | C           | C  | A | A   | E  | в  | C  | в  | D         | A  | C  | D  | E  | A  |
| <b>SYAFRIANTO</b>                                          | в                                               | A                              | D | E  | D | C  | в           | C  | D | c   | A  | D  | D  | D  | D         | A  | C  | D  | E  | E  |
| ERA YANI                                                   | C                                               | А                              | A | c  | D | E  | в           | C  | D | A   | E  | Α  | c  | в  | c         | c  | c  | D  | E  | A  |
| WAHYUNI IBRAHIM                                            | E                                               | D                              | A | E  | D | в  | A           | c  | c | A   | E  | в  | c  | в  | D         | D  | E  | D  | Α  | A  |

**TABEL 2.1 DATA JAWABAN UJIAN PENDIDIKAN AGAMA ISLAM SISWA SMA**

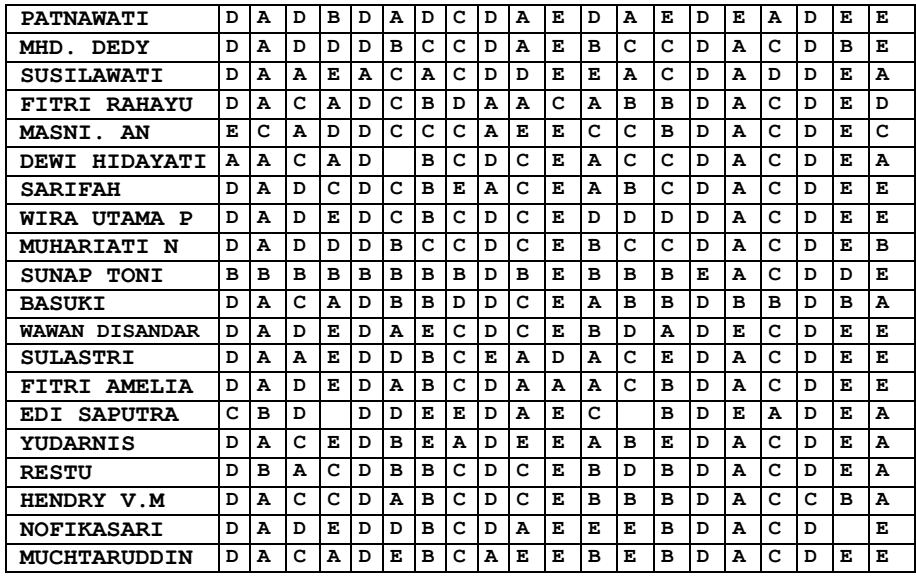

Jumlah soal adalah 20 butir, jumlah identitas siswa 16 huruf (berdasarkan nama terpanjang siswa peserta ujian), jumlah pilihan (*option*) jawaban adalah 5 (A, B, C, D, E). Semua butir dianalisis. Kunci jawabannya adalah sebagai berikut:

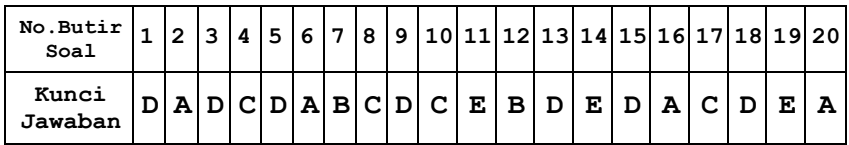

Berdasarkan data di atas buatlah file data yang akan dianalisis dengan menggunakan program microsoft word (MS.Word) dalam bentuk dokumen dengan ekstensi text.

Proses pengetikannya adalah sebagai berikut:

```
020 0 N 16
```
**DADCDABCDCEBDEDACDEA**

**55555555555555555555**

**YYYYYYYYYYYYYYYYYYYY**

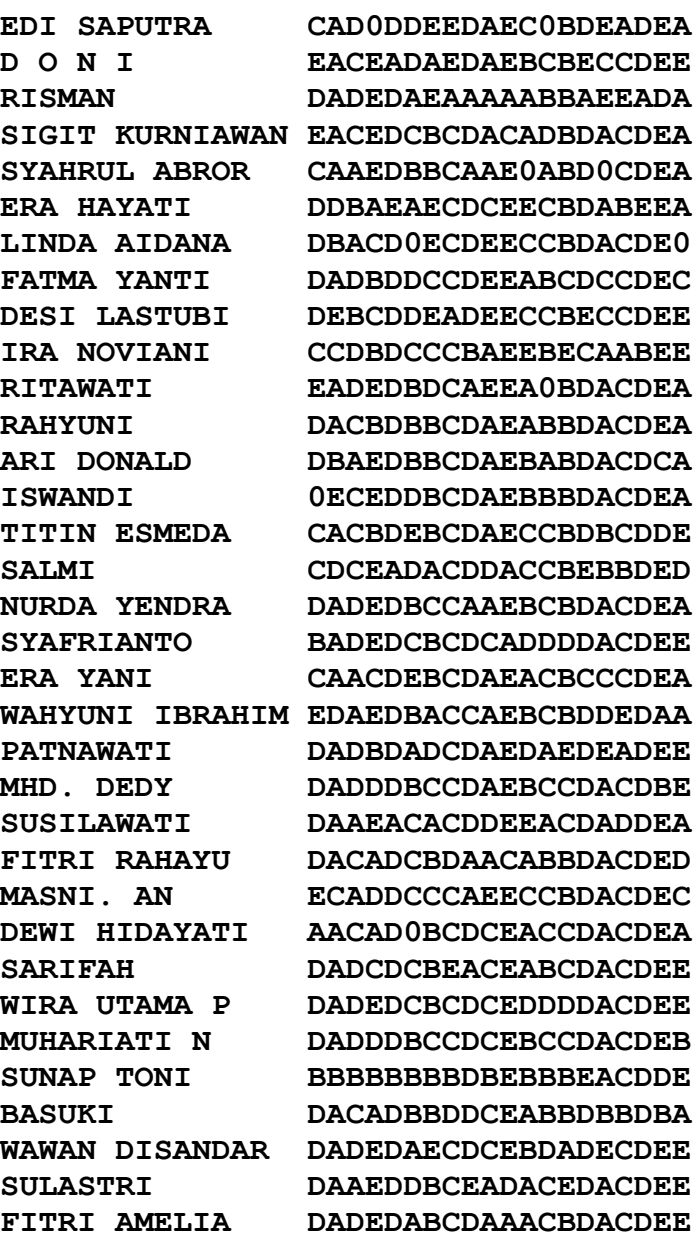

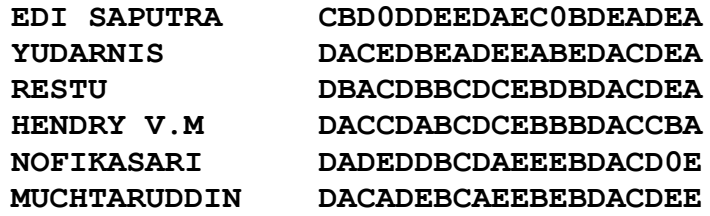

- **1.** Setelah pengetikan selesai simpanlah file tersebut dengan nama test dengan pilihan ekstensi (*save as type*) Plain Text. Simpan file tersebut di C atau D atau dalam folder yang diinginkan. Sehingga nama filenya setelah disimpan menjadi test.text atau test.dat.
- 2. Silahkan ditutup file tersebut lalu buka kembali file tersebut dengan menggunakan explore, cek kembali dan pastikan bahwa file test.text atau test.dat ditemukan di C atau D atau pada folder tempat menyimpan file. Pastikan tidak ada pengetikan yang salah. Kesalahan pengetikan menyebabkan file tersebut tidak bisa diproses pada program ITEMAN. Setelah dibuka dan dicek tidak ada kesalahan silahkan disimpan dan ditutup (Close).

#### **B. Membuat File Data Iteman (Entri Data) dengan Program WS7**

WS7 (Word Start versi 7) merupakan program konvensional berbasis dos, program WS7 sudah jarang digunakan orang, karena pemakaiannya agak rumit. Program ini sudah lama ditinggalkan orang terutama sejak muncul program Microsoft Word yang lebih mudah dan praktis. Namun demikian program ini memiliki keunggulan karena untuk menjalankannya tidak memerlukan space hardisk yang besar dan tidak memerlukan

Windows. WS7 bisa dijalankan hanya dengan sebuah disket tanpa sistem operasi windows, yang penting disket tersebut memiliki sistem operasi dos. Menjalankan program WS7 tidak terlalu sulit karena tampilan menunya hampir sama dengan microsoft word.

Program ITEMAN mampu menganalisis sampai 250 butir soal dalam satu file data dengan jumlah responden sampai 3000 orang. Lebar karakter maksimal dalam satu file data adalah 255 karakter termasuk identitas responden. Jumlah tersebut di atas tentu untuk satu kali analisis.

Proses membuat file data untuk dianalisis program ITEMAN dengan WS7 adalah sebagai berikut:

1. Bukalah program WS7 (WordStart versi 7) pada sistem dos. Pastikan dalam hardisk komputer sudah dilengkapi dengan program WS7. Setelah berada pada directory WS7 (C:\WS7) lalu ketiklah ws pada directory tersebut (C:\WS7\ws) lalu tekan enter. Beberapa saat kemudian akan keluar tampilan awal WS7 sekilas (beberapa detik).

WordStar

WordStar for DOS North American Version 7.0 Rev. A Serial #29510476 Copyright (C) 1992 WordStar International Incorporated. All rights reserved

> IBM PC or Compatible (includes EGA and VGA) Epson LX-800/810

MailMerge, TelMerge, and MailList Copyright (C) 1992 WordStar International Incorporated. All rights reserved

Thesaurus, speller and hyphenation technology Copyright (C) 1992 Microlytics, UFO Systems, Xerox Corporation.<br>All rights reserved

Setelah itu akan keluar tampilan menu program WS7. Seperti di bawah ini.

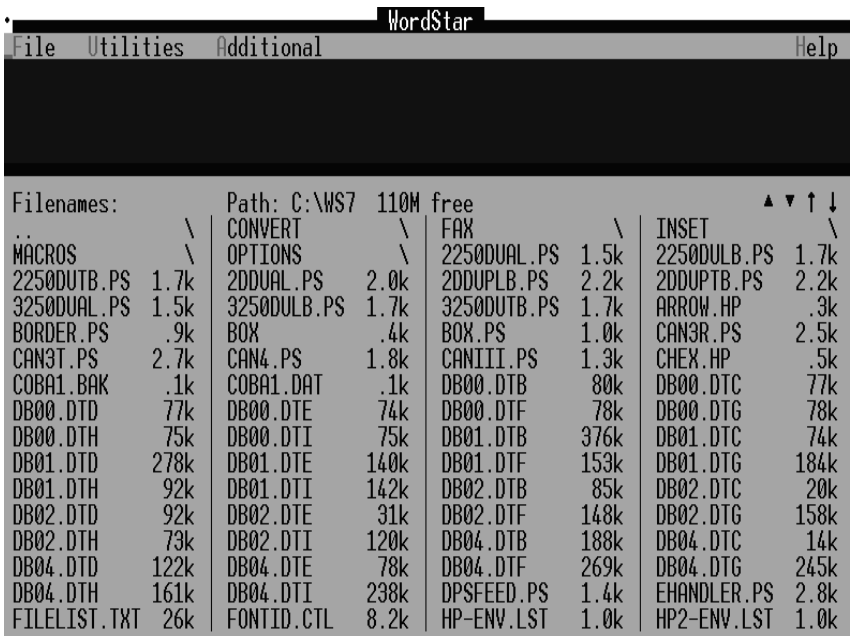

Untuk membuat file data analisis program ITEMAN mulailah dengan menekan F untuk masuk ke menu file lalu tekan S (New) untuk mulai membuat file data, sehingga akan keluar tampilan seperti di bawah ini. Kalau sudah keluar tampilan tersebut berarti program WS7 sudah siap untuk digunakan.

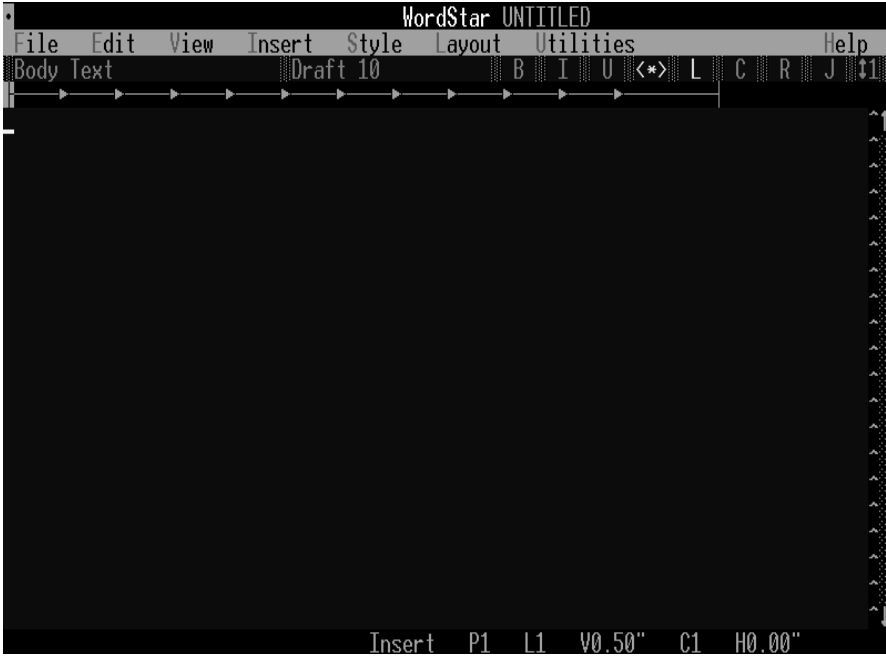

Tampilan WS7 menunjukkan :

- a. Bagian atas tertulis **WordStar UNTITLED**, berarti file yang sedang dikerjakan (yang nampak di layar) belum diberi nama.
- b. Fasilitas Program WS7 mulai dari File, Edit, View, Insert, Style, Layout, Utilities, dan Help.
- c. Bagian bawah ada L1 dan C1, L1 menunjukkan baris ke 1, L2 baris ke 2, L3 baris ke 3 dan seterusnya. Angka akan berubah secara otomatis yang menunjukkan kursor berada di baris keberapa. Di menu tersebut juga ada C1, C1 menunjukkan karakter ke 1, C2 karakter ke 2, C3 karakter ke 3 dan seterusnya. Angka akan berubah secara otomatis sesuai dengan posisi kursornya. Bila tampilan program menunjukkan L7 dan C12, berarti kursor berada pada baris ke 7 dan karakter ke 12.
- 2. Ketiklah data yang akan dianalisis pada menu WS7 tersebut, dengan ketentuan sebagai berikut.
	- a. L1 (baris pertama),
		- Karakter 1 2 3 atau C1, C2 dan C3 untuk menyatakan jumlah butir soal, program mampu menganalisis sampai 250 butir soal. Misalnya jumlah butir soal yang dianalisis 50, maka ketiklah 050. Karakter 1 untuk ratusan, karakter 2 untuk puluhan dan karakter 3 untuk satuan.
	- Karakter 4 atau C4 kosongkan atau spasi.

Karakter 5 atau C5 untuk jawaban kosong. ketiklah nol (0) atau dapat juga angka 9, pada karakter 5. Ini berarti bila ada jawaban siswa terdapat butir tertentu yang kosong (tidak menjawab) dibuat nol (0) pada butir tersebut atau angka 9.

Karakter 6 atau C6 kosongkan atau spasi.

Karakter 7 atau C7 untuk soal yang belum sempat dikerjakan. Ketiklak N. Karakter 8 atau C8 kosongkan atau spasi.

- Karakter 9 10 atau C9 dan C10 adalah jumlah karakter identitas siswa atau jumlah huruf atau angka maksimal identitas siswa yang dianalisis. Program mampu membuat identitas sampai 80 karakter. Misalnya nama terpanjang dari siswa yang dianalisis adalah AHMAD ZAKI. Berarti karakter identitasnya adalah 10 (9 huruf tambah 1 spasi)
- b. L2 (baris ke dua)

Baris kedua berisi kunci jawaban. Kunci dapat ditulis dalam bentuk huruf (alphabetis) atau dapat berupa angka (numerik). L2 C1 untuk kunci jawaban nomor 1, L2 C2 untuk kunci jawaban nomor 2, L2 C3 untuk kunci jawaban nomor 3 dan seterusnya.

c. L3 (baris ke tiga)

Untuk jumlah pilihan jawaban (*option*). Misalnya pilihan jawabannya adalah A, B, C, D. berarti ada 4 opsi, maka L3 di ketik angka 4 sebanyak jumlah butir soal yang di analisis.

d. L3 (baris ke 4)

Untuk kode / skala tes. Bila nomor butir tersebut dianalisis ketik Y. Bila nomor butir tersebut tidak dianalisis ketik N.

e. L5 (baris ke 5) dan seterusnya

Untuk identitas responden (peserta tes) dan jawaban tes dari responden. Bila identitas siswa ada sepuluh karakter, maka karakter ke 1 sampai ke 10 diisi nama-nama siswa, sedangkan karakter ke 11 adalah jawaban siswa butir nomor 1, karakter ke 12 jawaban siswa butir nomor 2 dan seterusnya.

Sebagai latihan membuat file data analisis untuk program ITEMAN, silahkan buat file iteman untuk entri data hasil ujian semester siswa SMA pelajaran Agama di atas dengan menggunakan program WS7.

Bukalah program WS 7, setelah berada pada menu WS 7 silahkan di klik New untuk memulai membuat file baru. setelah itu ketiklah seperti di bawah ini.

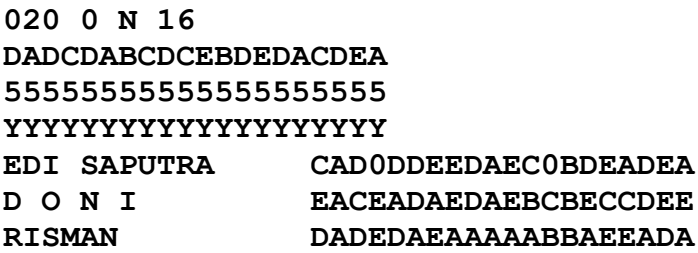

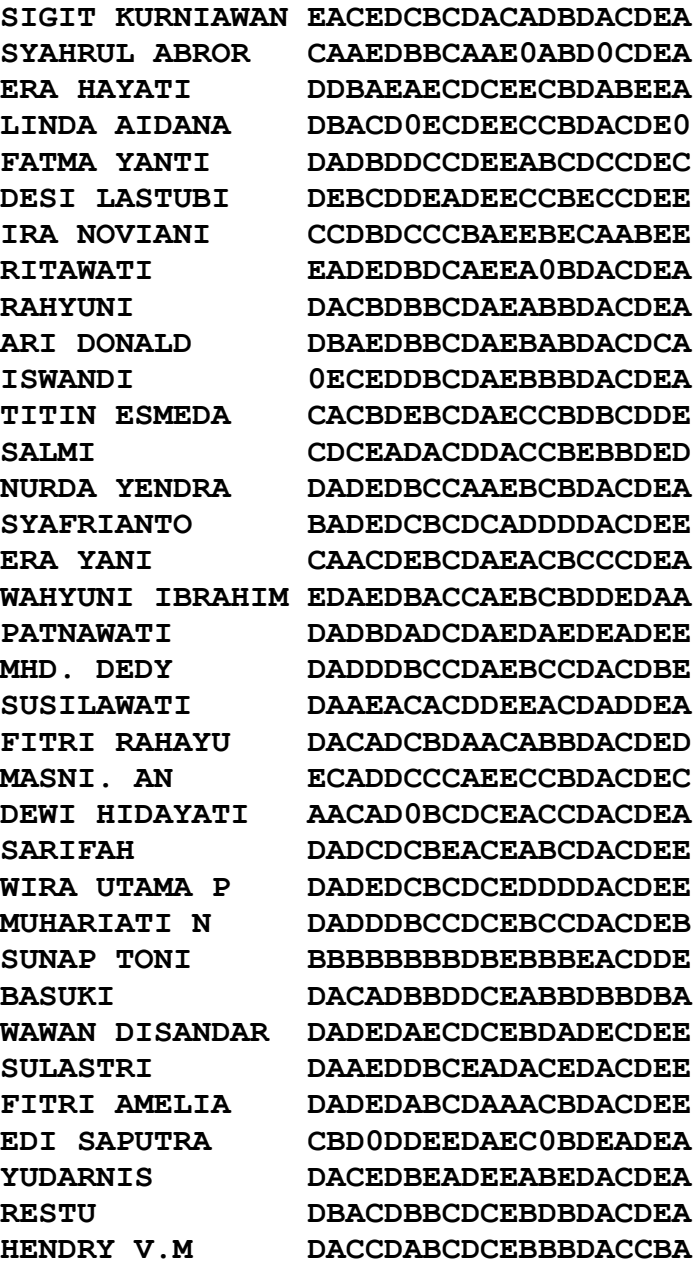

#### **NOFIKASARI DADEDDBCDAEEEBDACD0E MUCHTARUDDIN DACADEBCAEEBEBDACDEE**

- **f.** Setelah pengetikan selesai simpanlah file tersebut dengan nama **test.dat**
- g. Buka kembali file tersebut melalui Non Dokumen, cek kembali dan pastikan tidak ada pengetikan yang salah. Kesalahan pengetikan menyebabkan file tersebut tidak bisa diproses pada program ITEMAN. Setelah itu simpanlah kembali file tersebut. Ingat jangan sekali-kali membuka file tersebut melalui dokumen dan menyimpannya. Hal ini menyebabkan file tidak terbaca oleh program ITEMAN. Setelah dibuka dan dicek tidak ada kesalahan silahkan disimpan dan ditutup (Close).

#### **C. Membuat File Data Iteman (Entri Data) dengan Notepad**

Cara membuat file data iteman dengan notepad pada prinsipnya sama dengan WS7. Bukalah notepad yang ada pada menu aplikasi windows, selanjutnya ketik sebagaimana yang dilakukan di WS7. Sehingga akan menghasilkan file dengan tampilan berikut

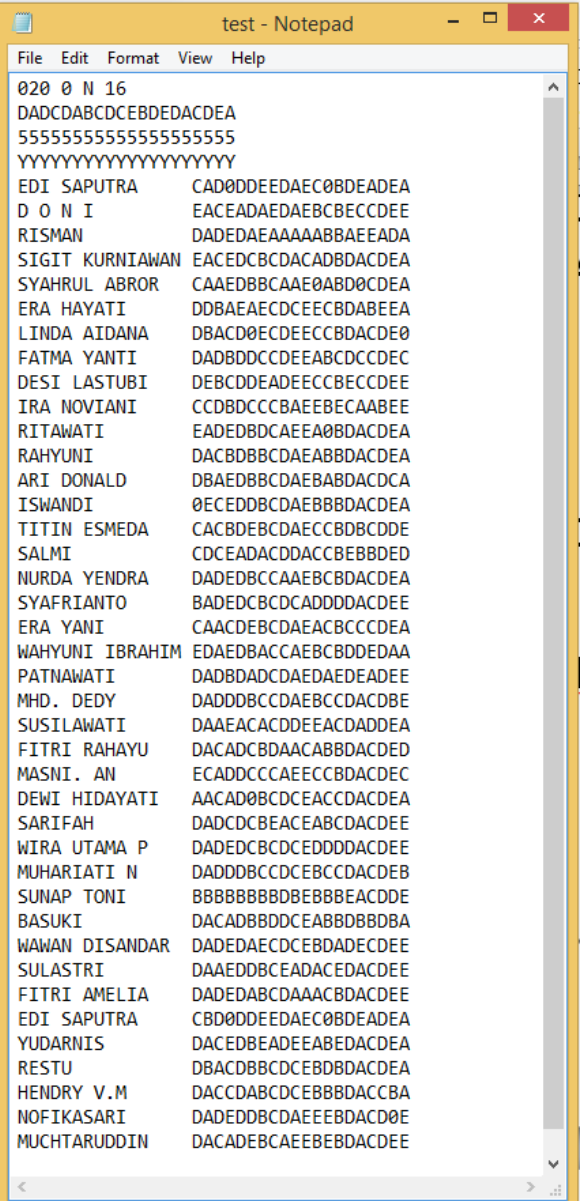

Setelah selesai memasukkan semua data ke dalam notepad, selanjutnya disimpan dengan nama file test.

## **3 MENJALANKAN PROGRAM ITEMAN**

Mengoperasikan program ITEMAN dapat dilakukan dengan dua cara, yaitu menggunakan disket dan menggunakan hardisk. Hal ini tergantung dari keadaan komputer dan software yang tersedia. Bila software ada dalam disket maka program dijalankan melalui disket, sedangkan bila software ada dalam hardisk maka program dijalankan melalui hardisk.

Sebelum menjalankan program ITEMAN harus sudah tersedia file data yang akan dianalisis dalam bentuk non dokumen (Asci). File tersebut misalnya dibuat dengan program aplikasi Word Star (WS), mulai Ws 4, WS 5, WS 6 dan WS 7. Program WS dijalankan dengan sistem dos. File data yang akan dianalisis harus berekstensi dat. Misalnya nama file datanya adalah tes.dat (nama file ini akan digunakan untuk contoh selanjutnya).

#### **A. Menjalankan Program ITEMAN Melalui Flashdisk.**

Proses menjalankan program microcat (iteman) dengan Flasdisk adalah sebagai berikut:

1. Masuklah ke sistem dos dengan cara klik kanan pada menu Start Windows 8, lalu klik Run sehingga akan keluar tampilan berikut ini.

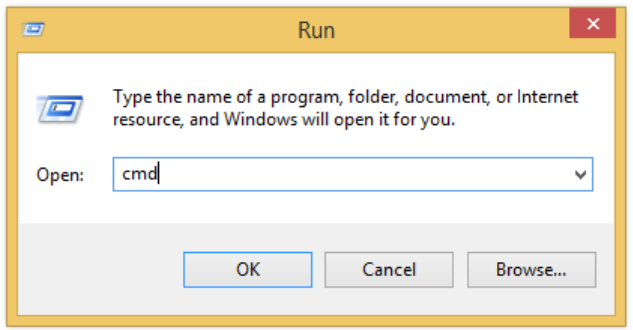

#### Pada kotak dialog **Open** ketik cmd lalu tekan **OK.**  Sehingga keluar kotak dialog sistem Dos berikut:

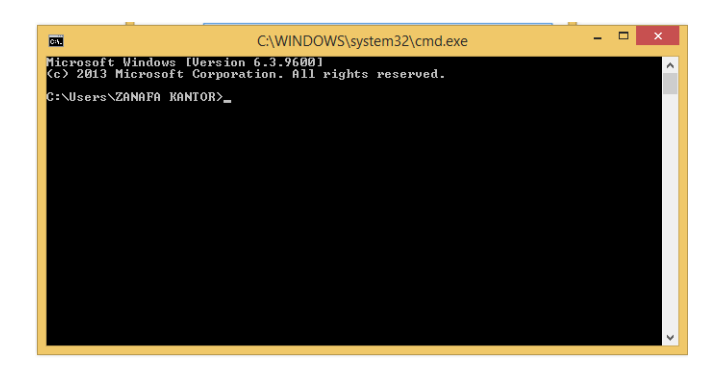

2. Ketiklah *Iteman* pada F promp (F:\iteman) atau dimana posisi flashdisk, jika posisi flashdisk di promt G, maka ketik G:\iteman, lalu tekan enter, pastikan file iteman sudah ada di flashdisk. Bila file *iteman.exe* tidak ada dalam flashdisk, maka program ITEMAN tidak akan bisa dijalankan. Untuk melihat file dalam disket, silahkan ketik

*dir* pada F prompt lalu enter, maka semua file akan ditunjukkan secara berurutan. Setelah diketik iteman lalu tekan enter, maka dalam beberapa detik akan keluar tampilan program iteman sebagai berikut:

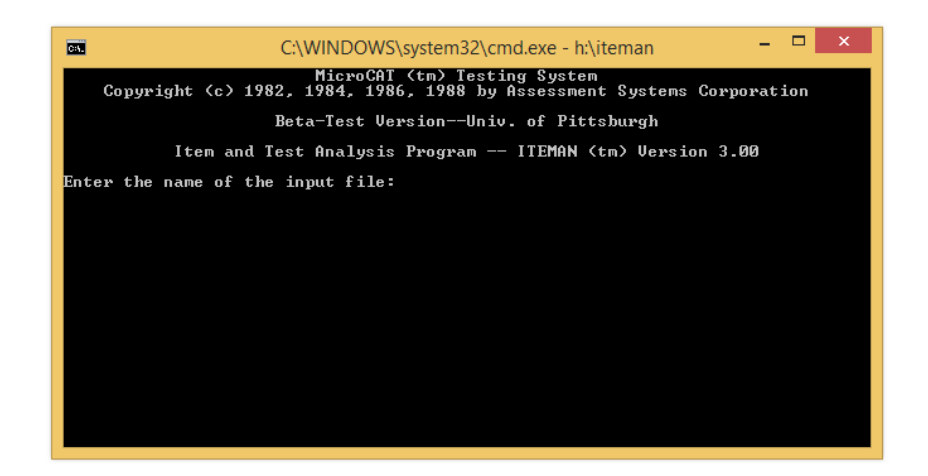

#### **B. Menjalankan Program Iteman dengan Hardisk**

Menjalankan program ITEMAN dengan hardisk dapat dilakukan dengan cara sebagai berikut:

1. Hidupkan computer sampai masuk ke sistem windows (menu windows). Lalu masuk ke C prompt dos ( C:\ ). Ada dua cara yang dapat ditempuh untuk masuk ke C:\\_

Untuk menjalankan program ITEMAN Pada windows dapat dilakukan dengan cara:

a. Klik **Start**, Klik **Program***,* Klik **MS-DOS Prompt** pada menu windows (tergantung versi windowsnya). Sehingga komputer akan menunjukkan tampilan C:\Windows.

- b. Klik **Start***,* Klik **Shut Down…,** Klik **Restart in MS DOS Mode.** Sehingga di tampilan akan muncul C prompt (C:\\_) Sebaiknya gunakan cara kedua. Karena cara kedua ini sistem dos dan memory akan bekerja maksimal.
- 2. Menjalankan Program ITEMAN

Pastikan dulu file-file pendukung microcat sudah ada di hardisk. Caranya adalah ketik DIR pada C prompt (C:\**DIR**) lalu tekan enter. Sehingga ada tampilan daftar file antara lain Iteman.exe, rascal.exe, bigsteps.exe, ascal.exe. Ketik iteman pada C prompt (C:\**Iteman**) atau dimana file iteman.exe diletakkan lalu tekan enter.

Untuk menjalankan program ITEMAN pada windows XP bisa melalui Command prompt atau Explorer, silahkan di cari file iteman.exe, setelah ditemukan lalu didouble klik pada file tersebut atau klik mouse kanan lalu klik open pada file Iteman.exe.

Sehingga dalam beberapa detik akan muncul tampilan menu program ITEMAN seperti di bawah ini.

MicroCat (tm) Testing System

Copyright (c) 1982, 1984, 1986, 1988, by Assesment Systemt Corporation

Beta – Test Version--Univ. of Pittsburgh

Item and Test Analiysis Program – ITEMAN (tm) Version 3.00

Enter the name of the input file :
Bila tampilan layar kecil atau setengah halaman di layar monitor dapat dilakukan pembesaran dengan cara tekan bersamaan tombol ALT + ENTER.

Setelah sudah ada tampilan menu iteman seperti di atas maka menu Pogram ITEMAN sudah dapat digunakan. Program ITEMAN minta agar file yang akan dianalisis dimasukkan. Ketiklah pada input filenya C:\Tes.dat atau C:\WS7\Tes.dat. tergantung letak file tes.dat sebelumnya diletakkan dimana, setelah itu tekan Enter. Bila pengisian file data yang akan dianalisis salah atau tidak tepat penulisannya (pengetikannya), atau lokasi file yang akan dianalisis tidak ditemukan maka akan muncul tulisan (informasi) sebagai berikut:

The file does not exist. Enter the name of the input file:

Computer kembali memerintahkan agar file data analisisnya dimasukkan kembali. Bila penulisan dan tempat file data yang akan di analisis benar, maka tak lama setelah itu akan muncul tampilan dan pertanyaan berikut:

Enter the name of the input file: C:\tes.dat Enter the name of the output file:

Computer kembali memerintahkan agar menulis nama file hasil analisisnya atau file outputnya. Misalnya file outputnya adalah tes.hsl. ketiklah tes.hsl lalu klik enter. Beberapa detik kemudian akan muncul tampilan berikut:

Enter the name of the input file: C:\test.dat Enter the name of the output file: C:\test.hsl

Tak lama kemudian akan muncul tampilan dan pertanyaan dari program ITEMAN computer seperti di bawah ini:

Enter the name of the input file: C:\test.dat Enter the name of the output file: C:\test.hsl Do you wan the scores written to a file?  $(Y/N)$ 

Program ITEMAN Computer menanyakan apakah hasil score juga dibuat (ditampilkan), kalau ia ketik Y kalau tidak ketik N. bila di jawab Y maka akan muncul pertanyaan berikutnya.

Enter the name of the input file: C:\test.dat Enter the name of the output file: C:\test.hsl Do you wan the scores written to a file?  $(Y/N)$  Y Enter the name of the score file:

Program ITEMAN Computer menanyakan apa nama file untuk hasil scorenya. Misalnya nama file scorenya adalah tes.scr. ketiklah c:\tes.scr, setelah itu tekan enter. Dalam hitungan detik program ITEMAN akan menganalisis file data. Bila program ITEMAN berhasil menganalisis akan keluar tampilan program ITEMAN dan informasi seperti di bawah ini.

Enter the name of the input file: C:\test.dat Enter the name of the output file: C:\test.hsl Do you wan the scores written to a file?  $(Y/N)$  Y Enter the name of the score file:

\*\*\* ITEM ANALYSYS IS COMPLETE. \*\*\*  $C:\setminus$ 

Dengan demikian program ITEMAN telah berhasil menganalisis data, hasil analisisnya dapat dilihat pada C:\tes.hsl dan file tes.scr atau sesuai dengan letak output yang sudah dibuat sebelumnya. Untuk membaca hasilnya dapat menggunakan program WS7.

#### **C. Membaca Hasil Analisis Program ITEMAN**

Melihat hasil analisis program ITEMAN tidak bisa melalui program ITEMAN, tapi harus dengan bantuan program lain misalnya WordStar atau Notepad, sebagaimana program yang digunakan dalam membuat file data yang akan analisis. Bukalah program WS7 sampai pada menu WS7. Setelah berada pada menu WS7 tekan F, pada menu file pilih Open Dokumen. Lalu carilah file tes.hsl dan tes.scr dimana file tersebut ditempatkan. Hasil analisis juga bisa dibuka dengan Notepad. Pada contoh di atas file tes.hsl dan file tes.scr diletakkan pada C:\ Setelah ditemukan dan dibuka nampaklah tampilan seperti di bawah ini.

File output tes.hsl:

#### **MicroCAT (tm) Testing System**

**Copyright (c) 1982, 1984, 1986, 1988 by Assessment Systems Corporation Item and Test Analysis Program -- ITEMAN (tm) Version 3.00 Item analysis for data from file C:\test1.DAT Page 1**

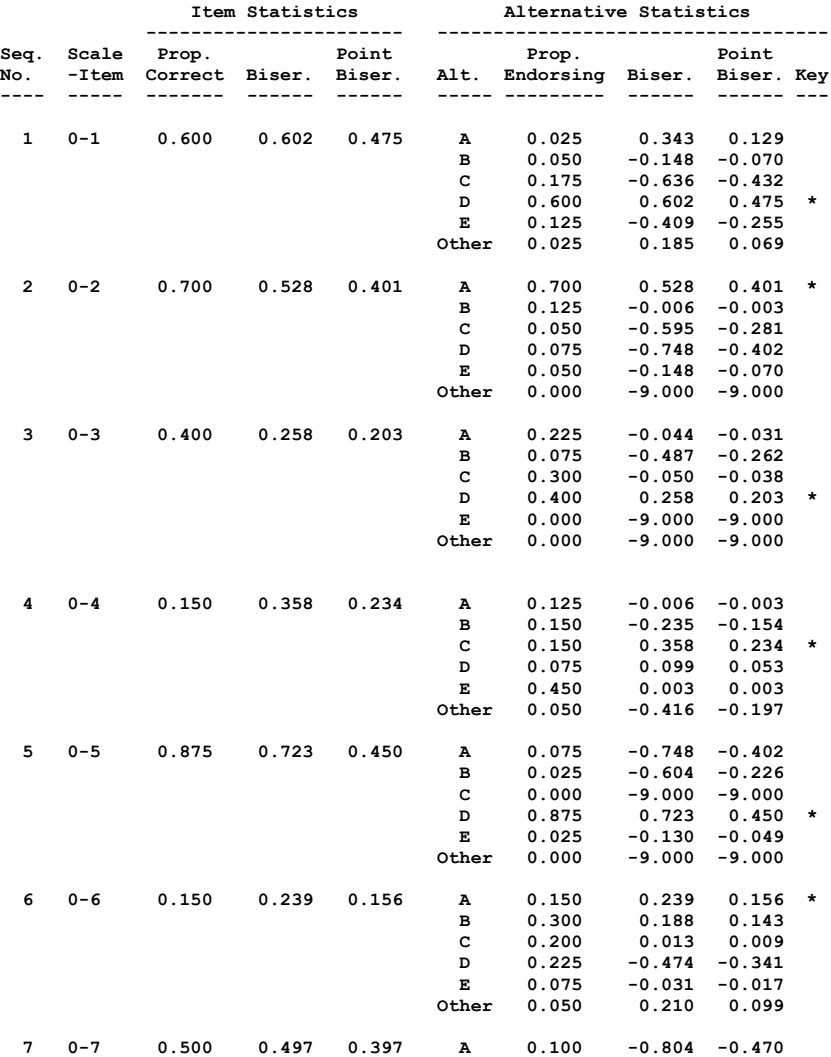

42

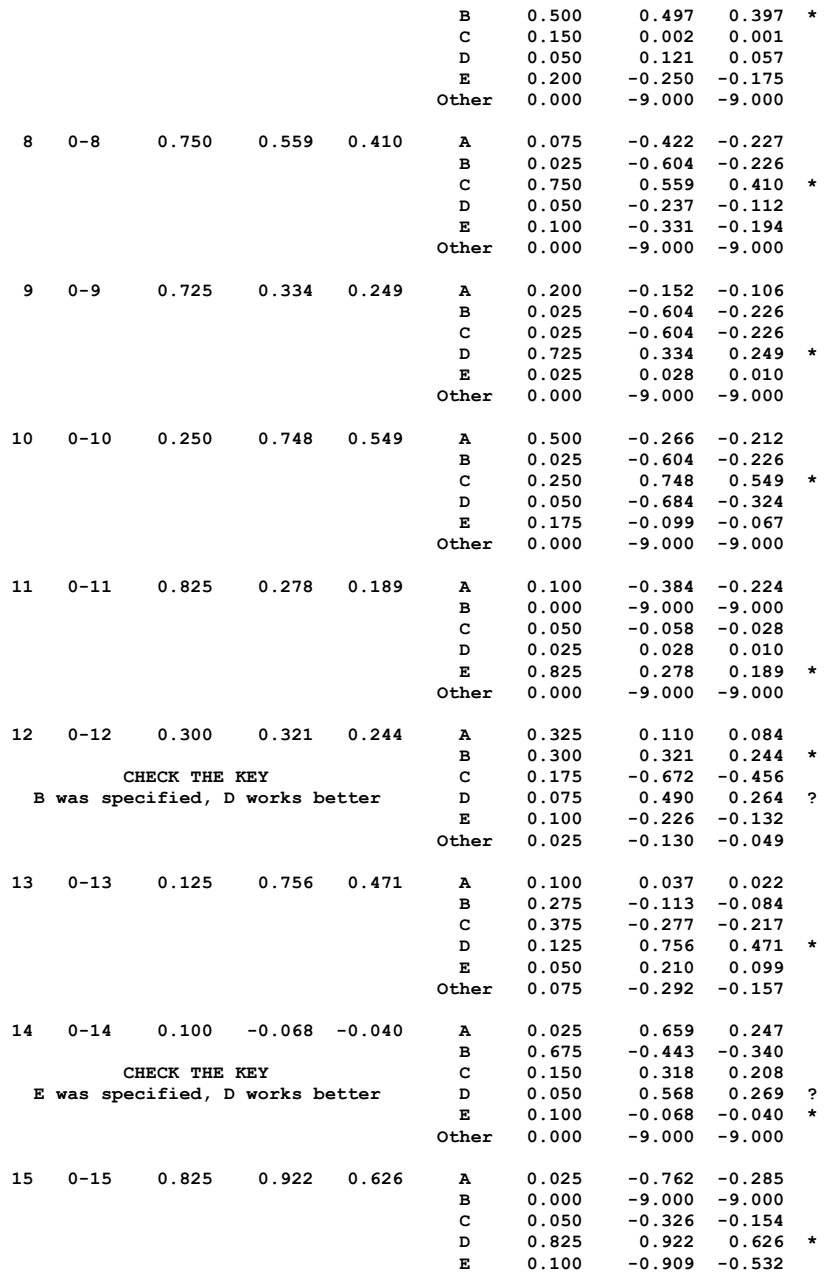

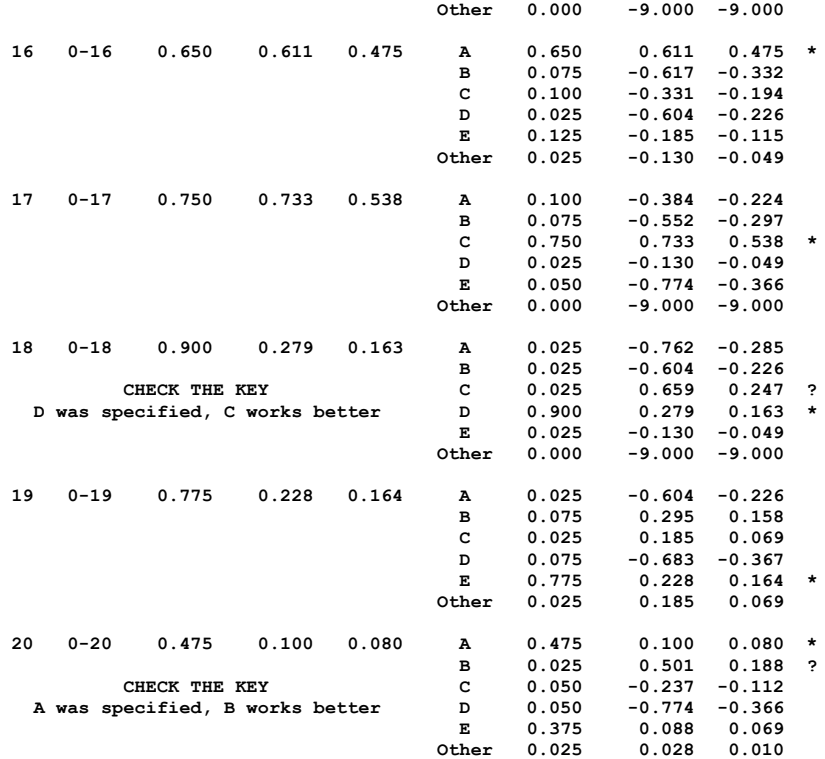

**MicroCAT (tm) Testing System Copyright (c) 1982, 1984, 1986, 1988 by Assessment Systems Corporation**

 **Item and Test Analysis Program -- ITEMAN (tm) Version 3.00**

**Item analysis for data from file C:\TES.DAT Page 3**

**There were 40 examinees in the data file.**

**Scale Statistics ----------------**

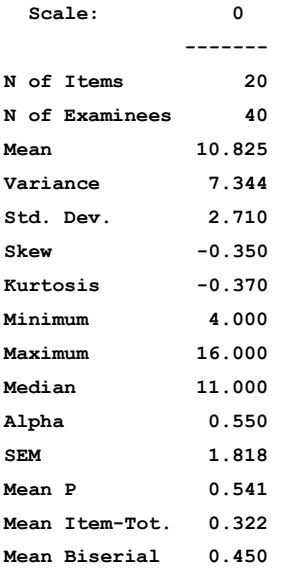

### File tes.scr sebagai berikut:

**16 1 Scores for examinees from file C:\TES.DAT**

**EDI SAPUTRA 9.00 D O N I 7.00 RISMAN 6.00 SIGIT KURNIAWAN 12.00 SYAHRUL ABROR 10.00 ERA HAYATI 10.00 LINDA AIDANA 11.00 FATMA YANTI 11.00 DESI LASTUBI 8.00 IRA NOVIANI 7.00 RITAWATI 11.00 RAHYUNI 13.00 ARI DONALD 12.00 ISWANDI 12.00 TITIN ESMEDA 9.00 SALMI 4.00 NURDA YENDRA 13.00 SYAFRIANTO 13.00 ERA YANI 11.00 WAHYUNI IBRAHIM 7.00 PATNAWATI 12.00 MHD. DEDY 12.00 SUSILAWATI 10.00 FITRI RAHAYU 9.00 MASNI. AN 8.00 DEWI HIDAYATI 13.00 SARIFAH 13.00 WIRA UTAMA P 15.00 MUHARIATI N 14.00 SUNAP TONI 7.00 BASUKI 10.00 WAWAN DISANDAR 15.00 SULASTRI 11.00 FITRI AMELIA 13.00 EDI SAPUTRA 8.00 YUDARNIS 12.00 RESTU 16.00 HENDRY V.M 15.00 NOFIKASARI 12.00 MUCHTARUDDIN 12.00**

# **4** JUNTERPRETASI **OUTPUT ITEMAN**

Analisis tes hasil belajar bentuk objektif dapat diketahui dari dua kriteria atau dua parameter, yaitu indeks kesukaran dan indeks daya diskriminasi. Menurut Fernandes (1984) analisis tes meliputi tingkat kesukaran tes, daya beda, dan efektifitas pengecoh. Analisis juga untuk menguji efektifitas distraktor pada setiap butir soal untuk menentukan apakah setiap distraktor yang dibuat sudah berfungsi dengan baik. Hasil analisis ini akan menghasilkan suatu keputusan apakah butir soal itu nantinya dapat dipakai, diperbaiki atau dibuang.

Salah satu cara yang dapat ditempuh untuk mengetahui tingkat kesukaran, daya beda dan efektifitas distraktor pada soal bentuk objektif adalah dengan menggunakan program komputer yang dikenal dengan Program ITEMAN. Program Iteman menggunakan analisis psikometrik klasik.

Teori tes klasik mempunyai beberapa kelemahan, antara lain perhitungan tingkat kesukaran dan daya pembeda soal sangat bergantung pada sampel yang digunakan dalam analisis. Kondisi sampel sangat mempengaruhi hasil analisis, bila sampel yang digunakan memiliki rentang dan sebaran kemampuan yang tinggi maka hasil analisisnya akan berbeda dengan rentang dan sebaran kemampuan siswa yang rendah. Sebagai contoh daya pembeda soal akan tinggi bila tingkat kemampuan siswa sangat bervariasi atau mempunyai rentang kemampuan yang besar. Sebaliknya daya pembeda soal akan kecil bila tingkat kemampuan siswa mempunyai rentang kemampuan yang kecil. Oleh karena itu kondisi sampel sangat mempengaruhi perhitungan statistik yang dihasilkannya.

Guna mengatasi kelemahan dari teori tes klasik, maka langkah yang dapat ditempuh adalah berhati-hati dalam mengambil sampel. Dengan kata lain sampel yang digunakan harus benar-benar mewakili populasi. Bila sampel yang digunakan tidak representatif maka akibatnya hasil analisis tidak bisa digeneralisasikan pada populasi.

## **A. Interpretasi Statistik Hasil Analisis program ITEMAN**

Ada dua macam file yang dihasilkan dari output program ITEMAN. Yaitu file output statistik yang menggambarkan kualitas butir tes secara keseluruhan dan file score yang menggambarkan score jawaban yang benar dari peserta tes.

Ada tiga kelompok hasil analisis program ITEMAN , yaitu **nomor urut butir tes**, *item statistics* dan *alternative statistics*. Sebagai contoh marilah kita lihat hasil analisis atau output program ITEMAN dari butir nomor satu dan dua sebagai beikut:

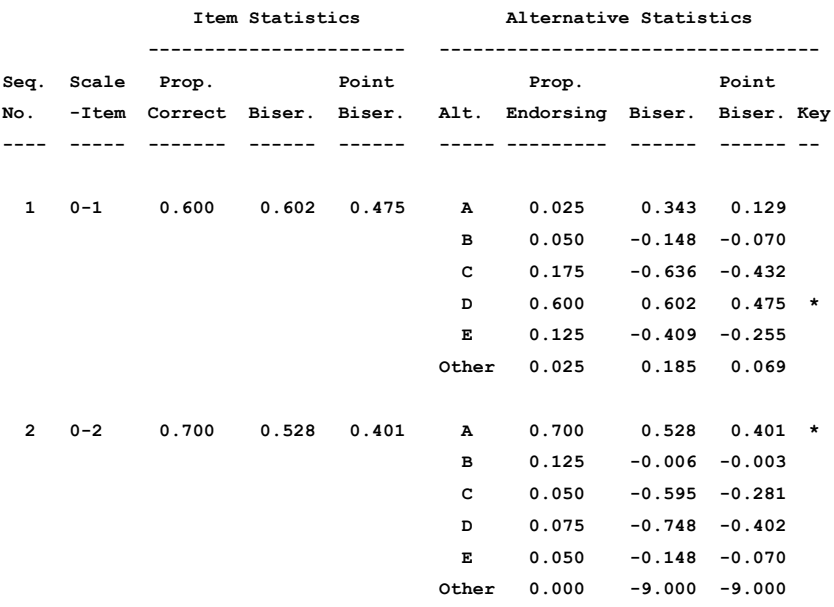

Dari printout tersebut dapat dijelaskan sebagai berikut:

1. Seq. No.

Nomor urut butir tes dalam file data yang dianalisis.

2. Scale-Item

Nomor urut butir soal dalam skala.

## *Item Statistics*

#### **1. Prop. Correct**

Proporsi siswa yang jawabannya benar. Besarnya nilai *prop. Correct* yang mendekati nol menunjukkan bahwa butir soal tersebut terlalu sukar atau sedikit sekali siswa yang menjawab dengan benar. Sebaliknya bila besarnya *prop. correct* mendekati nilai satu menunjukkan butir soal tersebut terlalu mudah bagi peserta tes atau banyak siswa yang menjawab dengan benar. Jadi besarnya *prop. Correct* menunjukkan tingkat kesukaran soal sekaligus tingkat kemudahannya. Bila tingkat kesukarannya tinggi berarti butir tersebut tingkat kemudahannya rendah, sebaliknya bila tingkat kesukarannya rendah berarti tingkat kemudahannya tinggi.

Untuk menghitung tingkat kesukaran (p) cara yang paling mudah dan paling umum digunakan adalah jumlah peserta tes yang menjawab benar pada soal yang dianalisis dibandingkan dengan peserta tes seluruhannya. Persamaan yang digunakan untuk menentukan tingkat kesukaran (p) adalah:

$$
\mathrm{p}=\frac{\sum \mathrm{B}}{\mathrm{N}}
$$

Keterangan

p = proporsi menjawab benar pada butir soal tertentu  $\Sigma$ B = jumlah peserta tes catur wulan yang menjawab benar  $N =$  jumlah peserta tes yang menjawab

Untuk menentukan butir soal tersebut mudah, sedang atau sukar dapat digunakan kriteria sebagai berikut : (Bahrul Hayat, 1997)

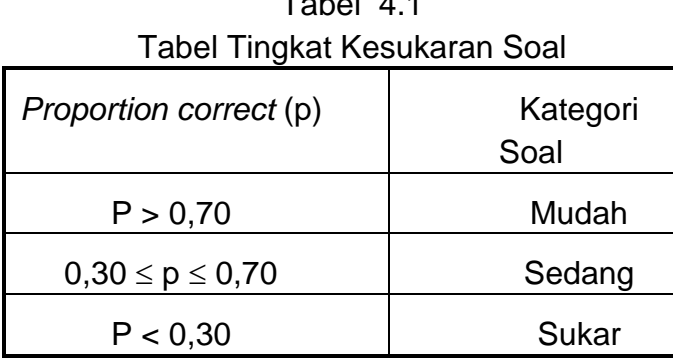

Tabel 4.1

Misalnya soal nomor 1 jumlah peserta tes yang menjawab benar 24 orang. Sedangkan peserta tes yang menjawab atau yang ikut dianalisis adalah 40 orang. Maka besarnya p dapat diketahui dengan cara sebagai berikut:

$$
p = \frac{\sum B}{N}
$$
  
 
$$
p = \frac{24}{40}
$$
  
 
$$
p = 0,600
$$

Indek kesukaran dapat juga dinyatakan dalam bentuk persentase dengan cara mengalikan harga p dengan 100%. Misalnya butir soal yang mempunyai  $p = 0,600$  sama artinya dengan mempunyai indek kesukaran  $0,600 \times 100\% = 60\%.$ 

## **2. Biser**

Biser (korelasi biserial) digunakan untuk mengetahui daya pembeda peserta tes yang mampu dengan peserta tes yang tidak mampu. Untuk mengetahui daya pembeda dapat digunakan beberapa cara, antara lain dengan indek korelasi dan indeks diskriminasi.

Program ITEMAN dalam menentukan tingkat daya beda menggunakan korelasi, yaitu korelasi biserial dan point-biserial, dengan menggunakan koefisien korelasi biserial dapat diketahui Indek atau tingkat daya pembeda soal untuk siswa yang pintar (mampu) dengan siswa yang kurang mampu. Bila koefisien korelasi biserial menunjukkan angka positif berarti peserta tes yang menjawab benar butir soal tersebut mempunyai skor yang relatif tinggi dalam tes tersebut. Jika koefisien korelasi biserial menunjukkan angka negatif berarti peserta tes yang menjawab benar butir soal tersebut mempunyai skor yang relatif rendah dalam tes tersebut.

Daya diskriminasi adalah kemampuan dalam membedakan antara siswa yang mempunyai kemampuan tinggi dan siswa yang mempunyai kemampuan rendah. Daya diskriminasi suatu butir soal merupakan perbedaan proporsi penjawab dengan benar antara kelompok tinggi dan kelompok rendah, jadi formulasi daya diskriminasi adalah :

 $d = n_{iT} / N_T - n_{iR} / N_R$ 

Keterangan:

- $n_{\text{IT}}$  = Banyaknya penjawab dengan benar dari kelompok tinggi
- $N_T$  = Banyaknya penjawab dari kelompok tinggi
- NiR = Banyaknya penjawab dengan benar dari kelompok rendah

 $N_R$  = Banyaknya penjawab dari kelompok rendah

Rumusan di atas sama dengan perbedaan indeks kesukaran bagi kelompok tinggi dan kelompok rendah, sehingga dapat ditulis sebagai berikut:

#### $d = pr - pr$

Besarnya p yang ideal umumnya berada sekitar 0,50. Bila besarnya p lebih kecil dari 0,50 berarti tingkat kesukaran setiap butir soalnya lebih sulit. Sebaliknya bila besarnya p lebih besar dari 0,50 tingkat kesukaran setiap butir soalnya lebih mudah. Butir soal yang terlalu sulit dan terlalu mudah biasanya tidak banyak manfaatnya, karena tidak mampu membedakan antara peserta tes dengan baik. Sehingga tes yang demikian itu daya diskriminasinya kurang baik.

Secara matematik besarnya indeks diskriminasi d berkisar mulai dari -1 sampai dengan +1, namun hanya harga d yang positif sajalah yang memiliki arti dalam analisis. Harga d yang besarnya sekitar 0 menunjukkan bahwa yang bersangkutan mempunyai daya diskriminasi yang rendah.

Sedangkan harga d yang negatif menunjukkan bahwa yang bersangkutan tidak ada gunanya bahkan memberikan informasi yang menyesatkan.

Indeks diskriminasi yang ideal adalah yang sebesar mungkin mendekati angka 1. Semakin besar indeks diskriminasinya berarti butir soal tersebut semakin mampu membedakan antara mereka yang menguasai bahan yang diujikan dan mereka yang tidak menguasai bahan. Semakin kecil indeks diskriminasinya berarti semakin tidak jelas fungsi yang bersangkutan dalam membedakan antara yang menguasai bahan tes dengan yang tidak menguasai bahan tes.

Menurut Thorndike (1991) setiap butir soal yang memiliki indeks d lebih besar dari pada 0,50 dapat langsung dianggap sebagai butir tes yang memiliki daya diskriminasi baik, yang memiliki indeks d kurang dari 0,20 dapat langsung dibuang. Sedangkan lainnya dapat ditelaah lebih lanjut untuk direvisi.

Ebel (1979) menyarankan kriteria evaluasi indeks diskriminasi dibagi dalam empat kategori, sebagaimana dapat dilihat pada tabel 4.2 berikut:

54

| <b>Indek Diskriminasi</b> | Evaluasi                           |
|---------------------------|------------------------------------|
| Lebih dari 0,40           | Bagus sekali                       |
| $0,30 - 0,39$             | Bagus tapi perlu peningkatan       |
| $0,20 - 0,29$             | Belum memuaskan & perlu diperbaiki |
| kurang dari 0,20          | Jelek dan harus dibuang            |

Tabel 42 Tabel Indeks Diskrimanasi Soal

Indek kesukaran p dan indeks diskriminasi d saja tidaklah cukup untuk memberikan informasi mengenai kualitas tes. Agar fungsi suatu butir soal dapat dipenuhi secara maksimal, maka harus diperhatikan dari jawaban subjek yang tersebar pada pilihan jawaban yang tersedia. Kombinasi penyebaran jawaban akan sangat banyak variasinya, namun dasar terpenting dalam melakukan penilaian terhadap kualitas butir soal adalah dengan melihat fungsi pilihan jawaban, terutama distraktor-distraktor yang harus tampak sebagai jawaban benar bagi subjek dari kelompok rendah. Idealnya adalah bila dapat dijawab dengan benar oleh semua subjek kelompok tinggi, sedangkan subjek kelompok rendah semua memilih distraktor secara merata.

Daya beda suatu butir soal berfungsi untuk menentukan dapat tidaknya suatu soal membedakan kelompok dalam aspek yang diukur sesuai dengan perbedaan yang ada pada kelompok itu. Daya beda dalam tes merupakan kemampuan butir soal untuk membedakan kelompok siswa yang mempunyai kemampuan tinggi dan kelompok siswa yang berkemampuan rendah. Dalam hal ini dapat digunakan

korelasi biserial, korelasi point biserial, sedangkan yang lebih sederhana menggunakan 27% kelompok atas dan 27% kelompok bawah. (Grounlund, 1982)

Menghitung daya beda dapat digunakan korelasi point biserial atau korelasi biserial. Korelasi point biserial maupun korelasi biserial adalah korelasi product moment yang diterapkan pada data, variabel yang dikorelasikan sifatnya masing-masing berbeda satu sama lain. Variabel soal bersifat dikotomi sedangkan variabel skor total atau sub skor total bersifat kontinum. Variabel soal dinamakan dikotomi karena skor-skor yang terdapat pada soal hanya ada satu dan nol. Sebagaimana halnya pada bentuk soal pilihan ganda, soal yang benar diberi angka satu sedangkan yang salah diberi angka nol. Variabel skor total atau sub skor total peserta tes bersifat kontinum atau non dikotomi yang diperoleh dari jumlah jawaban yang benar.

Korelasi biserial dapat ditentukan dengan menggunakan persamaan: (Bahrul Hayat, 1997).

$$
r_{\text{bis}} = \frac{M_{\text{p}} - M_{\text{T}}}{S_{\text{t}}} \cdot \frac{p}{y}
$$

Keterangan:

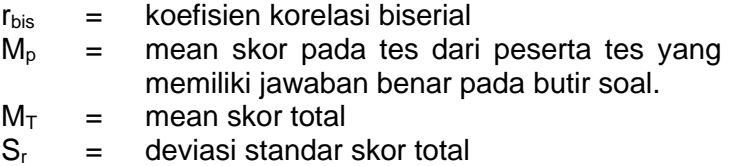

- p = proporsi peserta tes yang jawabannya benar pada butir soal
- y = ordinat p dalam distribusi normal

#### 3. Point-Biser

Tingkat daya pembeda soal dan alternatif jawaban dengan menggunakan koefisien korelasi point-biserial. Cara penafsirannya sama dengan korelasi biserial. Pembicaraan tentang point biserial akan dibahas pada bab khusus (bab berikutnya) Korelasi point biserial dihitung dengan menggunakan rumus:

$$
r_{\rm{pbis}} = \frac{N\sum XY - \sum X\sum Y}{\sqrt{\left\{N\sum X - (\sum X)^2\right\}\left\{N\sum Y - (\sum Y)^2\right\}}}
$$

Atau :

$$
\mathbf{r}_{\text{pbis}} = \frac{\mathbf{M}_{\text{p}} - \mathbf{M}_{\text{T}}}{\mathbf{S}_{\text{r}}} \sqrt{\frac{\mathbf{p}}{\mathbf{q}}}
$$

Keterangan :

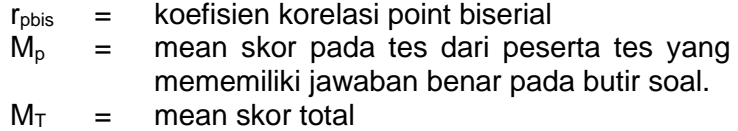

- $S_r =$  deviasi standar skor total
- p = proporsi peserta tes yang jawabannya benar pada butir soal
- $q = 1 p$

## *Alternative Statistics*

Hasil analisis statistik pada pilihan jawaban dihitung berdasarkan pilihan jawaban dan di dasarkan pada dipilih tidaknya alternatif jawaban tersebut, bukan pada kebenaran jawaban.

1. Alt (Alternatif jawaban)

Banyaknya pilihan jawaban dari butir-butir soal. Bila ada lima pilihan berarti A, B, C, D, E. Sedangkan *Other*  adalah jawaban peserta tes yang memilih selain dari lima alternatif jawaban yang disediakan.

2. Prop. Endorsing

Proporsi jawaban peserta tes. Bila semua proporsi masing-masing pilihan dijumlahkan maka hasilnya adalah 1.000. besarnya Prop. Endorsing pada other seharusnya 0.000. artinya tidak ada peserta ujian yang memilih jawaban selain opsi yang sudah disediakan. Bila Prop. Endorsing pada other lebih dari 0.000 berarti peserta tes ada yang memilih selain opsi yang sudah disediakan atau siswa mengosongkan jawaban pada butir soal tersebut karena tidak bisa menjawab.

## 3. Biser (Koefisien biserial)

Besarnya koefisien biser pada kunci jawaban hendaknya bertanda positif dan yang paling besar, sedangkan besarnya koefisien biserial pada jawaban pengecoh sangat dikehendaki bertanda negatif. Bila besarnya koefisien biserial pada pengecoh lebih besar dari koefisien biserial pada kunci jawaban, berarti ada kesalahan dalam menetapkan kunci jawaban, atau kunci jawaban dengan pengecoh kebenarannya samar-samar. Nilai –9.000 (min sembilan) berarti statistik butir soal pada pilihan jawaban tersebut tidak dapat dihitung. Biasanya hal ini terjadi karena peserta tes tidak ada satupun yang memilih jawaban pada pilihan jawaban tersebut. Misalnya soal nomor 3 pengecoh jawaban E tidak ada peserta tes yang memilih, maka koefisien biserial dan point-biser pada pilihan jawaban E adalah –9.000.

#### 4. Point-Biser (Point-Biserial)

Cara penafsiran koefisien point-biserial sama dengan koefisien biserial. Untuk lebih jelasnya akan dibahas pada bab khusus tentang korelasi point biserial.

## 5. Key (Kunci Jawaban)

Distraktor dalam tes bentuk pilihan ganda harus berfungsi secara efektif. Setiap distraktor atau pengecoh harus dirancang sedemikian rupa sehingga menarik perhatian peserta tes yang belum memiliki konsep yang jelas terhadap tujuan butir tes, sehingga memungkinkan pengecoh akan lebih banyak dipilih dari kelompok yang kemampuannya rendah dibandingkan kelompok yang kemampuannya tinggi.

Menurut Brown yang dikutip oleh Fernandes (1984) pengecoh harus diganti apabila pengecoh tidak dipilih siswa atau paling sedikit satu dari 50 orang siswa atau dua persen. Pengecoh yang efektif adalah apabila semuanya dipilih oleh peserta tes.

Kunci jawaban butir soal dapat diketahui dari tanda bintang (\*) pada opsi jawaban. Tanda tanya ( ? ) pada Key menunjukkan bahwa ada kesalahan penetapan kunci jawaban. Output program ITEMAN memerintahkan mengecek kembali kunci jawaban. Misalnya pada item statistics tertulis:

## **CHECK THE KEY B was specfied, D work better**

Kunci jawaban adalah B tapi berdasarkan jawaban siswa setelah dianalisis besarnya koefisien korelasi biserial bertanda positif dan tertinggi D. seharusnya kunci jawabannya adalah D bukan B. untuk itu cek kembali kunci jawaban tersebut.

Efektifitas distraktor dapat dilihat dari beberapa kriteria, yaitu:

- a. distraktor dipilih oleh peserta tes berasal dari kelompok rendah.
- b. peserta tes memilih distraktor tersebar relatif proporsional pada masing-masing distraktor yang ada, dengan kata lain apakah pilihan jawaban (*option*) dipilih semua oleh peserta tes atau tidak, bila *option* dipilih semua oleh siswa berarti semua *option* bagus karena pengecohnya berfungsi dengan baik.
- c. bila kunci jawaban dipilih oleh peserta tes lebih besar persentasenya dari pengecoh pada jawaban peserta tes, maka kunci jawaban tersebut baik, namun sebaliknya bila ada salah satu pengecoh persentasenya lebih besar dari persentase kunci jawaban maka *option* tidak bagus. Hal ini dimungkinkan karena kunci jawaban ada yang salah.

Hasil analisis atau output program ITEMAN berikutnya adalah skala statistik dari seluruh jawaban butir soal dari semua peserta. Outputnya adalah sebagai berikut:

There were 40 examinees in the data file. Scale Statistics ---------------- Scale: 0 ------- N of Items 20 N of Examinees 40 Mean 10.825 Variance 7.344 Std. Dev. 2.710 Skew  $-0.350$ Kurtosis -0.370 Minimum 4.000 Maximum 16.000 Median 11.000 Alpha 0.550 SEM 1.818 Mean P 0.541 Mean Item-Tot. 0.322 Mean Biserial 0.450

Dari printout dapat dijelaskan sebagai berikut:

a. N of items

Jumlah semua butir soal dalam tes yang dianalisis.

b. N of Examines

Jumlah peserta tes yang dianalisis.

c. Mean

Nilai rata-rata peserta tes.

d. Variance

Varian dari distribusi score peserta tes yang memberikan gambaran tentang distribusi skor peserta tes. besarnya variance dapat dihitung dengan rumus:

$$
\sigma_x^2 = \frac{\sum x^2}{N}
$$
  
Keterangan  

$$
\sigma_x^2 = \text{Variance}
$$
  

$$
\sum x^2 = \text{jumlah} \quad \text{semu} \quad \text{deviasi} \quad \text{setelah}
$$
  
dikuadratkan

e. Std. Dev (standar deviasi)

Standar deviasi adalah akar dari jumlah deviasi positif dan deviasi negatif yang telah dikuadratkan di bagi N. dapat ditulis dalam bentuk rumus sebagai berikut:

$$
SD = \sqrt{\frac{\sum x^2}{N}}
$$

Keterangan

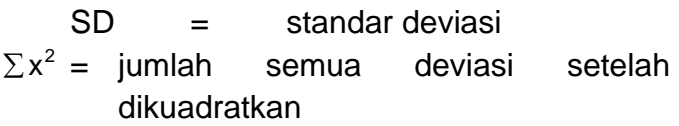

Standar deviasi merupakan akar dari variance. Standar deviasi hasil analisis program ITEMAN merupakan standar deviasi dari distribusi skor peserta tes.

f. Skew (Skewness)

Kemiringan atau kemencengan distribusi skor peserta tes yang memberikan gambaran tentang bentuk distribusi skor peserta tes. Bila Skewness bertanda negatif (kemiringan atau kemencengan negatif) berarti sebagian besar skor berada pada bagian atas (skor tinggi) dari distribusi skor. Sebaliknya bila Skewness bertanda positif (kemiringan atau kemencengan positif) berarti sebagian besar skor berada pada bagian bawah (skor rendah) dari distribusi skor. Sedangkan bila skewness besarnya adalah nol berarti skor berdistribusi secara simetris di sekitar skor rata-rata.

g. Kurtosis (keruncingan)

Kurtosis adalah puncak distribusi skor yang menggambarkan kelandaian distribusi skor dibandingkan dengan distribusi normal. Bila kurtosis bertanda positif menunjukkan distribusinya lebih lancip atau memuncak dan nilai negatif menunjukkan

distribusinya lebih landai. Bila kurtosis menunjukkan angka nol berarti distribusinya adalah normal.

h. Minimum

Skor atau nilai terendah dari peserta tes yang dianalisis. Caranya dengan melihat nilai terendah dari jawaban peserta tes.

i. Maximum

Skor atau nilai tertinggi dari peserta tes yang dianalisis. Caranya dengan melihat nilai tertinggi dari jawaban peserta tes.

j. Median

Median adalah suatu nilai yang membagi distribusi skor atau nilai ke dalam dua bagian yang sama besar, atau suatu nilai yang membagi 50% frekuensi bagian atas dan 50% frekuensi bagian bawah. Sehingga frekuensi yang terdapat di atas sama dengan frekuensi yang terdapat di bawah. Oleh karena itu median dari sejumlah skor tergantung pada frekuensinya bukan pada variasi nilai-nilainya.

k. Alpha

Tes yang baik harus memenuhi syarat validitas dan reliabilitas. Validitas adalah ketepatan alat tes mengukur objek yang diukur sesuai dengan kondisi ril yang sesungguhnya, dengan kata lain hasil pengukuran (jawaban peserta tes) benar-benar mencerminkan kondisi yang sesungguhnya dari peserta tes itu sendiri. Ada beberapa macam validitas antara lain:

1). validitas isi

yaitu sejauhmana isi butir tes mengukur secara representatif semua jenis proporsi dan ranah isi karakteristik variabel. Cara mengukurnya dapat dilihat dari kesesuaian antara isi dengan semua ranah materi yang sudah ditetapkan.

2). validitas prediktif

adalah akurasi dan efektifitas instrumen dalam memprediksi kriteria yang sudah ditentukan. Misalnya validitas tes masuk perguruan tinggi diukur dengan membuat korelasi hasil tes masuk dengan prestasi belajar mahasiswa setelah duduk di semester tertentu.

3). validitas konstrak

adalah seberapa jauh butir instrumen dapat mencerminkan pengukuran terhadap konstrak, abstraksi ideal dari karakteristik variabel yang diukur. Konstrak dari suatu variabel harus jelas batasannya dan mencerminkan domain konstrak.

Reliabilitas tes adalah suatu tingkat sampai sejauhmana peserta tes konsisten dalam menjawab prangkat tes yang diberikan secara berulang-ulang dalam waktu yang berbeda dengan prangkat tes yang sama.

Ada beberapa cara yang dapat digunakan untuk menghitung indeks reliabilitas tes. antara lain adalah:

1). tes stabilitas

hasil jawaban tes pertama dengan hasil jawaban tes yang kedua secornya relatif sama atau stabil. Cara mengetahuinya adalah dengan membuat korelasi antara skor hasil tes pertama dengan skor hasil tes kedua. Semakin tinggi koefisien korelasinya maka semakin tinggi tingkat reliabilitasnya.

2). tes ekuivalensi

subjek yang sama diberikan dua prangkat tes sekaligus, lalu skor jawaban prangkat tes pertama dengan skor jawaban prangkat tes kedua dikorelasikan. Semakin tinggi koefisien korelasinya maka semakin tinggi tingkat ekuivalensinya atau tingkat reliabilitasnya.

3). tes konsistensi

tes konsistensi dari jawaban peserta tes dapat dilakukan dengan beberapa tehnik, antara lain dengan tehnik belah tengah, tehnih Kuder-Richadson (K-R) dan tehnik Alpha Cronbach.

Cara menghitung besarnya koefisien alpha (Bahrul Hayat, 1997) adalah dengan menggunakan rumus:

$$
\alpha = \frac{R}{R-1} \left( 1 - \frac{\sum \sigma_i^2}{\sigma_x^2} \right)
$$
  
\nKeterangan  
\nR = jumlah butir soal dalam tes  
\n
$$
\sigma_i^2 = \text{varian butir soal } i
$$

 $\sigma_{\rm v}^2$  $=$  varian tes total  $1 =$ angka konstan

Butir soal yang bersifat dikotomi seperti pilihan ganda, varian butir soal diperoleh dengan rumus:

$$
\sigma_i^2 = p_i q_i
$$

Keterangan  $p_i$  = tingkat kesukaran soal  $q_i = (1 - p_i)$ 

Alpha pada program ITEMAN adalah suatu angka yang digunakan untuk menunjukkan besarnya tingkat reliabilitas suatu prangkat tes. Besarnya koefisien alpha antara 0,000 sampai dengan 1,000. koefisien alpha hanya cocok digunakan pada tes yang bukan mengukur kecepatan (*speeded test*) dan yang hanya mengukur satu dimensi (*single-trait*).

l. SEM

 $\sigma_x^2$  = va<br>ngka konst<br>bal yang be<br>butir soal c<br>butir soal c<br> $\sigma_i^2 = p_i q_i$ <br>Keterangar = tir<br>qi = (<br> $\sigma_i$ <br>pada prog<br>igunakan u<br>ilitas suat<br>ilitas suat<br>na antara (<br>na hanya<br>nengukur k<br>engukur sa<br>han peng<br>asurement)<br>stimit d Kesalahan pengukuran standar (*Standard Error of Measurement*) untuk setiap tes. SEM merupakan estimit dari deviasi standar kesalahan pengukuran dalam skor tes. SEM dapat digunakan untuk mengetahui kesalahan yang bersifat random (acak) yang mempengaruhi skor peserta tes dalam pelaksanaan tes. misalnya besarnya SEM dari suatu prangkat tes adalah 2, ini berarti skor seorang peserta tes adalah berada antara 2 skor di atas atau di bawah

skor yang dimilikinya. SEM dapat dihitung dengan rumus:

> $\sigma_{\rm E} = \sigma_{\rm x} \sqrt{1-\rho_{\rm xx}^2}$ Keterangan  $\sigma_{\rm x}$  = deviasi standar dari skor total  $\rho_{xx^{\perp}}$  = koefisien reliabilitas

m. Mean P

Nilai rata-rata tingkat kesukaran semua butir soal dalam tes secara klasikal. Cara menghitungnya adalah dengan menjumlahkan semua proporsi jawaban yang benar peserta tes dibagi dengan jumlah peserta tes.

n. Mean Item-Tot

Nilai rata-rata indek daya pembeda dari semua soal dalam tes. Cara menghitungnya adalah dengan mencari nilai rata-rata point biserial dari semua soal dalam tes.

o. Mean-Biserial

Nilai rata-rata indeks daya pembeda dengan cara menghitung nilai rata-rata korelasi biserial dari semua butir soal dalam test.

p. Scale intercorrelation

Indek korelasi antara skor-skor peserta tes yang diperoleh dari setiap sub tes.

## **B. Interpretasi Score Hasil Analisis Iteman**

## Printoutnya sebagai berikut:

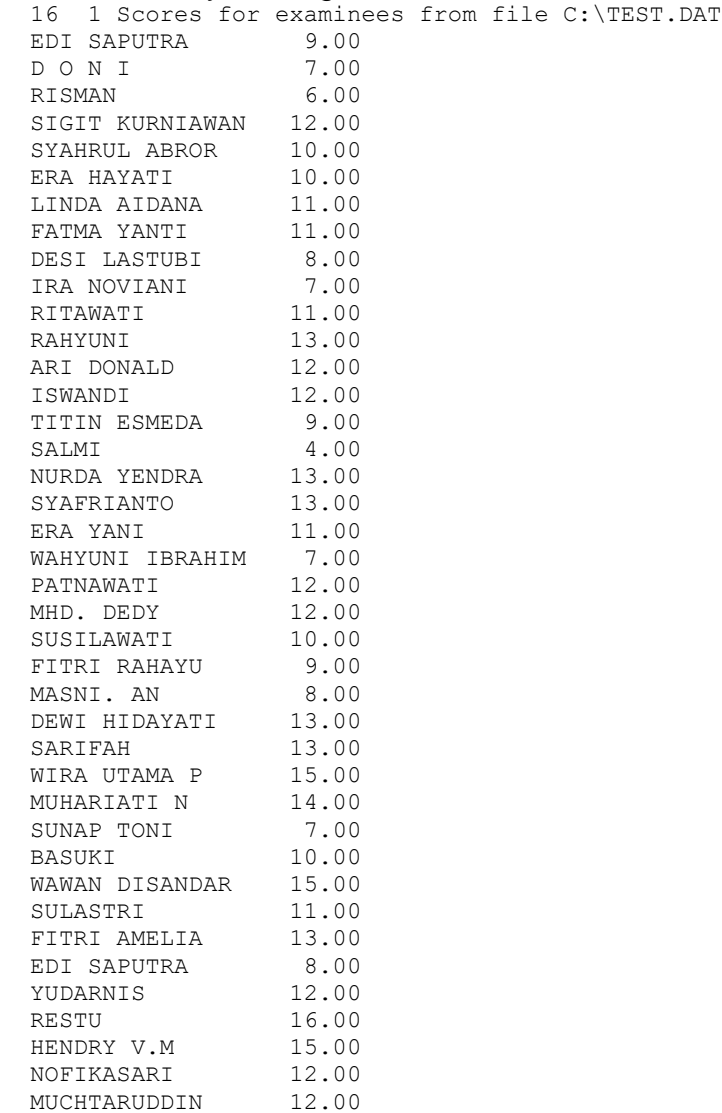

Printout di atas menggambarkan Hasil score masingmasing peserta tes yang jawabannya benar. Angka pertama pada baris pertama printout ( 16 ) adalah jumlah karakter identitas peserta tes, yaitu 16 karakter. Angka disamping kanan namanama peserta tes adalah skor jawaban peserta tes yang jawabannya benar.

Misalnya Edi Saputra dari 20 butir tes yang dijawab, yang benar adalah 9 butir, berarti nilainyanya adalah:

$$
Nilai = \frac{p}{N} = \frac{9}{20}X100 = 45
$$

Jadi nilai Edi Saputra adalah 45 Doni betul 7 nilainya adalah 35 Risman betul 6 nilainya 30 Sigit Kurniawan betul 12 nilainya 60 Demikian seterusnya.

## **C. Kesimpulan Analisis**

Kesimpulan analisis dapat dilakukan dengan menggunakan kriteria di atas yaitu tingkat kesukaran, daya pembeda soal dan efektifitas distraktor atau pengecoh, sehingga butir tes masuk pada tiga kategori yaitu baik, diperbaiki dan diganti. Berdasarkan printout di atas maka dapat dibuat tabulasi rangkuman sebagaimana pada tabel 4.3.

Tabel 4.3 menunjukkan bahwa butir soal yang baik ada 8 butir atau sekitar 40%, sedangkan butir soal yang perlu diperbaiki ada 6 butir atau 30% dan yang harus diganti ada 6 butir atau 30%. Maka untuk butir soal yang direvisi

tersebut dapat dilakukan revisi atau perbaikan materi, bahasa dan konstruksi tes. Sedangkan butir tes yang harus diganti dapat dilakukan pergantian dengan soal baru dengan tetap mempertimbangkan kisi-kisi soal.

Berikut akan disajikan hasil analisis program ITEMAN pada butir-butir test hasil tryout tes bentuk objektif:

## Tabel 4.3

## RANGKUMAN HASIL ANALISIS BUTIR TES

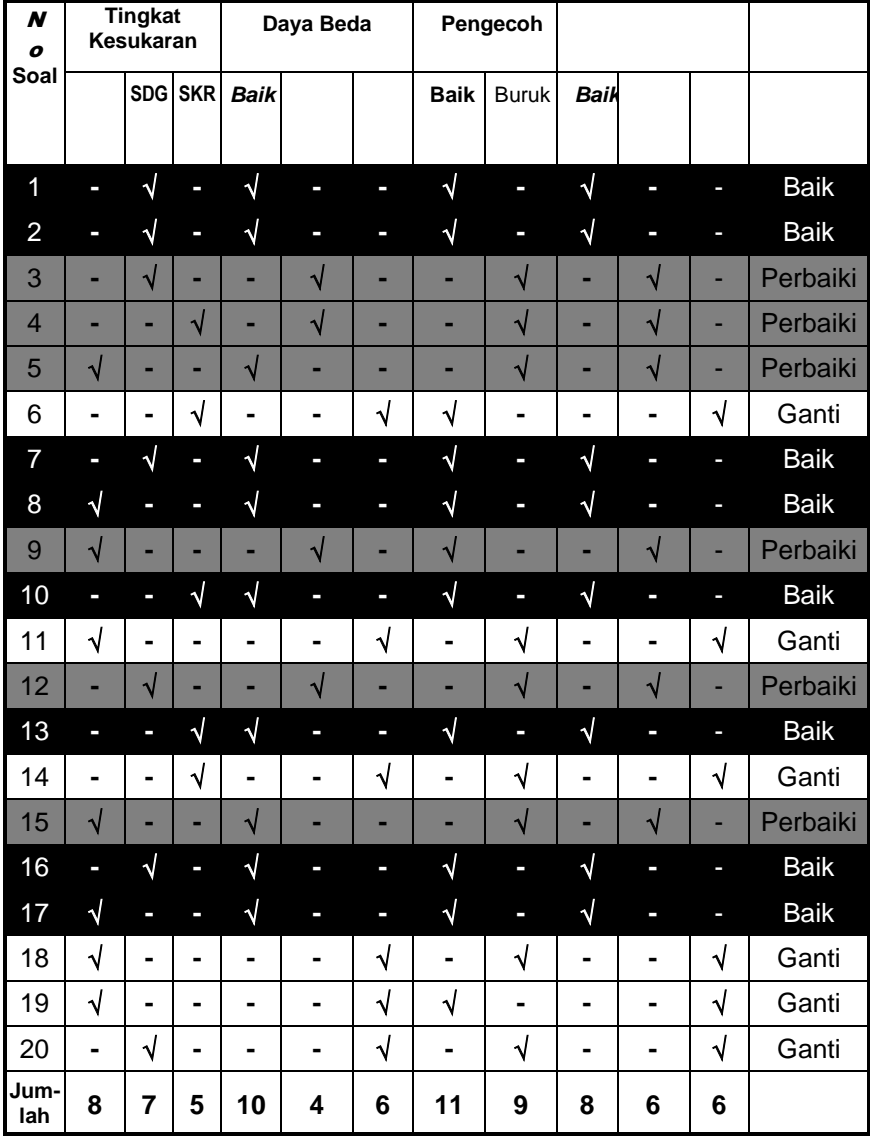
# **5** FOINT BISE **POINT BISERIAL**

Korelasi (*correlation*) dalam ilmu statistik berarti hubungan antara dua variabel atau lebih. Hubungan antara dua variabel disebut korelasi bivariat (*bivariate correlation*). Contohnya hubungan keaktifan berdiskusi (variabel l) dengan prestasi belajar (variabel II). Variabel I disebut independent variable atau variabel tidak terikat (bebas) yaitu variabel yang memberikan pengaruh. Variabel II disebut dependent variabel atau variabel terikat yaitu variabel yang dipengaruhi.

Koefisien korelasi adalah bilangan yang digunakan untuk mengetahui kuat, sedang dan lemahnya koefisien di antara variabel yang sedang diteliti. Besarnya koefisien korelasi bergerak antara 0,000 sampai +1,000 atau antara 0,000 sampai  $-1,000$ . Tanda  $\pm$  (positif dan negatif) bukanlah tanda aljabar, tapi hanya untuk menunjukkan arah korelasinya saja.

Koefisien korelasi sebesar +1,000 atau –1,000 mempunyai korelasi yang sempurnya, sedangkan koefisien korelasi sebesar 0,000 menunjukkan tidak ada korelasi. Koefisien korelasi 0,000 sampai +1,000 disebut korelasi positif. Koefisien positif yaitu koefisien di mana kenaikan variabel pertama diikuti dengan kenaikan nilai variabel

74

kedua atau sebaliknya menurunnya nilai variabel pertama diikuti dengan menurunnya nilai variabel kedua. Misalnya hubungan antara IQ dengan prestasi belajar. Semakin tinggi IQ seseorang semakin tinggi pula prestasi belajarnya. Sebaliknya semakin rendah IQ seseorang semakin rendah pula prestasi belajarnya.

Koefisien korelasi 0,000 sampai -1,000 disebut korelasi negatif. Korelasi negatif adalah korelasi di mana kenaikan nilai variabel pertama diikuti dengan menurunnya nilai variabel kedua, atau sebaliknya penurunan nilai variabel pertama diikuti dengan menurunnya jumlah variabel kedua. Contohnya korelasi antara kesadaran hukum masyarakat dengan kejahatan, semakin meningkat kesadaran hukum masyarakat maka semakin menurun jumlah kejahatan, atau sebaliknya semakin rendah tingkat kesadaran hukum masyarakat diikuti dengan meningkatnya kejahatan.

Untuk koefisien korelasi 0,000 hendaknya ini ditafsirkan tidak terdapat hubungan linier antara variabel pertama dengan variabel kedua.

Ada beberapa teknik korelasi yang dapat digunakan untuk analisis korelasi, antara lain korelasi product moment, korelasi phi, korelasi kontingensi, korelasi biserial, korelasi serial dll. Berikut akan dibahas tentang teknik korelasi pont biserial, teknik ini digunakan untuk mencari korelasi antara dua buah variabel, di mana salah satu variabelnya berbentuk kontinum dan variabel yang lain berbentuk variabel diskrit murni. Teknik korelasi point biserial dapat

75

juga digunakan untuk menguji validitas item (soal-soal) yang digunakan dalam ujian atau tes.

Untuk mencari koefisien korelasi point biserial dipergunakan rumus berikut :

$$
r p b i = \frac{M_p - M_t}{SD_t} \sqrt{\frac{p}{q}}
$$

Keterangan

 $r_{\text{obj}}$  = Koefisien korelasi point biserial

 $M_p$  = Mean sekor yang betul dari jawaban peserta tes

 $M_t$  = Mean sekor total (seluruh peserta tes)

 $SD_t$  = Standar deviasi total

p = proporsi peserta tes yang jawabannya betul

q = proporsi peserta tes yang jawabannya salah

Proses penyusunan seperangkat tes standar dimulai dari penetapan tujuan tes, membuat kisi-kisi sampai membuat butirbutir pertanyaan tes. Setelah prangkat tes selesai disusun belum dapat ditentukan karakteristis tes tersebut. Oleh karena itu perlu dilakukan uji empirik atau tryout prangkat tes tersebut guna mengetahui apakah soal itu valid atau invalid. Analisa soal-soal ujian dilakukan dengan mengkorelasikan antara sekor hasil tes setiap butir soal dengan hasil tes secara keseluruhan, guna menguji validitas soal tes yang berbentuk objektif.

Sebagai illustrasi berikut ini akan diberikan contoh analisis butir tes guna mengetahui validitas butir tes. Banyaknya soal 10 butir

dan peserta tes 10 orang. Setelah dilakukan tryout perangkat tes tersebut lalu ditabulasikan, hasilnya dapat dilihat sebagaimana tampak seperti pada tabel V.13.

#### **TABEL 5.1**

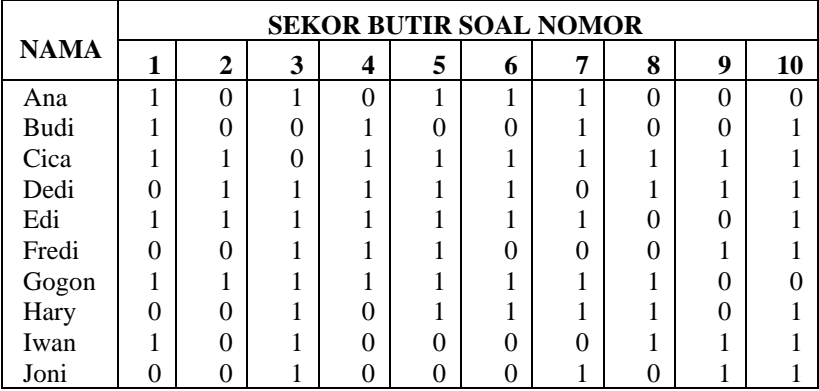

#### **SEKOR HASIL TES DARI 10 ORANG SISWA**

Tabulasi tersebut menggambarkan sebaran jawaban siswa pada 10 butir tes tersebut. Angka 1 menunjukkan jawabannya benar, sedangkan angka nol menunjukkan jawabannya salah. Untuk menghitung validitas butir tes harus terlebih dahulu menghitung rhitung dengan korelasi biserial atau point biserial. Analisis korelasi point biserial dapat dilakukan dengan cara sebagai berikut :

1. Siapkan tabel perhitungan seperti di bawah ini

# **TABEL 5.2**

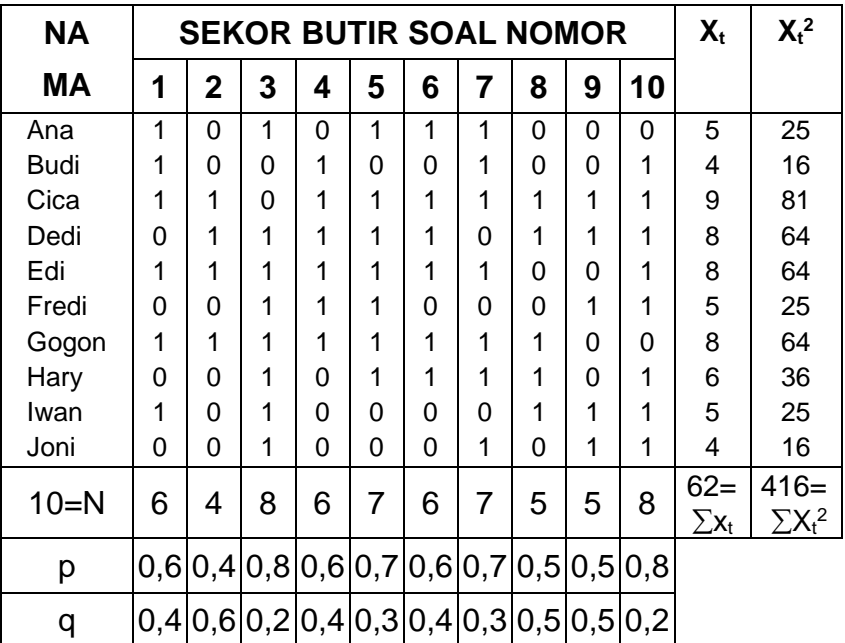

**TABEL PERHITUNGAN UNTUK MENGUJI VALIDITAS SOAL TES**

Penjelasan cara mengisi tabel V.14

- a. Kolom 1 sampai 11 dari tabel V.13
- b. Kolom  $12(X_t)$

Jumlahkan sekor jawaban yang benar masing-masing peserta tes, selanjutnya jumlahkan sehingga diperoleh  $\Sigma X_t = 62$ 

c. Kolom 13 ( $X_t^2$ )

Sekor pada kolom  $X_t$  dikuadratkan

Contoh baris pertama ( $3^2 = 25$ 

Demikianlah untuk seterusnya.

d. p (proporsi jawaban peserta yang benar)

Jumlah jawaban yang benar masing-masing soal tes dibagi dengan jumlah peserta tes.

Contoh soal nomor 1 jawaban yang benar 6 orang

$$
p = \frac{6}{10} = 0.6
$$

Demikianlah untuk seterusnya.

e. q (proporsi jawaban peserta yang salah)

Jumlah jawaban yang salah masing-masing soal tes dibagi dengan jumlah peserta tes.

Contoh soal nomor 1 jawaban yang salah 4 orang

$$
q = \frac{4}{10} = 0.4
$$

Demikianlah untuk seterusnya.

Dari tabel V.12 diperoleh  $\sum X_t = 62$  dan  $\sum X_t^2 = 416$ . Selanjutnya carilah  $M_t$  (mean total) dan  $SD_t$  (standar deviasi total).

1) 
$$
M_t = \frac{\sum X_t}{N}
$$
  $M_t = \frac{62}{10} = 6.2$ 

2) 
$$
SD_t = \sqrt{\frac{\sum X_t^2}{N} - \left[\frac{\sum X_t}{N}\right]^2}
$$

$$
= \sqrt{\frac{416}{10} - \left[\frac{62}{10}\right]^2}
$$

$$
= \sqrt{41, 6 - \left[6, 2\right]^2}
$$

$$
= \sqrt{41, 6 - 38, 44}
$$

$$
SD_t = \sqrt{3, 16} = 1,778
$$

2. Menguji validitas soal tes

Untuk menguji butir tes valid atau tidak dapat dilakukan prosedur perhitungan seperti di bawah ini. Sebagai contoh kita uji validitas soal nomor 1 dengan nomor 2, untuk nomor 3 dan seterusnya dapat dilakukan sendiri.

*a. Menguji validitas soal tes nomor 1*

Dari tabel kerja dan perhitungan yang sudah dilakukan telah diketahui :

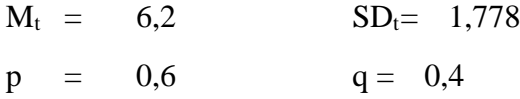

Yang belum diketahui adalah Menyiapkan. Cara mencari M<sup>p</sup> adalah :

$$
M_p = \frac{Jumlah sekor X_t \text{ dari jawaban yang benar}}{Jumlah peserta yang menjawab benar}
$$

Soal nomor 1 yang menjawab benar ada 6 orang mahasiswa, yaitu Ana = 5, Budi = 4, Cica = 9, Edi = 8,

Gogon = 8, Iwan = 5  
\n
$$
M_p = \frac{5 + 4 + 9 + 8 + 8 + 5}{6}
$$
\n
$$
= \frac{39}{6}
$$
\n
$$
M_p = 6.5
$$

Substitusikan ke dalam rumus

$$
r_{\text{pbi}} = \frac{M_{\text{p}} - M_{\text{t}}}{SD_{\text{t}}} \sqrt{\frac{p}{q}}
$$

$$
= \frac{6,5 - 6,2}{1,778} \sqrt{\frac{0,6}{0,4}}
$$

$$
= \frac{0,3}{1,778} \sqrt{1,5}
$$

 $r_{\text{pbi}} = 0,169 \text{ x } 1,225$ 

 $=0,207$ 

#### Interpretasinya

Berkonsultasi dengan koefisien korelasi "r" product moment. Pada df =  $N - nr = 10 - 2 = 8$ . Dengan df = 8 diperoleh  $r_{\text{table}}$  pada taraf signifikan 5% = 0,632 dan pada taraf signifikan  $1\% = 0,765.$ 

Dengan demikian  $r_{\text{pbi}} = 0.207$  lebih kecil dari  $r_{\text{table}}$  baik pada taraf signifikan 5% maupun 1% sehingga dapat kita simpulkan bahwa soal nomor 1 adalah **invalid** atau tidak memiliki validitas yang baik.

#### *b. Menguji validitas soal tes nomor 2*

Dari tabel kerja dan perhitungan yang sudah dilakukan telah diketahui :

$$
M_t = 6,2
$$
  $SD_t = 1,778$   
\n $p = 0,6$   $q = 0,4$ 

Yang belum diketahui adalah Menyiapkan. Cara mencari M<sub>p</sub> adalah :

$$
M_p = \frac{Jumlah sekor X_t dari jawaban yang benar Jumlah peserta yang menjawab benar
$$

Soal nomor 1 yang menjawab benar ada 6 orang mahasiswa, yaitu Cica = 9, Dedi = 8, Edi = 8, Gogon = 8

$$
M_p = \frac{9 + 8 + 8 + 8}{4}
$$
  
=  $\frac{33}{4}$   

$$
M_p = 8,25
$$

Substitusikan ke dalam rumus

$$
r_{\text{pbi}} = \frac{M_{\text{p}} - M_{\text{t}}}{SD_{\text{t}}} \sqrt{\frac{p}{q}}
$$

$$
= \frac{8,25 - 6,2}{1,778} \sqrt{\frac{0,4}{0,6}}
$$

$$
= \frac{2,05}{1,778} \sqrt{0,667}
$$

$$
r_{\text{pbi}} = 1,153 \times 0,816
$$

$$
= 0,941
$$

Interpretasinya

Berkonsultasi dengan koefisien korelasi "r" product moment. Pada df =  $N - nr = 10 - 2 = 8$ . Dengan df = 8 diperoleh  $r_{\text{table}}$  pada taraf signifikan 5% = 0,632 dan pada taraf signifikan  $1\% = 0.765$ .

Dengan demikian  $r_{\text{obj}} = 0.941$  lebih besar dari  $r_{\text{table}}$  baik pada taraf signifikan 5% maupun 1% sehingga dapat kita simpulkan bahwa soal nomor 2 adalah valid atau memiliki validitas yang baik.

Demikianlah cara menentukan validitas butir tes dengan menggunakan korelasi point biserial. Untuk butir selanjutnya dapat dihitung koefisien korelasi point biserialnya dengan cara yang sama.

# **6 INSTRUMEN PENELITIAN**

#### **A. Menyusun Instrumen**

Instrumen penelitian adalah alat yang digunakan dalam pengumpulan data atau informasi yang berhubungan dengan penelitian. Penggunaan instrumen yang tepat sangat berpengaruh besar terhadap kualitas hasil penelitian. Sebaliknya penggunaan instrumen yang kurang tepat dan kualitas instrumen yang tidak baik akan menghasilkan penelitian yang kurang berkualitas. Bahkan hasil penelitian yang kurang baik dapat memberikan informasi yang menyesatkan masyarakat.

Instrumen penelitian sebenarnya sangat erat kaitannya dengan alat ukur, alat ukur digunakan untuk mengevaluasi sesuatu guna mengetahui sampai sejauhmana yang sudah dan sedang dicapai dibandingkan dengan standar yang seharusnya.

Prosedur membuat instrumen

- 1. Perencanaan, meliputi perumusan tujuan, menentukan variabel, unsur atau komponen variabel dan Indikator.
- 2. Penulisan butir Instrumen, penyusunan skala, penyusunan pedoman.
- 3. Penyuntingan, yaitu melengkapi instrumen dengan pedoman mengerjakan, surat pengantar, kunci jawaban dll
- 4. Tryout atau uji coba instrumen.
- 5. Analisis item instrumen.
- 6. Revisi sampai Instrumen jadi.

Guna memudahkan pemahaman proses penulisan instrumen, berikut diberikan satu contoh proses penyusunan instrumen penelitian dari variabel penelitian, misalnya judul penelitian adalah *Kontribusi Kompetensi Evaluasi Hasil Belajar, Pengalaman Guru dan Proses Pembuatan Tes terhadap Persepsi Guru tentang Kualitas Tes Hasil Belajar.*

Judul di atas memiliki empat veriabel penelitian, yaitu:

- 1. Kompetensi Evaluasi Hasil Belajar.
- 2. Pengalaman Guru.
- 3. Proses Pembuatan Tes
- 4. Persepsi Guru tentang Kualitas Tes Hasil Belajar

Sebagai contoh, berikut akan diambil salah satu variabel penelitian di atas yaitu persepsi guru tentang kualitas tes. Proses penyusunan instrumen dimulai dengan menjelaskan konsep, variabel persepsi guru, definisi operasional, indikator dan deskriptor.

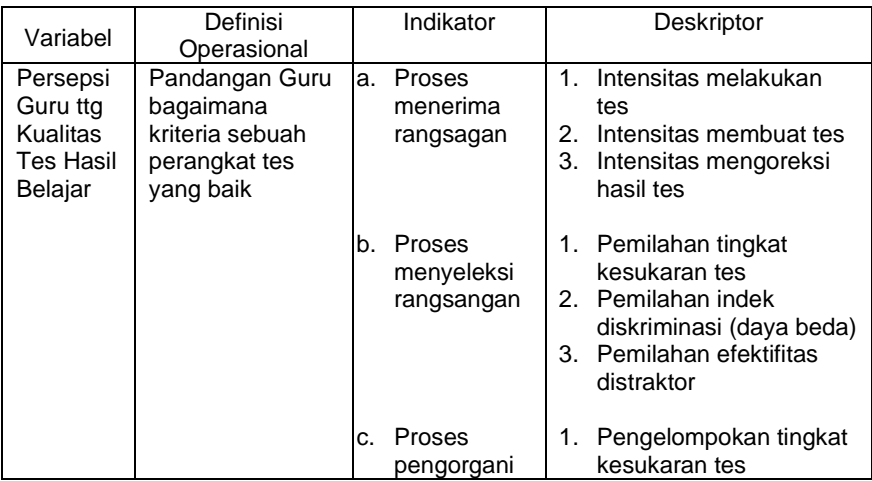

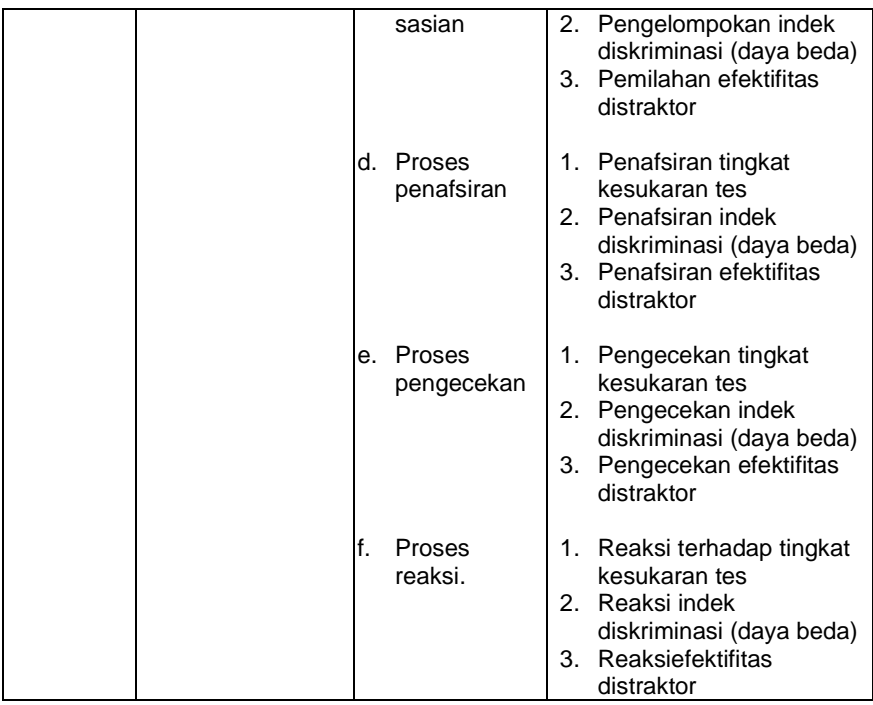

Selanjutnya menulis butir instrumen penelitian sesuai dengan kebutuhan penelitian, apakah perangkat tes, lembar observasi, perangkat pertanyaan wawancara (tertutup atau terbuka) dan angket. Misalnya dari kisi-kisi tersebut dibuat perangkat pertanyaan untuk angket. Sehingga hasilnya adalah sebagai berikut:

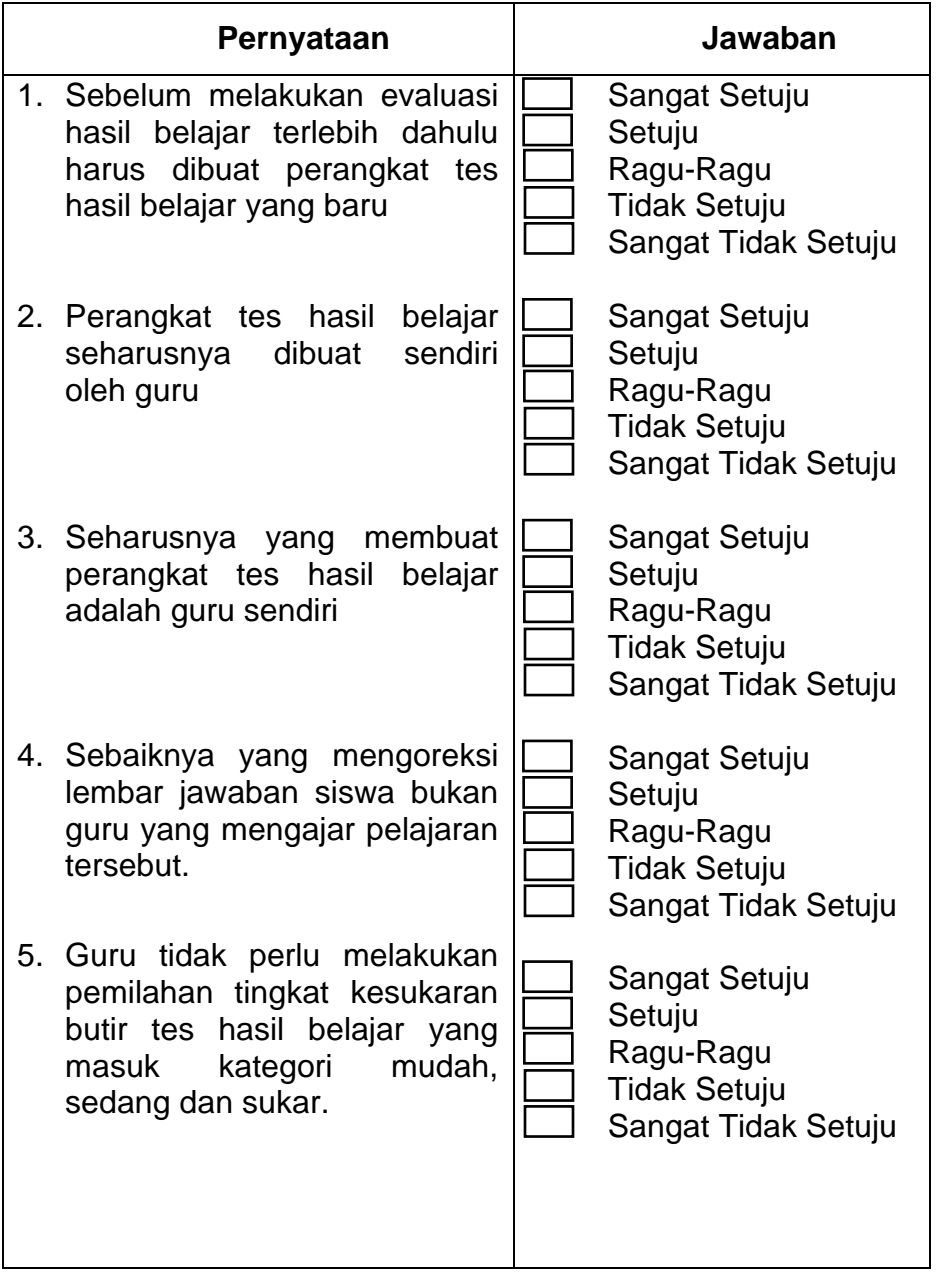

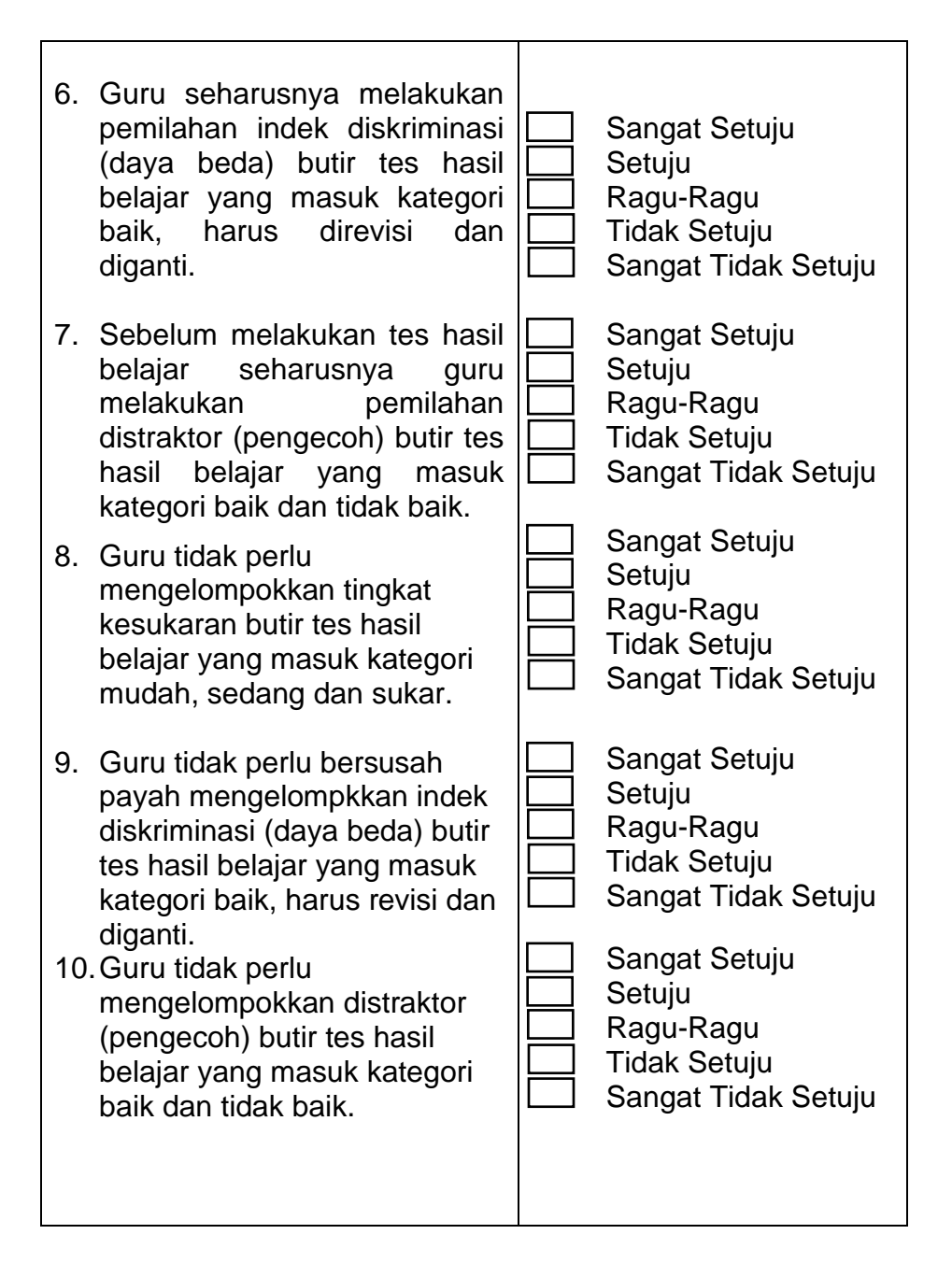

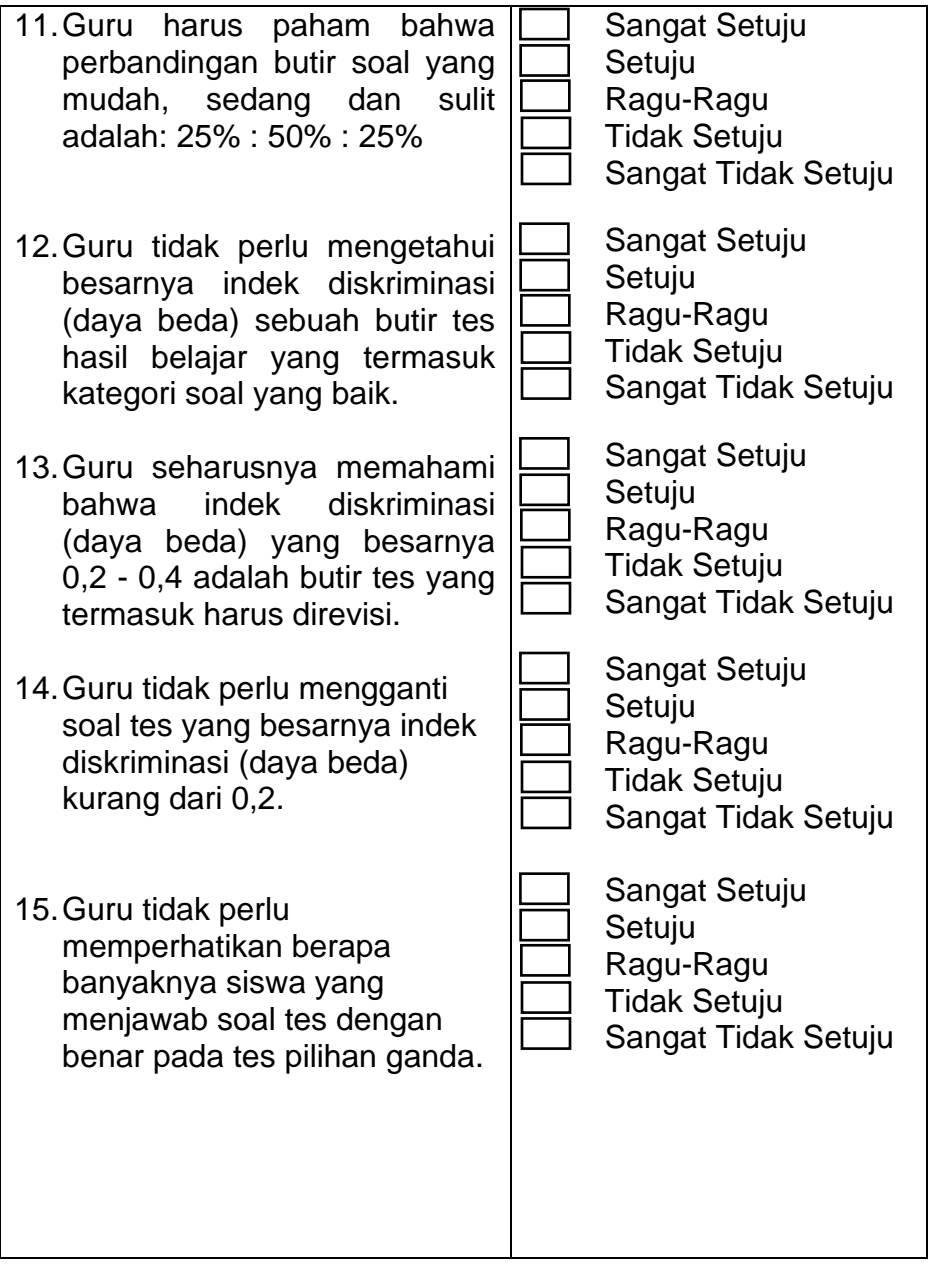

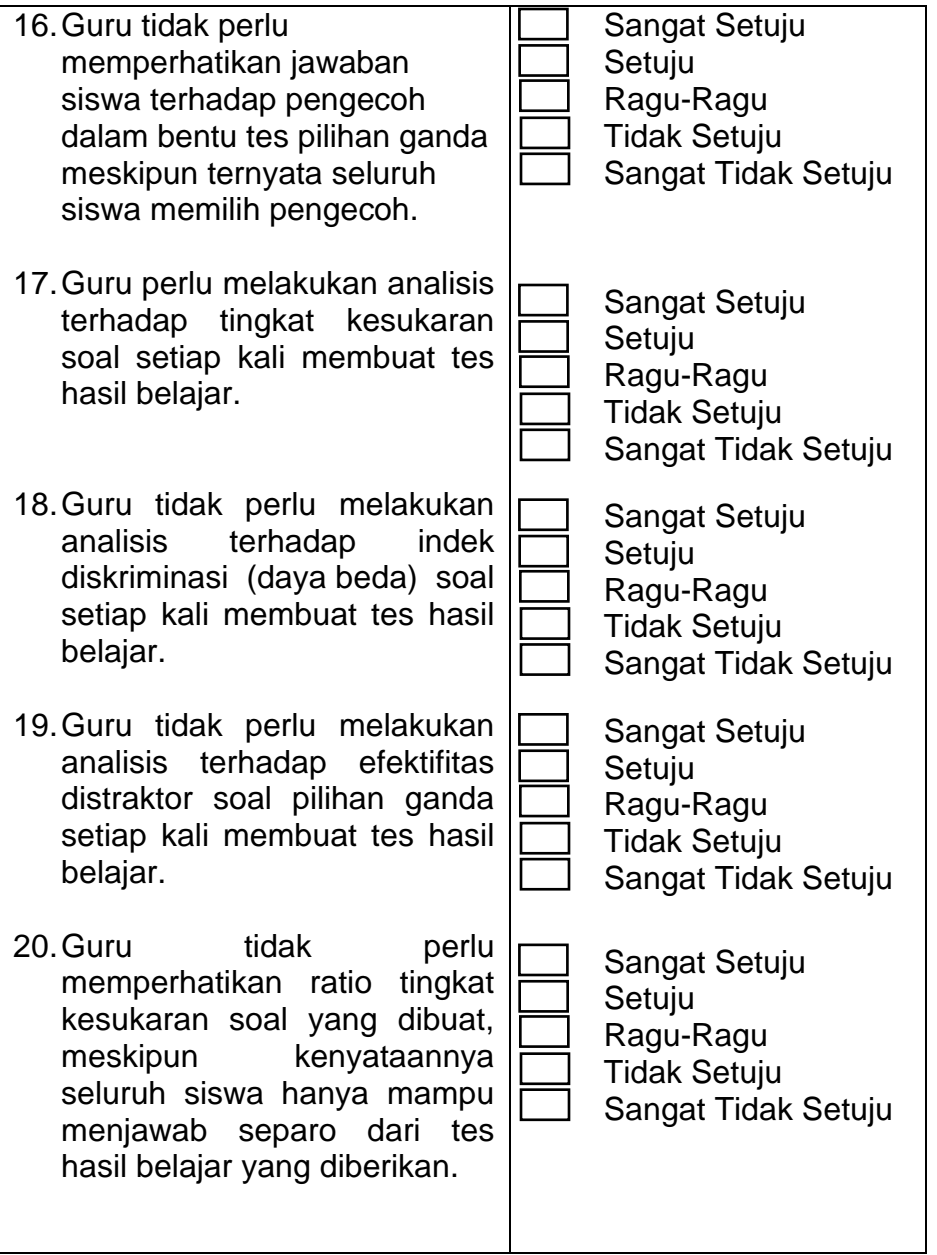

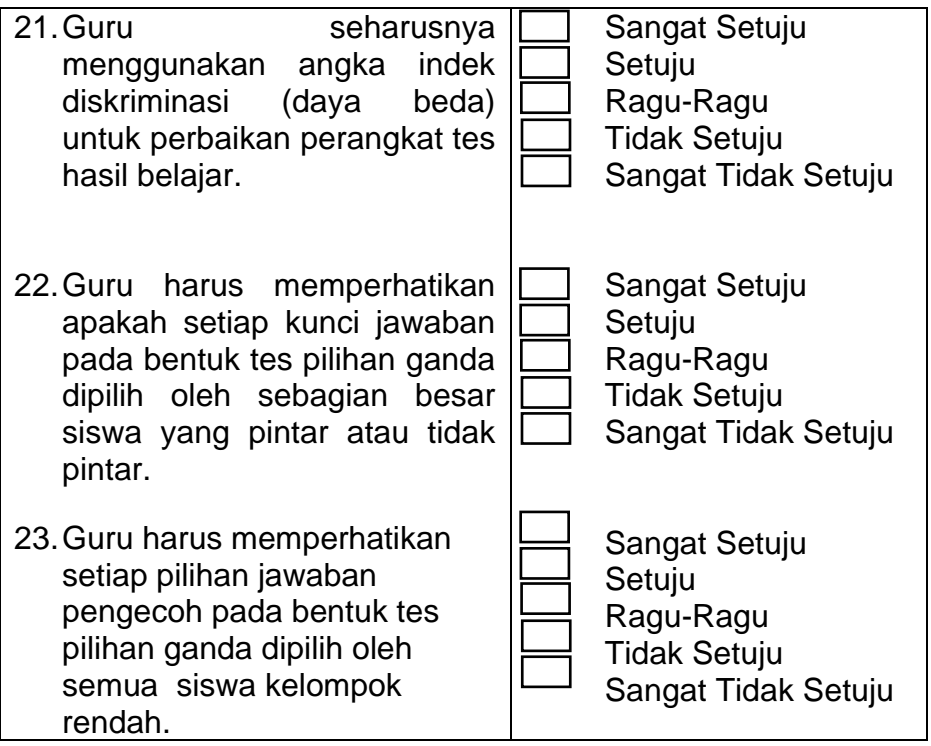

Pertanyaan atau pernyataan sebuah instrumen dapat dalam bentuk positif dan negatif. Hal ini akan terkait dengan pembobotan skor. Misalnya pertanyaan atau pernyataan positif:

1. Pada bentuk tes pilihan ganda, Guru harus memperhatikan setiap pilihan jawaban pengecoh dipilih oleh semua siswa kelompok rendah. Bobotnya adalah sebagai berikut:

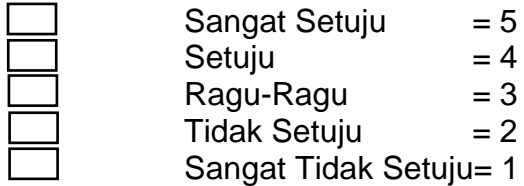

Pertanyaan atau pernyataan negatif:

1. Pada bentuk tes pilihan ganda, Guru tidak harus memperhatikan setiap pilihan jawaban pengecoh dipilih oleh semua siswa kelompok rendah. Bobotnya menjadi sebagai berikut:

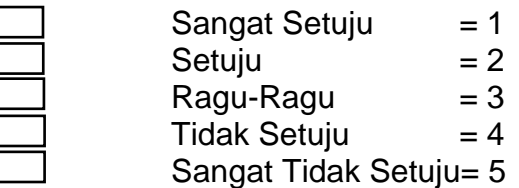

### **B. Jenis-Jenis Instrumen Penelitian**

Secara umum jenis-jenis instrumen penelitian dapat dibagi menjadi beberapa bentuk.

# **1. T e s**

Tes adalah serangkaian pertanyaan atau latihan yang digunakan untuk mengukur pengetahuan, kemampuan atau bakat, inteligensia, ketrampilan yang dimiliki individu atau kelompok. Ada beberapa macam tes yang digunakan sebagai alat ukur.

- a. Tes kepribadian (*personality test*), untuk mengukur kepribadian seseorang yang meliputi *self-concept*, kreativitas, disiplin, kemampuan khusus dan lain-lain.
- b. Tes bakat (*aptitude test*), untuk mengukur bakat seseorang.
- c. Tes inteligensia (intelligence test), untuk mengukur tingkat intelektual seseorang.
- d. Tes sikap (*attitude test*) atau skala tes, untuk mengukur berbagai macam sikap seseorang.
- e. Teknik proyeksi (*projective technique*), teknik ini dipopulerkan oleh L.K. Frank tahun 1939 dalam bukunya "*Projective Methods for study of personality*", sebagai contohnya adalah metode tetesan tinta yang diciptakan oleh Rorschach.
- f. Tes minat (*measures of interest*), untuk mengukur minat seseorang terhadap sesuatu.
- g. Tes prestasi (*achievement test*), untuk mengukur pencapaian seseorang setelah mempelajari sesuatu.

Proses membuat tes dimulai dari menyusun tujuan tes, menetapkan aspek-aspek yang akan dites, membuat kisi-kisi tes, membuat soal, tryout, analisis tryout sampai menjadi prangkat tes jadi yang siap untuk digunakan. Tes sebagai instrumen penelitian sangat baik digunakan bila tujuan penelitian ingin mengetahui kemampuan responden dalam bidang-bidang tertentu.

Setelah membuat kisi-kisi instrumen, selanjutnya menulis instrumen tes. Sebagai contoh pertanyaan tes dari instrumen di atas:

1. Berapakah perbandingan butir soal yang mudah, sedang dan sulit dalam perangkat tes hasil belajar? a. 10% : 80% : 10% b. 15% : 70% : 15% c. 20% : 60%: 20% d. 25% : 50% : 25%

# **2. Angket atau Kuesioner (***quetionnaires***)**

Kuesioner adalah sejumlah pertanyaan tertulis yang digunakan untuk memperoleh informasi tentang aspek-aspek atau karakteristik yang melekat pada responden. Angket akan berfungsi dengan baik bila digunakan untuk mengukur sikap atau hal-hal yang menjadi kebiasaan atau rutinitas responden.

Kuesioner dapat dibedakan menjadi beberapa jenis tes tergantung dari sudut pandangnya;

- a. Dilihat dari cara menjawab
	- 1) kuesioner terbuka, yaitu kuesioner yang dibuat sedemikian rupa sehingga jawabannya dibuat dengan kalimat responden sendiri.
	- 2) kuesioner tertutup, yaitu kuesioner yang dibuat sedemikian rupa sehingga responden tinggal memilih jawaban yang sudah disediakan.
- b. Dilihat dari jawaban yang diberikan
	- 1) kuesioner langsung, responden menjawab tentang dirinya.
	- 2) kuesioner tidak langsung, responden menjawab tentang orang lain.
- c. Dilihat dari bentuknya
	- 1) kuesioner pilihan ganda
	- 2) kuesioner isian
	- 3) check list, yakni sebuah daftar dimana responden tinggal membubuhkan tanda check ( $\sqrt{ }$ ) pada pilihan jawaban

4) skala bertingkat (rating-scale), yakni kuesioner yang dijawab dengan sebuah pernyataan dari responden dalam bentuk tingkatan-tingkatan, misalnya mulai dari sangat setuju, setuju, tidak tahu, tidak setuju sampai sangat tidak setuju.

Setelah membuat kisi-kisi instrumen, selanjutnya menulis instrumen angket. Sebagai contoh pertanyaan angket dari instrumen di atas:

1. Setujukah saudara bahwa perbandingan butir soal yang mudah, sedang dan sulit adalah: 25% : 50% : 25%

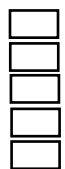

Sangat Setuju Setuju Ragu-Ragu Tidak Setuju Sangat Tidak Setuju

### **3. I n t e r v i u (***interview***)**

Interviu adalah sebuah dialog yang dilakukan oleh pewawancara (*interviewer*) untuk memperoleh informasi dari orang yang diwawancarai. Interviu ada yang terstrukutr ada yang tidak terstruktur. Interviu terstruktur terdiri dari serentetan pertanyaan dimana interviewer tinggal memberikan tanda check (√) pada pilihan jawaban.

Ditinjau dari pelaksanaannya interviu dapat dibedakan atas ;

- a. interviu bebas (*unguided interview*), interviewer bebas menanyakan apa saja tentang hal-hal yang dibutuhkan dalam penelitian.
- b. interviu terpimpin (*guided interview*), interviewer melakukan wawancara dengan menggunakan sederetan pertanyaan lengkap dan terperinci seperti yang dimaksud dalam interviu terstruktur.
- c. interviu bebas terpimpim, yaitu kombinasi antara interviu bebas dengan interviu terpimpin. Interviewer cukup hanya membawa pedoman yang isinya secara garis besar tentang hal-hal yang akan ditanyakan.

Setelah membuat kisi-kisi instrumen, selanjutnya menulis instrumen interviu. Sebagai contoh pertanyaan interviu dari instrumen di atas:

1. Menurut bpk/Ibu/sdr berapa idealnya perbandingan butir soal yang mudah, sedang dan sulit dalam sebuah perangkat tes hasil belajar?

### **4. Observasi**

Observasi merupakan kegiatan pemusatan perhatian terhadap suatu objek dengan menggunakan seluruh alat indera, dengan demikian obsevasi dapat dilakukan dengan penglihatan, penciuman, pendengaran, peraba dan pengecap.

Observasi dapat dibagi menjadi dua jenis, yaitu observasi sistematis dan observasi non sistematis. Pada observasi sistematis pengamatan dilakukan dengan menggunakan pedoman sebagai instrumen pengamatan, sehingga observasi yang dilakukan terarah pada pedoman tersebut, sementara pada observasi non sistematis, pengamatan dilakukan dengan tanpa menggunakan instrumen pengamatan, di mana peneliti tidak memiliki patokan khusus bagi observasi yang dilakukan, observasi dilakukan sesuai dengan situasi dan kondisi responden mengenai data yang diinginkan tanpa membatasinya sedemikian rupa.

Setelah membuat kisi-kisi instrumen, selanjutnya membuat instrumen observasi. Sebagai contoh lembar observasi dari instrumen di atas:

Contoh lembar observasi dari instrumen di atas dalam bentuk lembar observasi dengan dua kondisi Ya dan tidak, atau Ada dan Tidak ada:

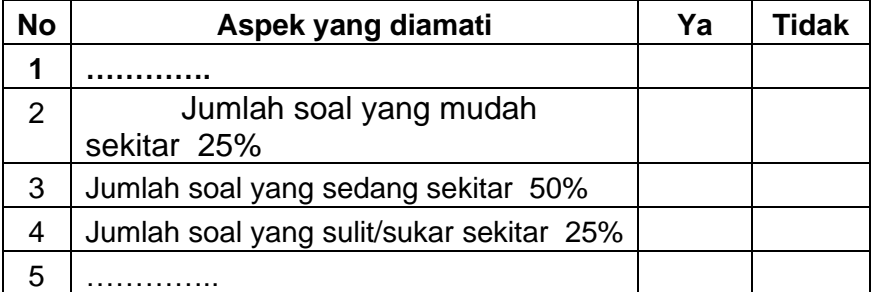

Contoh lembar observasi dari instrumen di atas dalam bentuk lembar observasi dengan 5 kondisi mulai dari tidak ada sampai paling lengkap, dari sangat tidak baik sampai sangat baik dengan menggunakan skor 0 sampai 4 atau bisa juga skor 1 sampai 5.

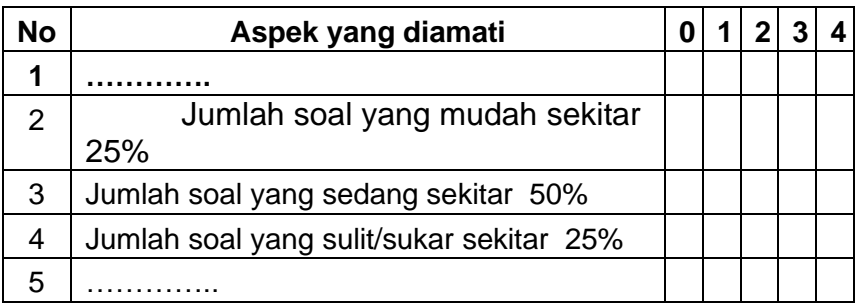

#### **5. Skala bertingkat (***rating scale***)**

Skala bertingkat adalah suatu ukuran subyektif yang dibuat berskala. Skala bertingkat menghasilkan data yang kasar, oleh karena itu dalam memberikan interpretasi harus berhati-hati. Bergman dan Sieget memberikan hal-hal yang dapat mempengaruhi ketidak jujuran jawaban responden, yaitu; persahabatan, kecepatan menerka, cepat memutuskan, jawaban kesan pertama, penampilan instrumen, prasangka, hal effects, kesalahan pengambilan rata-rata, dan kemurahan hati.

#### **6. Dokumentasi**

Dokumentasi adalah instrumen penelitian yang menggunakan barang-barang tertulis sebagai sumber data, misalnya buku-uku, majalah, dokumen, jurnal, peraturanperaturan, dan lain-lain.

## **C. Pertimbangan Memilih Instrumen**

Ada beberapa faktor yang perlu diperhatikan dalam menentukan jenis instrumen yang akan digunakan dalam penelitian :

- 1. Tujuan penelitian, tujuan penelitian turut menentukan jenis dan bentuk variabel yang akan digunakan. Misalnya penelitian tindakan kelas instrumen yang digunakan adalah observasi, penelitian eksprimen menggunakan tes, penelitian sejarah menggunakan dokumentasi dll. Oleh karena itu tujuan penelitian dan jenis penelitian berpengaruh kepada pilihan instrumen yang digunakan.
- 2. Sampel penelitian, jumlah sampel yang kecil lebih bagus digunakan wawancara dari pada kuesioner atau angket, demikian juga sebaliknya sampel yang besar lebih cocok digunakan kuesioner dari pada wawancara.
- 3. Lokasi penelitian, lokasi yang luas dan sulit dijangkau lebih bagus digunakan kuesioner yang dapat dikirim lewat jasa pos atau jasa transportasi yang lain.
- 4. Pelaksanaan, misalnya pengambilan data cukup banyak sedang responden sedikit lebih bagus menggunakan wawancara atau observasi.
- 5. Biaya, penggunaan angket misalnya lebih besar biayanya dari pada interviu. Oleh karena itu untuk menghemat biaya lebih baik memakai wawancara dari pada menggunakan angket, hal ini tentu harus diperhatikan jumlah sampelnya. Wawancara hanya mungkin dilakukan kalau jumlah sampelnya sedikit.

6. Data, jika data yang akan dicari tentang kemampuan responden sebaiknya pakai tes. Jika data yang akan dicari tentang pendapat atau sikap sebaiknya pakai wawancara atau angket. Bila data yang akan dihimpun berhubungan dengan aktifitas sebaiknya pakai observasi, dan lain-lain.

Instrumen yang baik harus memenuhi beberapa persyaratan, antara lain validitas, reliabilitas dan konstruksi instrumen penelitian, akan dibahas bab berikutnya.

# **7 MENGUBAH DATA ORDINAL MENJADI DATA INTERVAL**

# **C. Latarbelakang**

Tujuan mengubah data ordinal menjadi data interval adalah agar data tersebut dapat dianalisis dengan menggunakan statistik parametrik. Bila data tetap dalam bentuk data ordinal maka data tersebut harus dianalisis dengan menggunakan statistik non parametrik. Misalnya untuk analisis korelasi, bila data ordinal dianalisis dengan korelasi kontingensi sedangkan bila data tersebut dalam bentuk interval dapat digunakan analisis product moment.

Bila dibandingkan hasil analisis statistik parametrik dengan analisis statistik non parametrik maka hasilnya lebih baik analisis parametrik, karena hasil analisis statistik parametrik lebih halus dan lebih akurat dibandingkan dengan statistik non parametrik yang lebih kasar. Keakuratan hasil analisis parametrik bukan saja ditentukan oleh proses analisisnya, tapi juga persyaratan analisis itu sendiri. Misalnya untuk analisis korelasi product moment persyaratannya adalah:

1. Variabel yang akan dikorelasikan berbentuk gejala yang bersifat kontiniu (data ratio dan data interval)

- 2. Sampel yang diteliti mempunyai sifat homogen atau mendekati homogen (ada uji homogenitas)
- 3. Regresinya merupakan regresi linier (ada uji linieritas).

Kesalahan analisis data sering terjadi pada saat menentukan jenis data yang akan dianalisis. Misalnya proses pengambilan data penelitian menggunakan instrumen yang menghasilkan data ordinal, setiap item instrumen data lalu dijumlahkan, hasil penjumlahan kemudian dianalisis menggunakan prosedur analisis parametrik dengan data interval. Proses analisis data tersebut seolah-olah data interval, padahal sesungguhnya data tersebut masih tetap data ordinal, yaitu jumlah data ordinal dari item 1 sampai item n (banyaknya item instrumen). Setelah dijumlahkan lalu dianalisis dengan menggunakan statistik parametrik. Kesalahan terjadi pada saat data tersebut tidak diubah dulu dari data ordinal menjadi data interval. sehingga data ordinal dianalisis dengan menggunakan pasilitas data interval. Seharusnya data tersebut diubah dulu dari data ordinal menjadi data interval. Pada hal kedua jenis data tersebut memiliki karakteristik yang berbeda dan alat analisis yang berbeda pula.

### **B. Mengubah data ordinal menjadi Interval**

Dalam BAB ini akan dibahas bagaimana cara mengubah data ordinal menjadi data interval. Proses mengubah data ordinal menjadi data interval adalah sebagai berikut:

1. **Menghitung mean dan standar deviasi**. Menghitung mean dan standar deviasi dapat dilakukan dengan dua cara, tergantung keadaan data. Bila range-nya kecil bisa menggunakan perhitungan mean dan standar deviasi data tunggal. Namun bila range-nya besar menggunakan perhitungan mean dan standar deviasi data kelompok.

- a. Proses perhitungan mean dan deviasi data tunggal adalah sebagai berikut:
	- 1). Menyiapkan tabel perhitungan
	- a). Menentukan nilai tertinggi (*higest score=* H) dan nilai terendah (*lowest score =* L) lalu urutkan dari atas ke bawah (kolom 1).
	- b). Menghitung frekuensi dengan bantuan jari-jari (*telli*) menurut kategorinya (kolom 2).
	- c). Jumlahkan jari-jarinya (kolom 3).
	- d). Jumlahkan frekuensinya sehingga diperoleh N.
		- 2). Mengitung mean dengan rumus:

$$
M_x = \frac{\Sigma f X}{N}
$$

3). Menghitung Standar Deviasi

$$
SD = \sqrt{\frac{N\Sigma fX^2 - (\Sigma fX)^2}{N(N-1)}}
$$

- b. Proses perhitungan mean dan deviasi data kelompok adalah sebagai berikut:
	- 1). Membuat tabel perhitungan
	- a). Menentukan nilai tertinggi (H) nilai terendah (L).
	- b). Menetapkan luas penyebaran nilai atau rangenya dengan rumus:

$$
R = H - L
$$

*Keterangan:*

- $R = Range$
- H = Nilai tertinggi
- $L =$  Nilai terendah

c). Menentukan banyaknya interval kelas dengan menggunakan rumus Strugess berikut:

Interval Kelas  $= 1 + 3.3$  Log n

d). Menentukan panjang interval kelas dengan cara sebagai berikut :

$$
i=\frac{R}{\text{BK}}
$$

Dalam menetapkan i para ahli statistik menganjurkan agar dipilih bilangan gazal (ganjil).

2). Menghitung mean dengan rumus:

$$
M_x = \frac{\Sigma f X}{N}
$$

3). Menghitung standar deviasi dengan rumus sebagai berikut.

$$
SD = \sqrt{\frac{N\Sigma fX^2 - (\Sigma fX)^2}{N(N-1)}}
$$

2. Mengubah data ordinal menjadi data interval dengan rumus berikut:

$$
T_i = 50 + 10 \frac{(X_i - \overline{x})}{SD}
$$

# **C. Mengubah data ordinal menjadi Interval pada data tunggal**

Mengubah data ordinal menjadi data interval pada data tunggal dapat dilakukan kalau rangenya kecil atau data relatif homogen. Namun kalau range data terlalu besar sebaiknya menggunakan proses perhitungan data kelompok, hal ini dimaksudkan untuk memudahkan dan menyederhanakan perhitungan. Sebagai illustrasi berikut ini akan diberikan contoh prosedur mengubah data ordinal menjadi data interval pada data tunggal. Misalnya dari hasil proses pengumpulan data penelitian dengan menggunakan angket diperoleh data sebagai berikut.

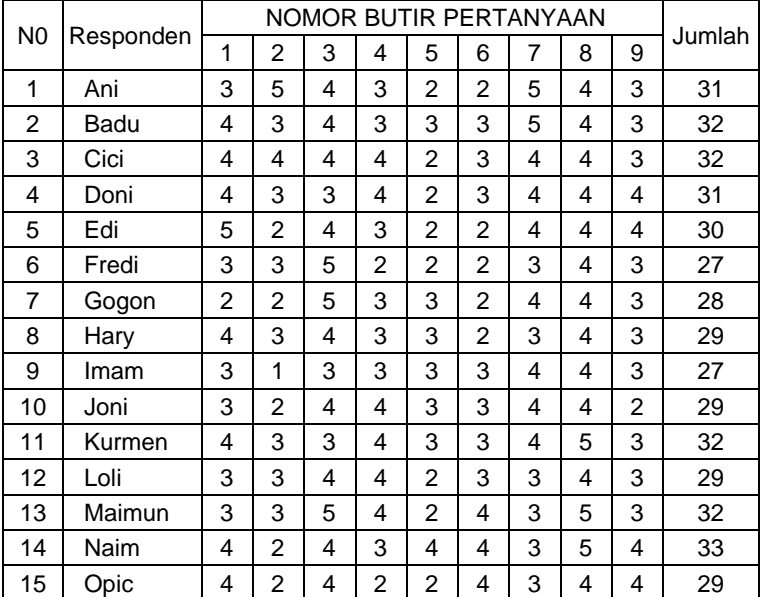

#### Tabel 7.1 Rekapitulasi Jawaban Responden

Proses mengubah data ordinal menjadi data interval adalah sebagai berikut:

1. Menentukan nilai tertinggi (H) nilai terendah (L).

 $L = 27$  $H = 33$ 

6

2. Menetapkan luas penyebaran nilai atau rangenya dengan rumus:

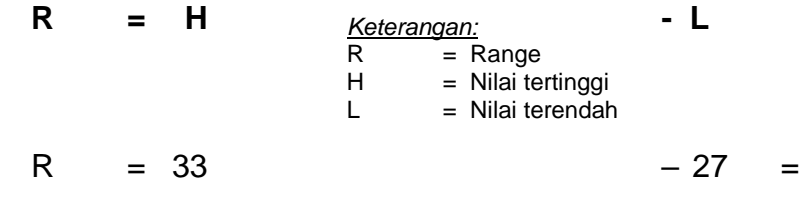

Mengingat jumlah Rangenya hanya 6 maka dapat dilakukan proses perhitungan mean dan standar deviasi dengan menggunakan data tunggal.

3. Membuat tabel perhitungan

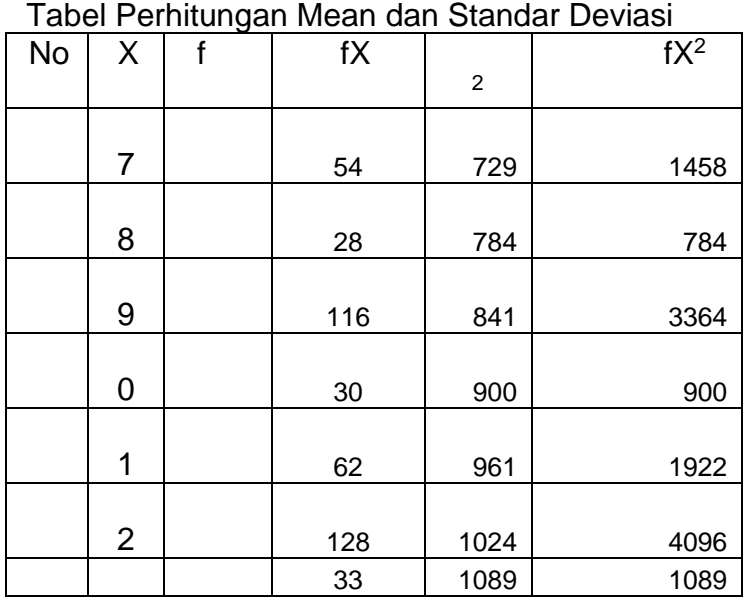

Tabel 7.2

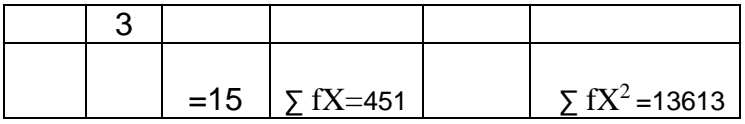

4. Menghitung Mean

$$
M_x = \frac{\Sigma fX}{N} = \frac{451}{15} = 30,067
$$

5. Menghitung Standar Deviasi

$$
SD = \sqrt{\frac{N\sum fX^{2} - (\sum fX)^{2}}{N(N-1)}}
$$
\n
$$
SD = \sqrt{\frac{15.13613 - (451)^{2}}{15(15-1)}}
$$
\n
$$
SD = \sqrt{\frac{204195 - 203401}{210}}
$$
\n
$$
SD = \sqrt{\frac{794}{210}} = \sqrt{3,781}
$$
\n
$$
SD = 1,944
$$

6. Mengubah data ordinal menjadi data interval dengan rumus berikut:  $\overline{\phantom{0}}$ 

$$
T_i = 50 + 10 \frac{(X_i - x)}{SD}
$$

a. Ani data ordinalnya 31 diubah menjadi interval dengan cara sbb:

$$
T_{1i} = 50 + 10 \frac{(31 - 30,067)}{1,944} = 54,799
$$

b. Badu data ordinalnya 32

$$
T_{1i} = 50 + 10 \frac{(32 - 30,067)}{1,944} = 59,943
$$

c. Edi data ordinalnya 30

$$
T_{1i} = 50 + 10 \frac{(30 - 30,067)}{1,944} = 49,655
$$

d. Demikian seterusnya cara menghitung dan mengubah data ordinal menjadi interval untuk responden berikutnya. Setelah dilakukan perhitungan data semua responden dapat dibuat rekapitulasi sebagai berikut.

| hapitulasi Data Oralita monjadi intorval |                |           |         |          |
|------------------------------------------|----------------|-----------|---------|----------|
|                                          | N <sub>0</sub> | Responden | Ordinal | Interval |
|                                          | 1              | Ani       | 31      | 54,799   |
|                                          | $\overline{c}$ | Badu      | 32      | 59,943   |
|                                          | 3              | Cici      | 32      | 59,943   |
|                                          | 4              | Doni      | 31      | 54,799   |
|                                          | 5              | Edi       | 30      | 49,655   |
|                                          | 6              | Fredi     | 27      | 34,223   |
|                                          | 7              | Gogon     | 28      | 39,367   |
|                                          | 8              | Hary      | 29      | 44,511   |
|                                          | 9              | Imam      | 27      | 34,223   |
|                                          | 10             | Joni      | 29      | 44,511   |
|                                          | 11             | Kurmen    | 32      | 59,943   |
|                                          | 12             | Loli      | 29      | 44,511   |
|                                          | 13             | Maimun    | 32      | 59,943   |
|                                          | 14             | Naim      | 33      | 65,087   |
|                                          | 15             | Opic      | 29      | 44,511   |

Tabel 7.3 Rekapitulasi Data Ordinal menjadi Interval
#### **D. Mengubah data ordinal menjadi Interval pada data Kelompok**

Bila jumlah data terlalu banyak, range sekelompok data terlalu besar dan sekor data banyak variasinya, maka untuk menghitung mean dan standar deviasi sebaiknya menggunakan teknik perhitungan data kelompok. Sebagai illustrasi berikut ini akan diberikan contoh prosedur mengubah data ordinal menjadi data interval pada data kelompok. Misalnya dari hasil proses pengumpulan data penelitian dengan menggunakan angket diperoleh data sebagai berikut.

| N <sub>0</sub> | Respon-<br>den | NOMOR BUTIR PERTANYAAN |                |                |                |                |                |                |                |                |                |                |                |                         |                |                |                |        |
|----------------|----------------|------------------------|----------------|----------------|----------------|----------------|----------------|----------------|----------------|----------------|----------------|----------------|----------------|-------------------------|----------------|----------------|----------------|--------|
|                |                | 1                      | $\overline{2}$ | 3              | 4              | 5              | 6              | 7              | 8              | 9              | 10             | 11             | 12             | 13                      | 14             | 15             | 16             | Jumlah |
| 1              | Ani            | 1                      | 1              | $\overline{2}$ | 1              | $\overline{2}$ | 1              | 1              | $\overline{2}$ | 1              | 2              | 1              | 2              | 1                       | $\overline{2}$ | 1              | $\overline{2}$ | 23     |
| $\overline{2}$ | Badu           | 4                      | 3              | 4              | 3              | 3              | 3              | 5              | 4              | 3              | $\overline{2}$ | 3              | 3              | $\overline{2}$          | 3              | 3              | 4              | 52     |
| 3              | Cici           | 4                      | 4              | 4              | 4              | $\overline{2}$ | 3              | 4              | 4              | 3              | 4              | 5              | 4              | $\overline{\mathbf{4}}$ | 5              | 5              | 4              | 63     |
| 4              | Doni           | 3                      | 3              | 3              | 4              | $\overline{2}$ | 3              | 3              | 3              | $\overline{2}$ | 3              | 3              | 3              | $\overline{2}$          | 3              | 3              | 3              | 46     |
| 5              | Edi            | 5                      | $\overline{2}$ | 4              | 3              | 2              | 2              | 4              | 4              | 4              | 3              | $\overline{2}$ | 3              | $\overline{2}$          | 2              | 3              | 3              | 48     |
| 6              | Fredi          | 3                      | 3              | 5              | $\overline{2}$ | $\overline{2}$ | $\overline{2}$ | 3              | 4              | 3              | $\overline{2}$ | $\overline{2}$ | 3              | 3                       | $\overline{2}$ | $\overline{2}$ | $\overline{2}$ | 43     |
| 7              | Gogon          | $\overline{2}$         | $\overline{2}$ | 5              | 3              | 3              | $\overline{2}$ | 4              | 4              | 3              | 5              | 4              | 4              | 5                       | 5              | 4              | 3              | 58     |
| 8              | Hary           | 4                      | 3              | 4              | 3              | 3              | 2              | 3              | 4              | 3              | 4              | 4              | 4              | $\overline{\mathbf{4}}$ | 4              | 3              | 4              | 56     |
| 9              | Imam           | $\overline{2}$         | 1              | $\overline{2}$ | 3              | $\overline{2}$ | 3              | $\overline{2}$ | $\overline{2}$ | 2              | 3              | 1              | $\overline{2}$ | $\overline{2}$          | 3              | $\overline{2}$ | $\overline{2}$ | 34     |
| 10             | Joni           | 4                      | 4              | 4              | 4              | 3              | 5              | 5              | 4              | 4              | 5              | 5              | 4              | 4                       | 4              | 4              | 5              | 68     |
| 11             | Kory           | 4                      | 3              | 3              | 4              | 3              | 3              | 4              | 5              | 3              | 2              | 2              | 3              | 3                       | $\overline{2}$ | $\overline{2}$ | $\overline{2}$ | 48     |
| 12             | Loli           | 3                      | 3              | 4              | 4              | $\overline{2}$ | 3              | 3              | 4              | 3              | 3              | 3              | 3              | $\overline{\mathbf{4}}$ | 4              | 4              | 3              | 53     |
| 13             | May            | 5                      | 5              | 5              | 4              | 5              | 4              | 5              | 5              | 5              | 4              | 5              | 5              | 5                       | 5              | 5              | 5              | 77     |
| 14             | Naim           | 4                      | $\overline{2}$ | 4              | 4              | $\overline{4}$ | 4              | 3              | 5              | 4              | 3              | 4              | 3              | 3                       | 3              | 3              | 3              | 56     |
| 15             | Opic           | 4                      | $\overline{2}$ | 4              | $\overline{2}$ | $\overline{2}$ | 4              | 3              | 4              | 4              | 3              | 3              | 4              | 4                       | 3              | 3              | $\overline{2}$ | 51     |
| 16             | Amin           | 1                      | 2              | $\overline{2}$ | 1              | $\overline{2}$ | 2              | 1              | $\overline{2}$ | $\overline{2}$ | 2              | 2              | 2              | $\overline{2}$          | $\overline{2}$ | 1              | $\overline{2}$ | 28     |
| 17             | Beni           | $\overline{2}$         | 3              | $\overline{2}$ | 3              | 3              | 3              | 3              | 3              | 3              | $\overline{2}$ | 3              | 3              | $\overline{2}$          | 3              | $\overline{2}$ | $\overline{2}$ | 42     |
| 18             | Cica           | 4                      | 5              | 4              | 4              | $\overline{2}$ | 3              | 5              | 5              | 3              | 4              | 4              | 4              | $\overline{\mathbf{4}}$ | 4              | 4              | 4              | 63     |
| 19             | Deni           | 3                      | 3              | 3              | 4              | $\overline{2}$ | 3              | 3              | 3              | $\overline{2}$ | 3              | 3              | 3              | $\overline{2}$          | 3              | 3              | 3              | 46     |

Tabel 7.4 Rekapitulasi Jawaban Responden

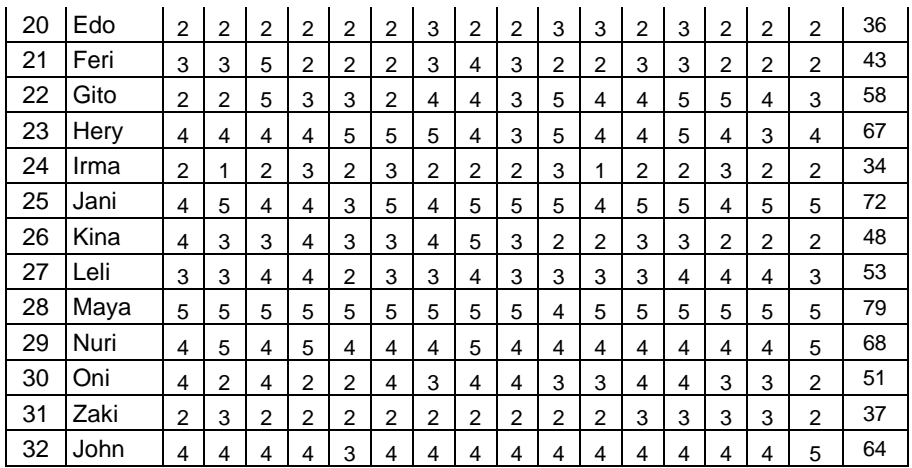

Proses mengubah data ordinal menjadi data interval langkah pertama adalah menghitung mean dan standar deviasinya. Proses perhitungannya adalah sebagai berikut:

1. Menentukan nilai tertinggi (H) nilai terendah (L).

$$
L = 23
$$

$$
H = 79
$$

2. Menetapkan luas penyebaran nilai atau rangenya dengan rumus:

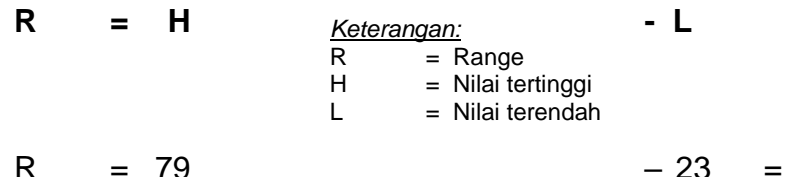

56

Mengingat jumlah Rangenya cukup besar maka proses perhitungan mean dan standar deviasi dengan menggunakan data kelompok.

3. Menentukan luas setiap pengelompokan data (interval kelas) dengan cara sebagai berikut :

Terlebih dahulu tentukan banyaknya interval kelas dengan rumus :

$$
\frac{R}{i} \approx 10 - 20
$$
 (antara 10 sampai 20)  

$$
\frac{56}{i} \approx 10 - 20
$$
 (i adalah interval kelas)

Dalam menetapkan i (interval) para ahli statistik menganjurkan agar dipilih bilangan gazal (ganjil). Misalnya kita tetapkan  $i = 5$ , maka 56/5 = 11,2 berarti  $i = 5$  memenuhi syarat, karena 11,2 terletak antara 10 – 20. Dengan demikian ada 12 buah deretan interval kelas (dibulatkan ke atas). Dapat juga kita pilih i = 3, karena  $56/3$  = 18,666, berarti i = 3 juga memenuhi syarat, sebab 18,666 terletak antara 10 – 20. Kalau dibuatkan interval kelasnya berarti ada 19 deretan interval kelas. Untuk menentukan besarnya interval yang akan digunakan, sebaiknya pilihlah bilangan ganjil yang terbesar, hal ini dilakukan guna memudahkan perhitungan. Oleh karena itu dari dua interval tersebut yang digunakan adalah 5.

- 4. Menetapkan bilangan dasar masing-masing interval dengan berpedoman pada :
	- a. bilangan dasar intervalnya adalah kelipatan dari i, karena i = 5 maka kelipatan 5 adalah :
	- … 35, 40, 45 50, 55, 60, 65,70 75, …

Intervalnya adalah: 75 - 79, 70 - 74, 65 - 64 dst.

b. dalam menetapkan interval yang tertinggi (interval paling atas) harus mengandung nilai tertinggi (H = 79), terdapat pada interval 75 – 79.

Demikian juga dalam menetapkan interval kelas yang terendah (interval paling bawah) harus mengandung nilai terendah  $(L = 23)$ , terdapat pada interval 20 – 24.

Selanjutnya disusun interval kelas dalam tabel perhitungan guna menghitung besarnya mean dan standar deviasi sebagaimana tabel berikut ini.

| f<br><b>Interval</b> |                | X  | ∙ສ∽<br>X               | <b>X</b>  | X<br>$\mathbf{2}$           | $f x^2$                                 |  |
|----------------------|----------------|----|------------------------|-----------|-----------------------------|-----------------------------------------|--|
| 75-79                | $\overline{2}$ | 77 | 154                    | 25,469    | 648,670                     | 1.297,340                               |  |
| 70-74                | 1              | 72 | 72                     | 20,469    | 418,980                     | 418,980                                 |  |
| 65-69                | 3              | 67 | 201                    | 15,469    | 239,290                     | 717,870                                 |  |
| 60-64                | 3              | 62 | 186                    | 10,469    | 109,600                     | 328,800                                 |  |
| 55-59                | 4              | 57 | 228                    | 5,469     | 29,910                      | 119,640                                 |  |
| 50-54                | 5              | 52 | 260                    | 0,469     | 0,220                       | 1,100                                   |  |
| 45-49                | 5              | 47 | 235                    | -4,531    | 20,530                      | 102,650                                 |  |
| $40 - 44$            | 3              | 42 | 126                    | $-9,531$  | 90,840                      | 272,520                                 |  |
| 35-39                | $\overline{2}$ | 37 | 74                     | -14,531   | 211,150                     | 422,300                                 |  |
| 30-34                | 2              | 32 | 64                     | $-19,531$ | 381,460                     | 762,920                                 |  |
| 25-29                | 1              | 27 | 27                     | $-24,531$ | 601,770                     | 601,770                                 |  |
| 20-24                | 1              | 22 | 22                     | $-29,531$ | 872,080                     | 872,080                                 |  |
|                      | 32             |    | $\Sigma fX =$<br>1.649 |           | $\Sigma x^2 =$<br>3.624,500 | $\Sigma$ fx <sup>2</sup> =<br>5.917,969 |  |

Tabel 7.5 Tabel Perhitungan Mean dan Standar Deviasi

Penjelasan mengisi tabel 9.5

- a. Kolom 1 Membuat interval sesuai dengan petunjuk pada penjelasan di atas.
- b. Kolom  $3(X)$

Nilai tengah masing-masing sekor pada kolom 1. Contoh baris pertama : interval 75–79 nilai tengahnya adalah  $\frac{154}{1}$  = 77  $\frac{75+79}{2}=\frac{154}{3}=77$  demikian seterusnya.

$$
\frac{1}{2} - \frac{1}{2} - \frac{1}{2}
$$

c. Kolom 4 ( fX)

Kalikanlah f (kolom 2) dengan X (kolom 3). Contoh baris pertama 2 X 77 = 154 demikian seterusnya. Selanjutnya jumlahkanlah ke bawah sehingga diperoleh  $\Sigma$ fX =1.649

d. Kolom  $5(x)$ 

Terlebih dahulu carilah meannya dengan rumus :

$$
M_x = \frac{\sum fX}{N} = \frac{1.649}{32} = 51,53
$$

Selanjutnya hitunglah deviasi ( x ) masing-masing sekor dengan rumus  $x = X - M_x$ . Contoh baris pertama 77 – 51,53 = 25,469 demikian seterusnya.

e. Kolom  $6(x^2)$ 

Kalikanlah x (kolom 5) dengan x (kolom 5). Contoh baris pertama  $(25,469)^2 = 25,469 \times 25,469 = 648,670$ 

demikian seterusnya.

f. Kolom  $7(fx^2)$ 

Kalikanlah f (kolom 2) dengan  $x^2$  (kolom 6). Contoh baris pertama 2 X 648,670 = 1.297,340 demikian seterusnya. Lalu jumlahkan ke bawah sehingga diperoleh  $\Sigma$ fx<sup>2</sup> = 5.917,969

Dari tabel 9.6 dapat kita ketahui :

 $N = 32$  $i = 5$  $\Sigma$ fX = 1.649  $\sum fx^2 = 5.917.969$  Langkah selanjutnya substitusikan ke dalam rumus :

$$
SD(\delta) = \sqrt{\frac{\sum fx^2}{N}}
$$
  
=  $\sqrt{\frac{5.917,969}{32}}$   
=  $\sqrt{184,93653}$   
= 13,599  
SD = 13,599

5. Mengubah data ordinal menjadi data interval dengan rumus berikut:

$$
T_i = 50 + 10 \frac{(X_i - \bar{x})}{SD}
$$

a. Ani data ordinalnya 23 diubah menjadi interval dengan cara sbb:

$$
T_{1i} = 50 + 10 \frac{(23 - 51.53)}{13.599} = 29.021
$$

b. Badu data ordinalnya 32

$$
T_{1i} = 50 + 10 \frac{(52 - 51, 53)}{13,599} = 50,346
$$

c. Cici data ordinalnya 30

$$
T_{1i} = 50 + 10 \frac{(63 - 51,53)}{13,599} = 58,434
$$

d. Demikian seterusnya cara menghitung dan mengubah data ordinal menjadi interval untuk responden berikutnya. Setelah dilakukan perhitungan data semua responden dapat dibuat rekapitulasi sebagai berikut.

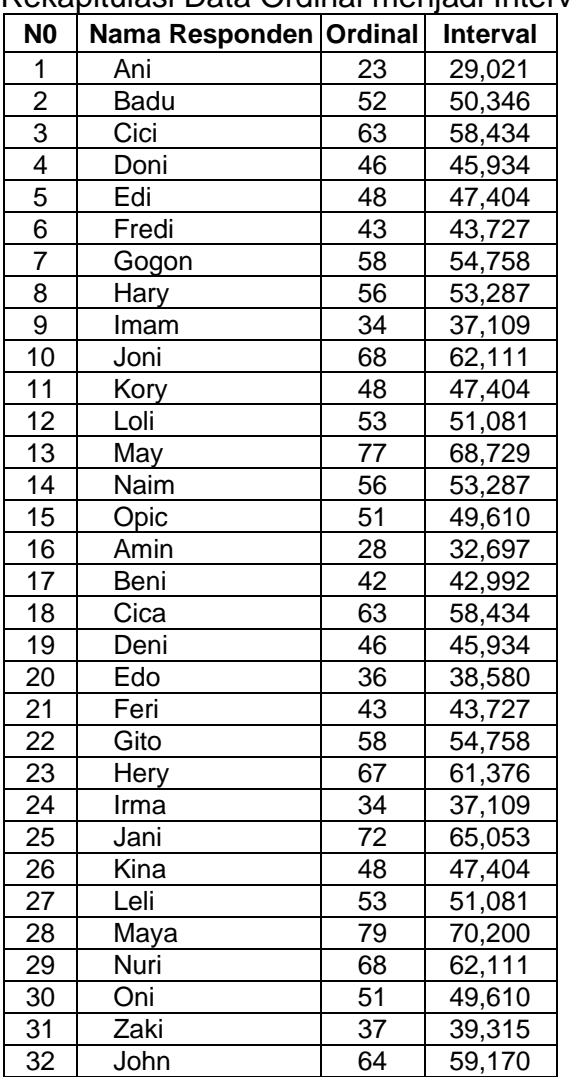

# Tabel 7.6

Rekapitulasi Data Ordinal menjadi Interval

# **UJI INDEPENDENSI 14 (MULTIKOLINEARITAS) DENGAN SPSS**

Uji independensi antar variabel atau uji multikolinearitas dilakukan untuk melihat adanya korelasi antar variabel bebas (*independent*). Analisis korelasi ganda mensyaratkan harus tidak terjadi korelasi diantara variabel bebasnya (tidak terjadi multikolinearitas).

Pengambilan keputusan dapat dilakukan dengan menggunakan nilai Tolerance sebagai berikut:

- 1. Tidak terjadi multikolinearitas, bila nilai tolerance lebih besar dari 0,10.
- 2. Terjadi multikolinearitas, bila nilai tolerance lebih kecil atau sama dengan 0,10.

Pengambilan keputusan dapat juga dilakukan dengan menggunakan nilai VIF (*Variance Inflation Factor*) sebagai berikut:

- 1. Tidak terjadi multikolinearitas, bila nilai VIF lebih kecil dari 10,00.
- 2. Terjadi multikolinearitas, bila nilai VIF lebih besar atau sama dengan 10,00.

#### **A. Entri Data Uji Indenpendensi**

Misalnya dalam kegiatan penelitian dilakukan untuk mengetahu pengaruh kompetensi guru, pengalaman mengajar dan prosedur pembuatan tes hasil belajar terhadap persepsi guru tentang kualitas tes hasil belajar. Data yag terkumpul adalah sebagai berikut:

### **Tabel 14.1**

# **Data Kompetensi Guru, Pengalaman Mengajar, Prosedur Pembuatan Tes Hasil Belajar dan Persepsi Guru tentang Kualitas Tes Hasil Belajar**

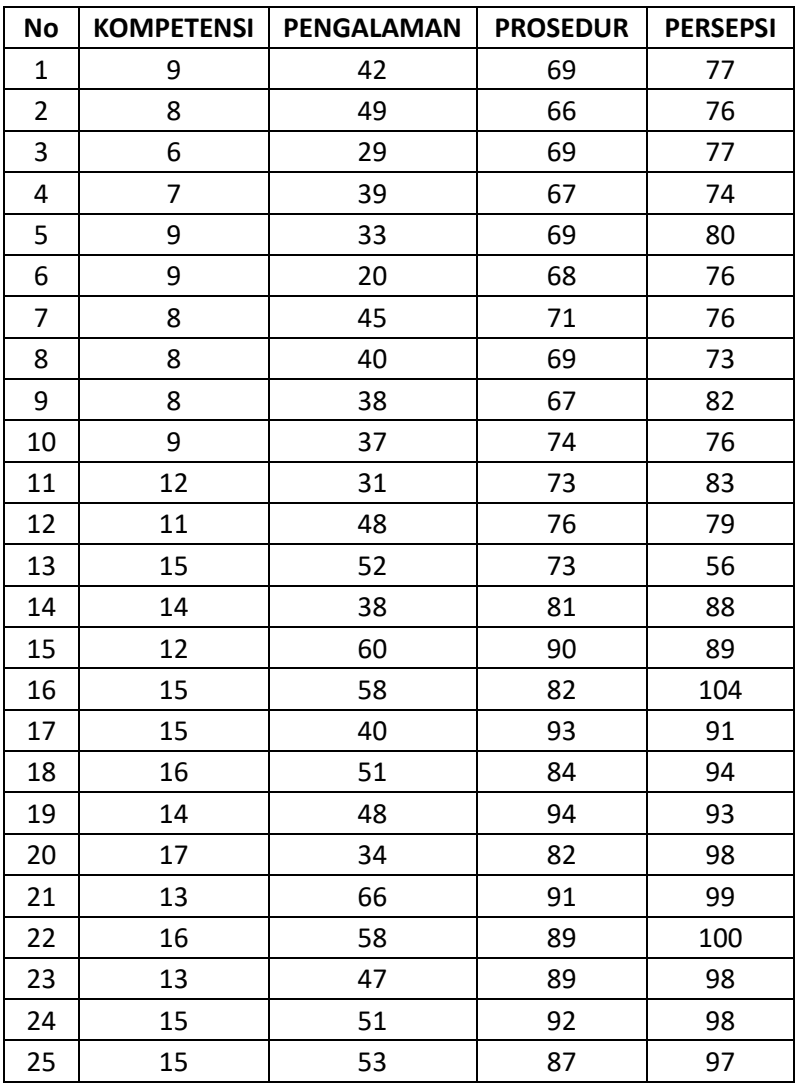

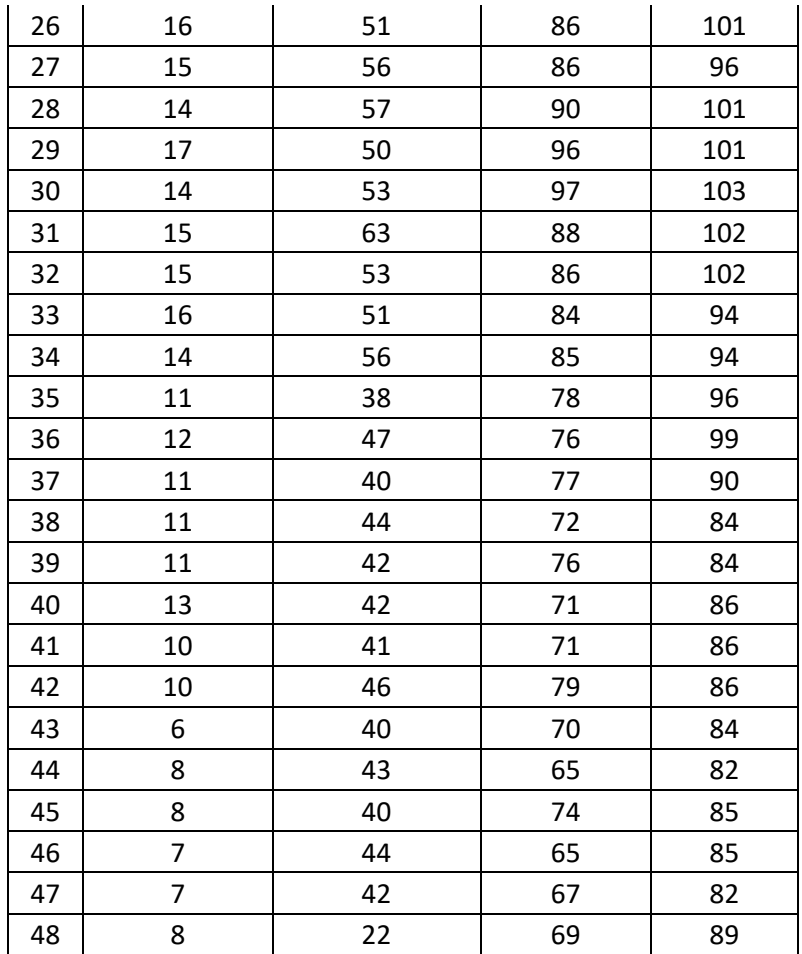

Proses atau langkah-langkah analisis uji independensi atau multikolinearitas adalah sebagai berikut:

Masukkan data ke dalam program IBM SPSS, hasilnya adalah sbb:

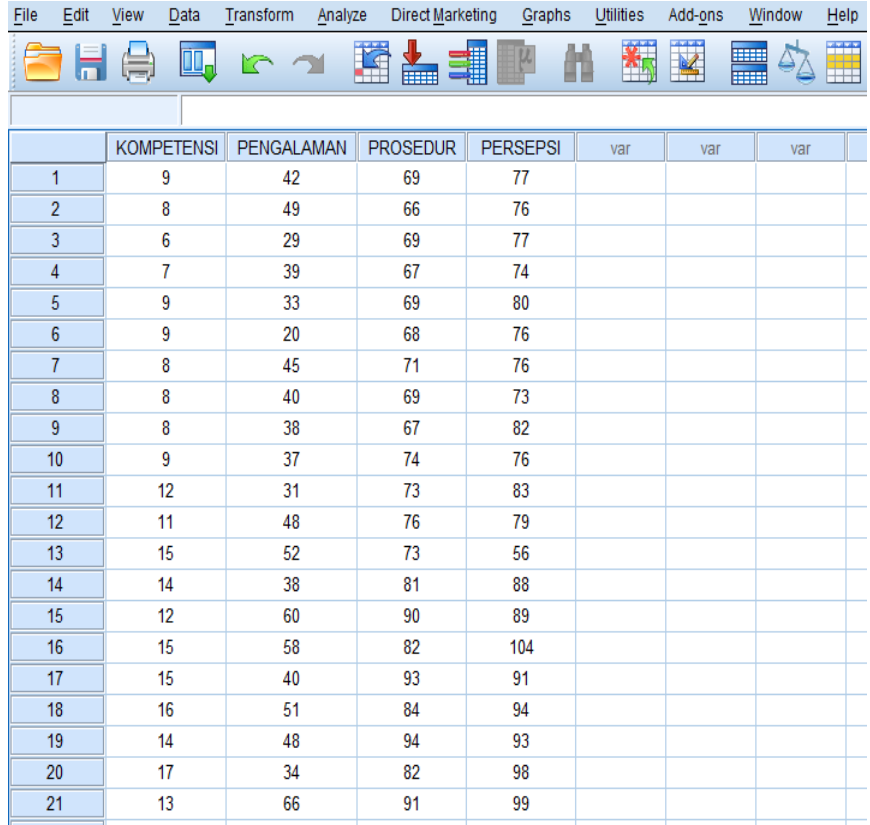

# **B. Proses Analisis Uji Indenpendensi dengan SPSS**

Proses analisis dengan IBM SPSS di mulai dengan klik *Analyze, Regression, Linear* 

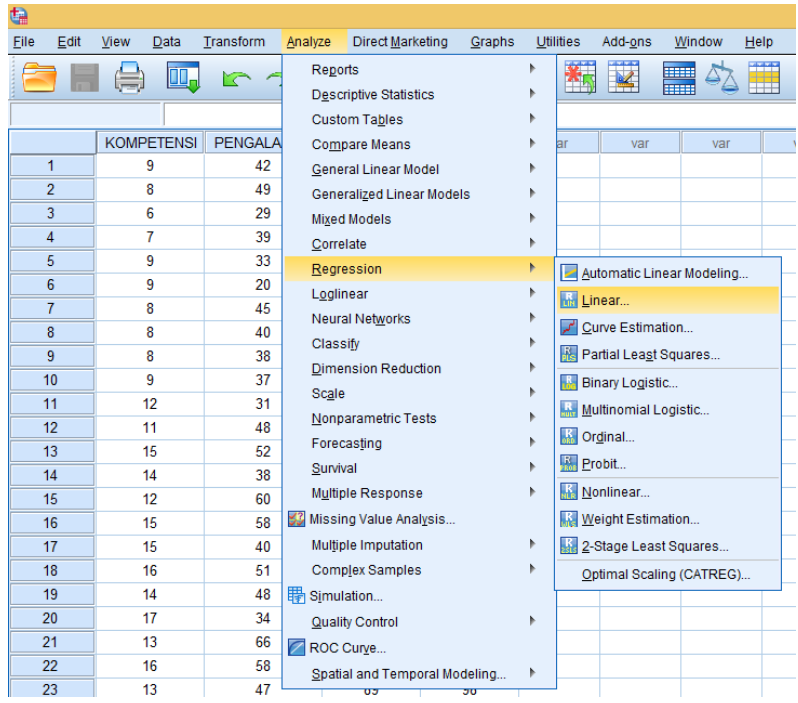

Beberapa saat kemudian akan muncul tampilan menu dialog IBM SPSS, variable Persepsi Guru terhadap Kualitas Tes Hasil Belajar masukkan ke dalam kotak dialog Dependent, sedangkan semua variable independen masukkan ke kotak dialog Independent (s) sehingga akan tampak tampilan sebagai berikut:

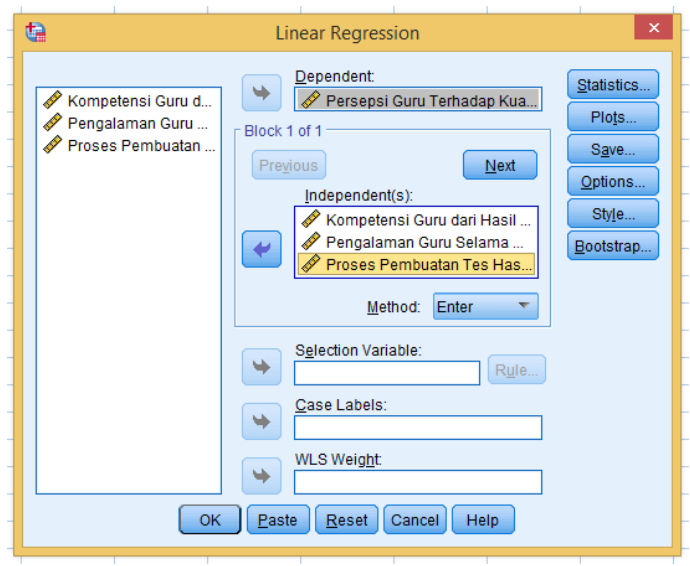

Selanjutnya klik Statistics lalu silahkan di ceklist pada pilihan analisisnya, yaitu *Estimated, Covariance matrix, Model fit dan Collinearity diagnostics* seperti pada gambar berikut:

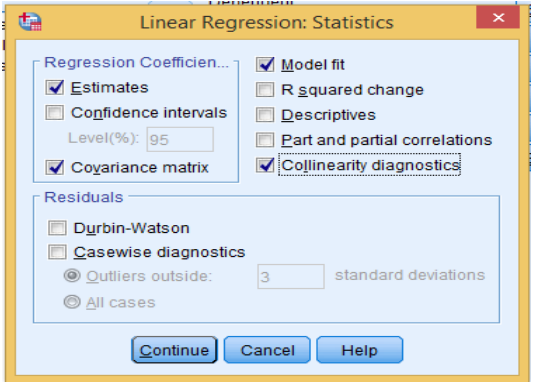

Selanjutnya klik Cintinue, lalu OK. Beberapa saat kemudian akan keluar output IBM SPSS. Hasil uji independensi atau multikolinearitas menggunakan program *IBM SPSS Statistics*  adalah sebagai berikut:

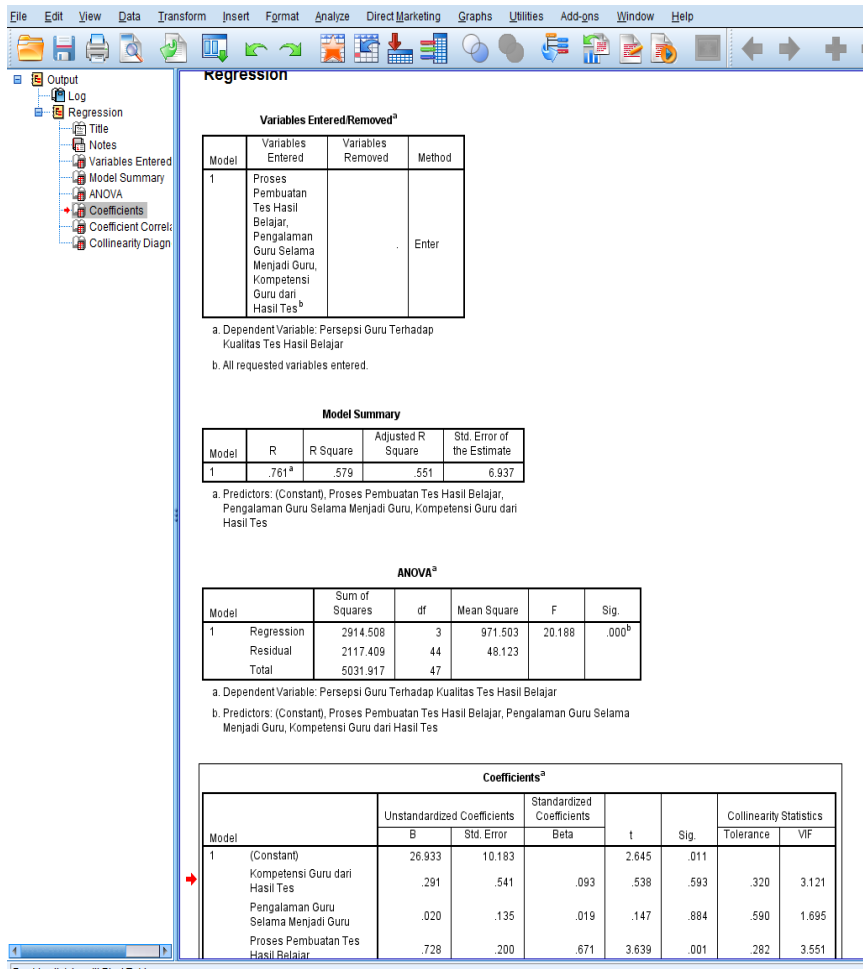

# **C. Interpretasi Uji Indenpendensi**

Interpretasi uji Indenpendensi pada output SPSS di atas tidak semua tabel dianalisis, namun cukup hanya tabel **Coefficients** saja, sebagaimana bisa dilihat pada tabel **Coefficients** berikut ini.

#### **TABEL 14.2 UJI INDEPENDENSI ATAU MULTIKOLINERITAS**

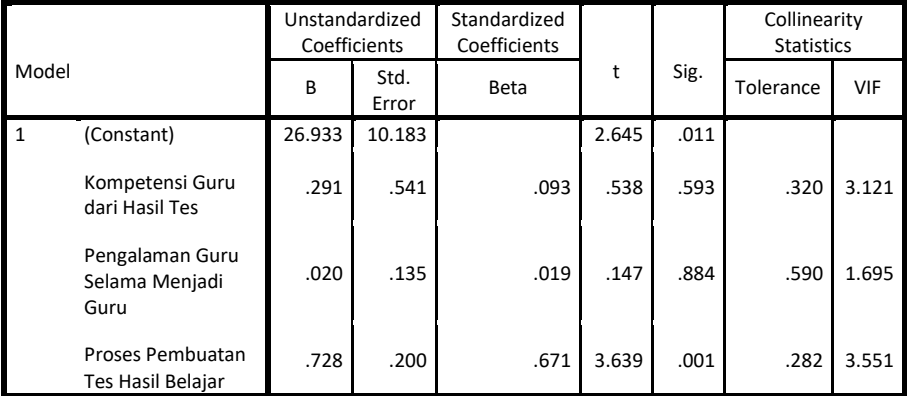

### **Coefficients<sup>a</sup>**

a. Dependent Variable: Persepsi Guru Terhadap Kualitas Tes Hasil Belajar

Tabel di atas menunjukkan bahwa hubungan antar tiga variabel bebas menunjukkan **nilai tolerance** tidak terjadi multikolinearitas, karena nilai tolerance Kompetensi Evaluasi Hasil Belajar (0,320), Pengalaman Mengajar (0,590) dan Pembuatan Tes (0,282) lebih besar dari 0,10. Demikian juga dari nilai VIF menunjukkan tidak terjadi multikolinearitas, karena nilai VIF Kompetensi Evaluasi Hasil Belajar (3,121), Pengalaman Mengajar (1,695) dan Pembuatan Tes (3,551) lebih kecil dari 10,00. Dengan demikian berarti uji Independensi atau uji Multikolinearitas antar

variabel bebas **terpenuhi** dan uji parametrik analisis korelasi ganda dapat dilakukan.

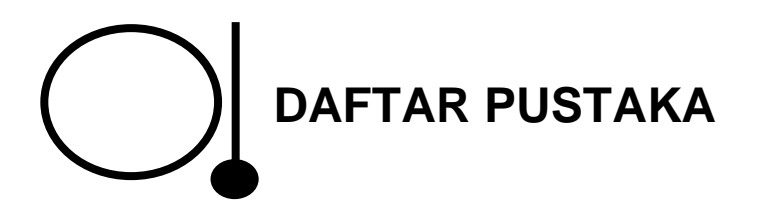

- Anderson, Scarvia B., et al. (1975). *Encyclopedia of Educational Evaluation*, San Fransisco, Yessy Bass Inc.
- Arikunto, Suharsimi (1993). *Dasar-Dasar Evaluasi Pendidikan,*  Jakarta, Bumi Aksara.
- Azwar, Saifuddin (1996). *Tes Prestasi Fungsi dan Pengembangan Pengukuran Prestasi Belajar*, Yogyakarta, Pustaka Pelajar Offset.
- Azwar, Saifuddin (1997). *Reliabilitas dan Validitas,* Yogyakarta, Pustaka Pelajar.
- Barnadib, Imam dan Sutari Imam Barnadib (1996). *Beberapa Aspek Substansial Ilmu Pendidikan,* Yogyakarta, Andi.
- Grounlund, Norman F. (1985). *Constructing Achievement Tests*, (Bistok Sirait. Terjemahan), Englewood Cliffs, Nj; Prentice-Hall, INC. Buku asli diterbitkan tahun 1977.
- Harahap, Nasrun (1979). *Tehnik Penilaian Hasil Belajar*, Jakarta, Bulan Bintang.
- Hardjodipuro, Siswoyo (1988). *Aplikasi Komputer dan Analisis Multivariat: Analisis Faktor*, Jakarta: Departemen Pendidikan dan Kebudayaan Direktorat Jenderal Pendidikan Tinggi, Proyek Pengembangan Lembaga Pendidikan Tenaga Kependidikan.

Hartono, (2009), *Statistik Untuk Penelitian*, Yogyakarta, Pustaka Pelajar dan Zanafa Publishing.

\_\_\_\_\_\_, (2004), *Analisis Butir Tes dengan Komputer,* Yogyakarta, Adtya Media dan LSFK2P.

- Hayat, Bahrul (1997), *Manual Item and Test Analysis (ITEMAN)*, Jakarta: Pusat Penelitian dan Pengembangan Sistem Pengujian Balitbang Dikbud.
- Joesmani (1988), *Pengukuran dan Evaluasi Dalam Pengajaran*, Jakarta: Departemen Pendidikan dan Kebudayaan Direktorat Jenderal Pendidikan Tinggi, Proyek Pengembangan Lembaga Pendidikan Tenaga Kependidikan.
- Joni, T. Raka (1984), *Pengukuran dan Penilaian Pendidikan,* Surabaya, Karya Anda.
- Mehrens, William A. (1973). *Measurement and Evaluation in Education and Psychology*, New York, Holt Rinehart and Winston.
- Mueller, D.J. (1975). "An Assessment of the Effectiveness of Complex Alternatives in Multiple Choice Achievement Test ". *Educational and Psychological Measurement,* (35). 135 - 141.
- Nur, Mohammad (1987). *Pengantar Teori Tes*, Jakarta, Proyek Pengembangan Lembaga Pendidikan Tenaga Kependidikan.
- Ory, John C., dan Ryan, Katherine E. (1993). *Tips for Improving Testing and Grading*, United States of America, Sage Publications, Inc.
- Pringgodigdo, A.G. (1977). *Ensiklopedi Umum*, Yogyakarta, Kanisius.
- Rusli, Ratna Sajekti (1988). *Tes dan Pengukuran dalam Pendidikan*, Jakarta: Departemen Pendidikan dan Kebudayaan Direktorat Jenderal Pendidikan Tinggi, Proyek Pengembangan Lembaga Pendidikan Tenaga Kependidikan.
- Subino (1987). *Konstruksi dan Analisis Tes Suatu Pengantar Kepada Teori Tes dan Pengukuran*, Jakarta: Departemen Pendidikan dan Kebudayaan Direktorat Jenderal Pendidikan Tinggi, Proyek Pengembangan Lembaga Pendidikan Tenaga Kependidikan.
- Sudijono, Anas, (1996). *Pengantar Evaluasi Pendidikan,* Jakarta, PT. Raja Grafindo Persada.
- Sudjana (1992). *Metoda Statistika*, Bandung, Tarsito.
- Suryabrata, Sumadi (1987). *Pengembangan Tes Hasil Belajar*, Jakarta, Rajawali Pers.
- S. Naga, Dali (1992). *Pengantar Teori Sekor Pada Pengukuran Pendidikan,* Jakarta,
- Usman, Moh. Uzer & Setiawati, Lilis (1993). *Upaya Optimalisasi Kegiatan Pembelajaran,* Bandung, Remaja Rosda Karya.
- Zainul, Asmawi dan Nasoetion, Noehi (1996). *Penilaian Hasil Belajar*, Jakarta, pusat Antar Universitas-Peningkatan dan Pengembangan Aktivitas Instruksional.

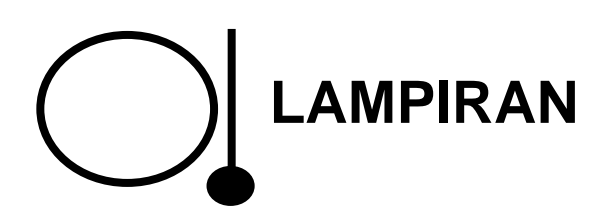

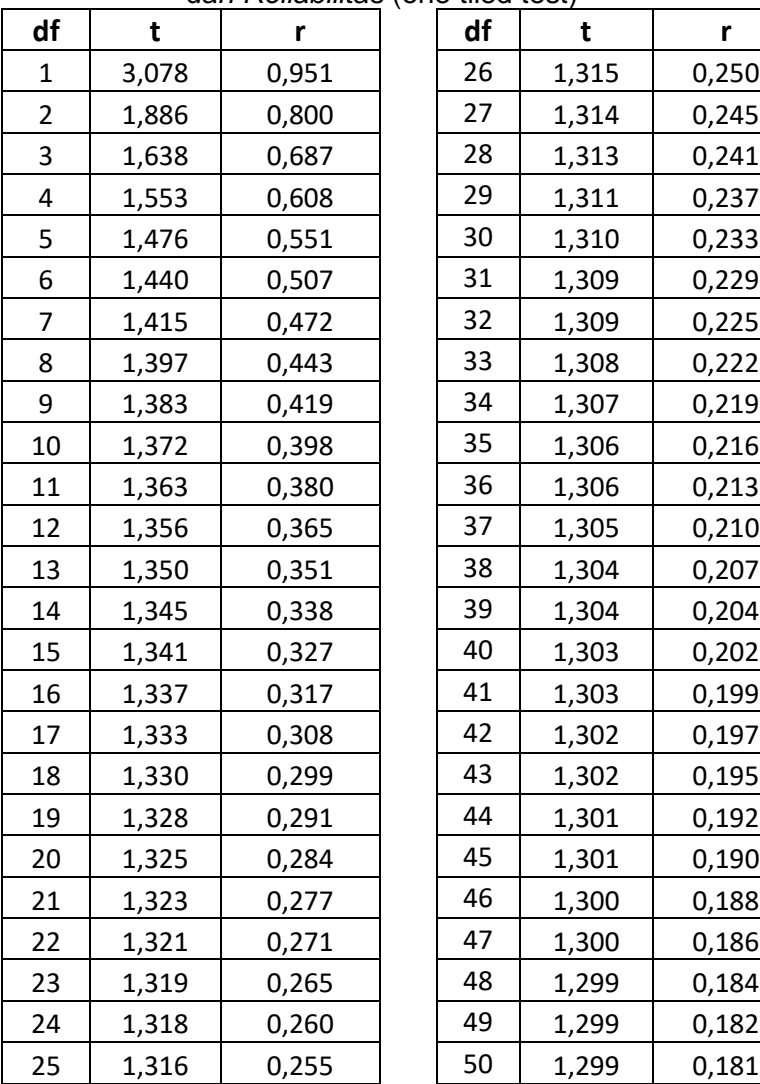

#### *Tabel Nilai t dan r untuk Uji Validitas dan Reliabilitas* (one tiled test) *\**

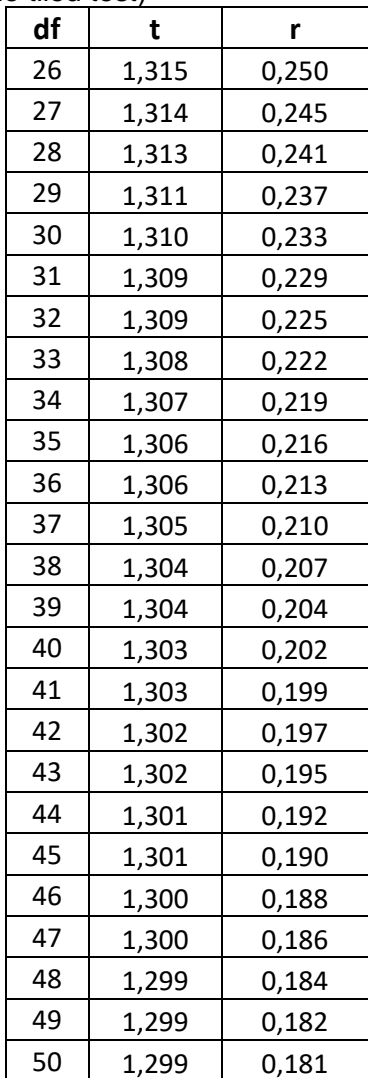

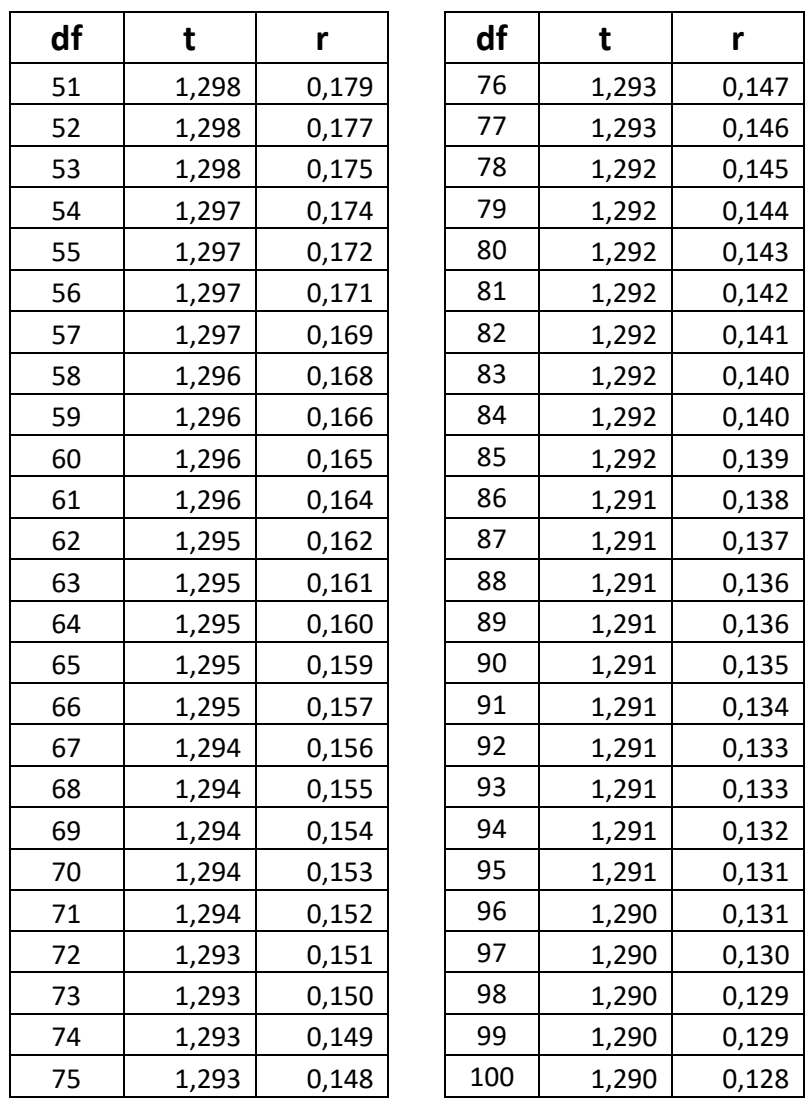

\*Dihitung dengan komputer menggunakan program SPSS 16.00

#### Lampiran 2

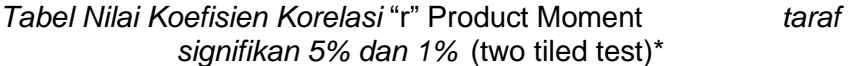

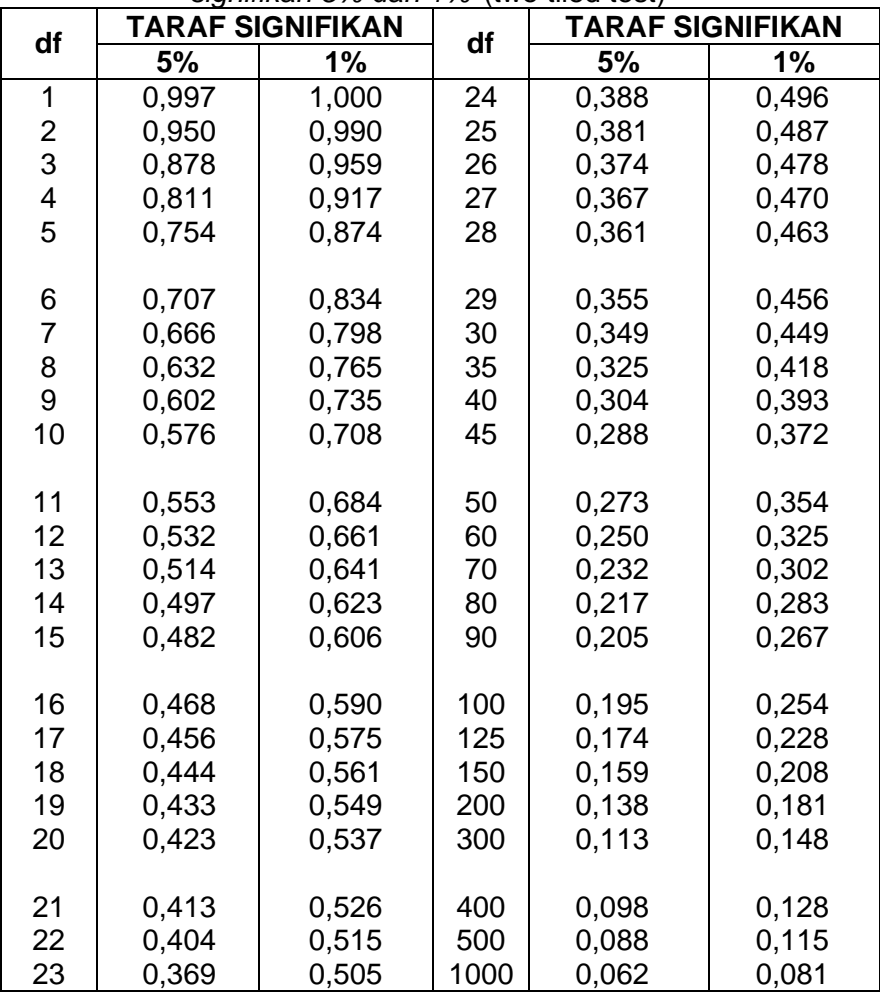

\* Disalin kembali dari Stephen Isaac & William B. Michael, *Handbook in Research and Evaluation*, California, Edits, 1982, hal : 230.